# **BECKHOFF**

# **CB3055**

## Manual

rev. 0.6

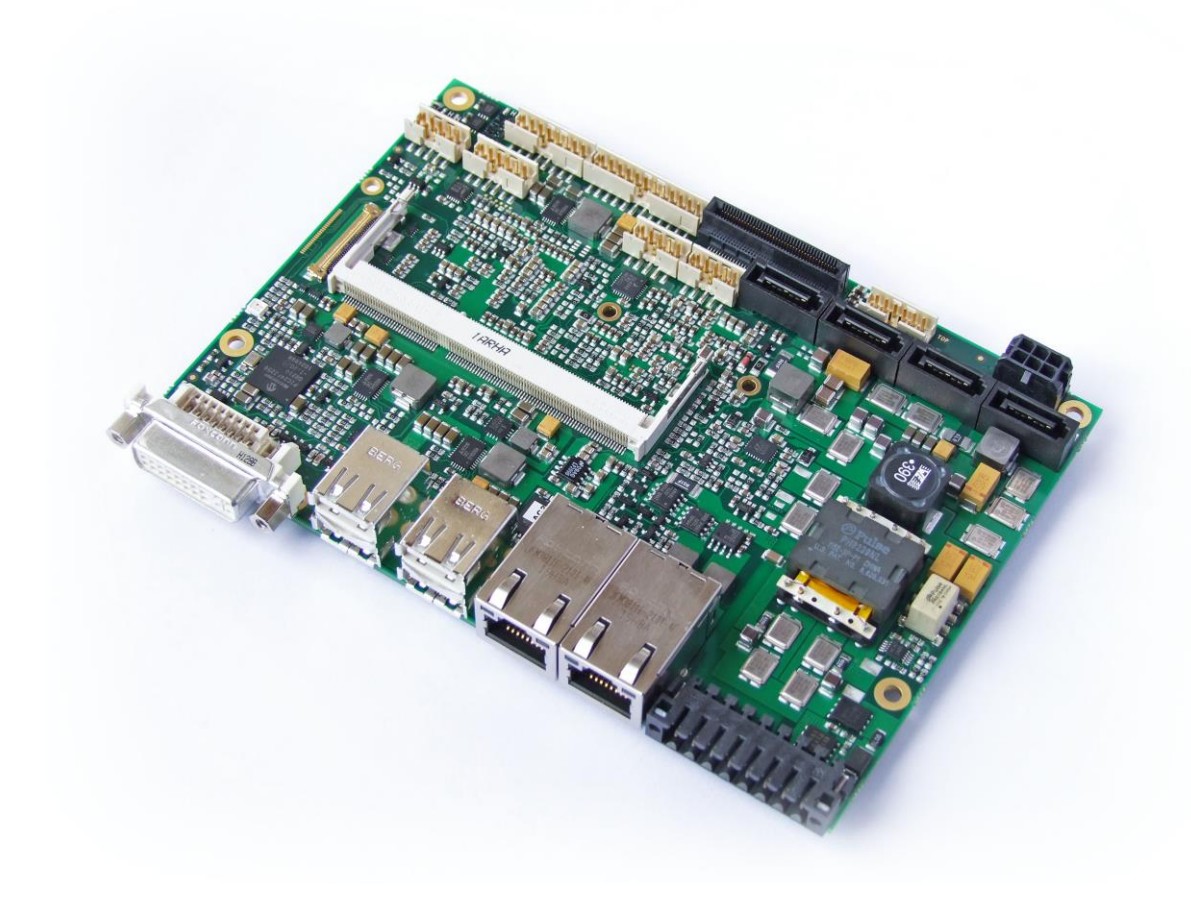

#### **Contents**

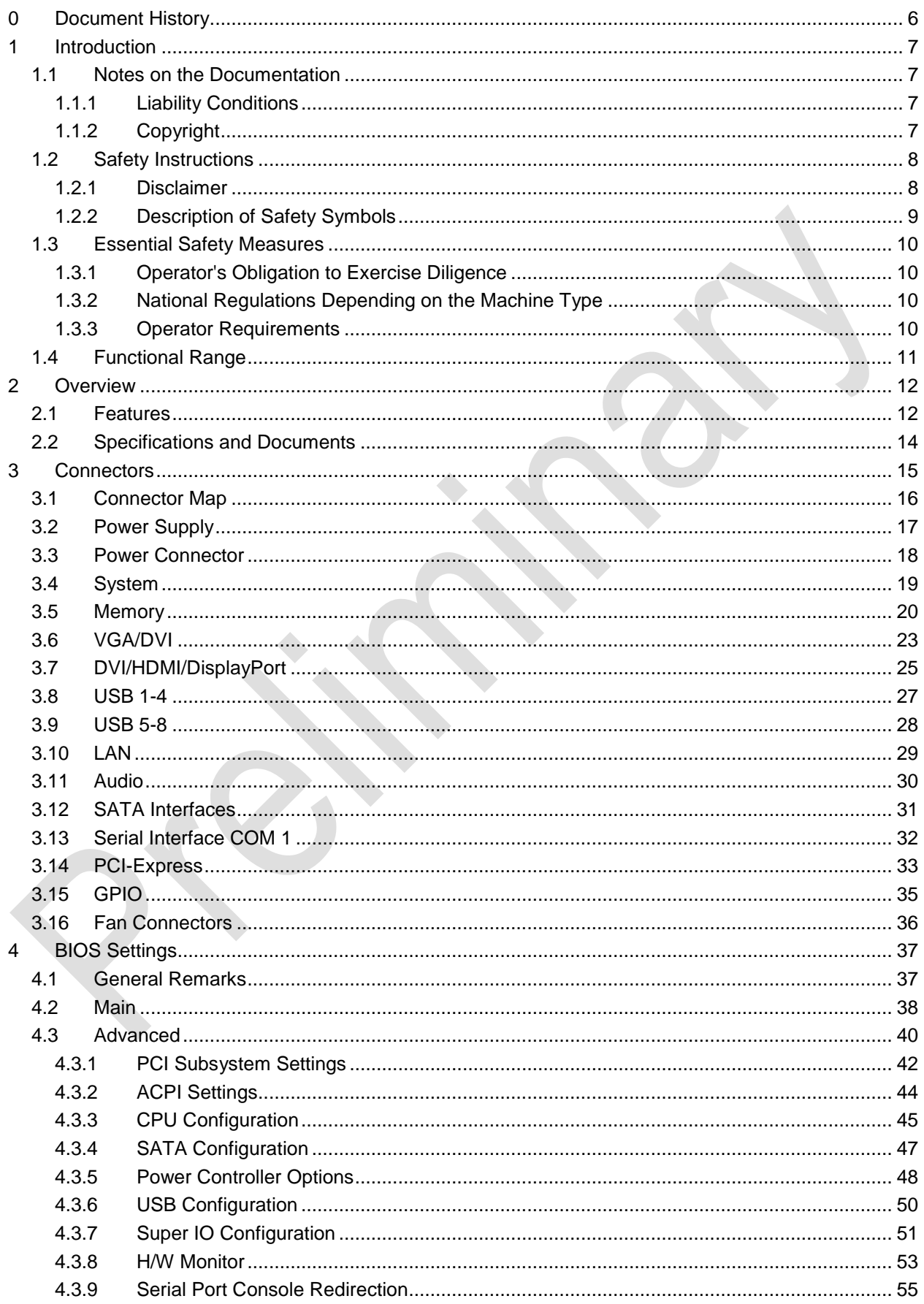

#### **Contents**

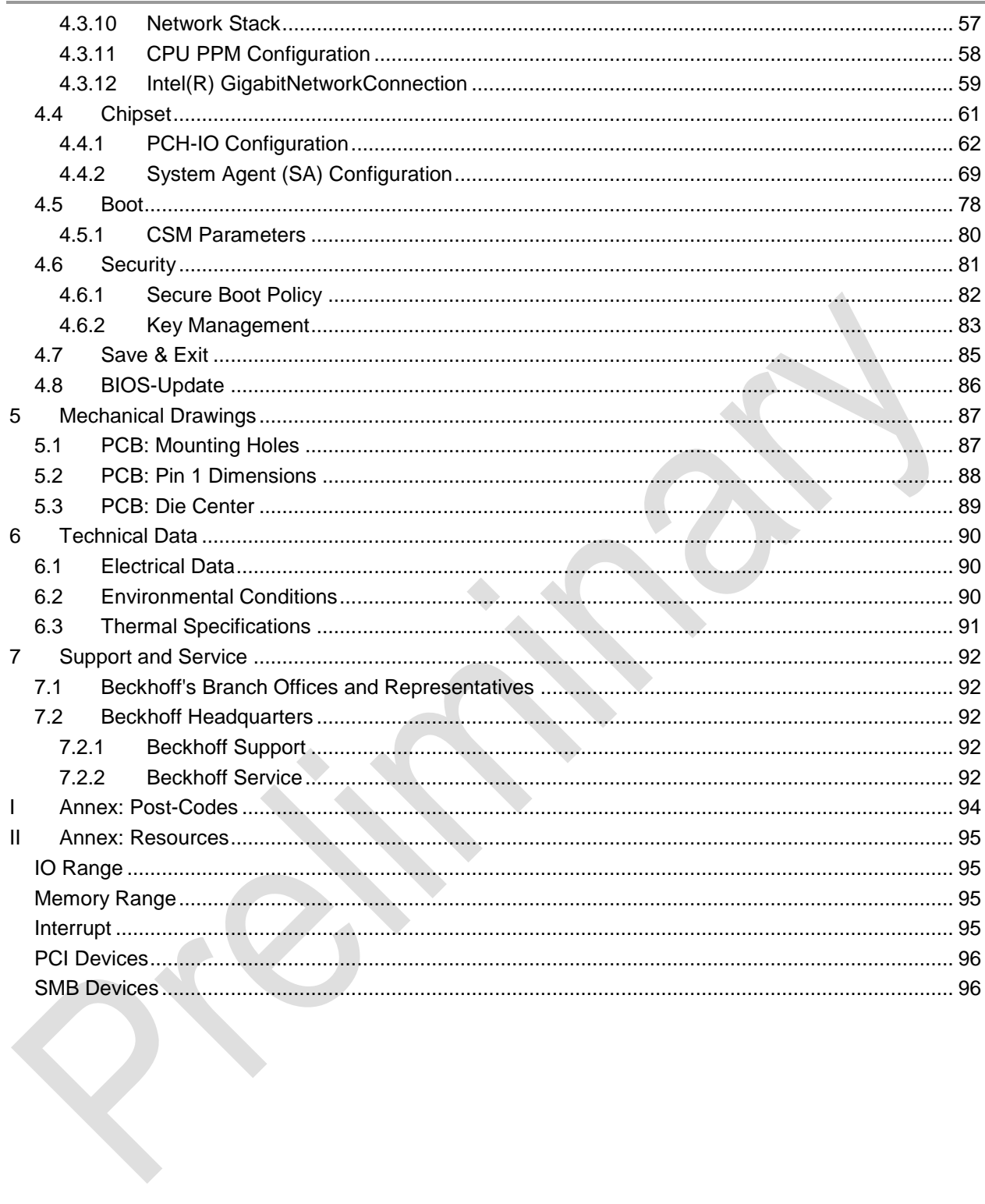

Beckhoff New Automation Technology CB3055 **page 5** page 5

### **0 Document History**

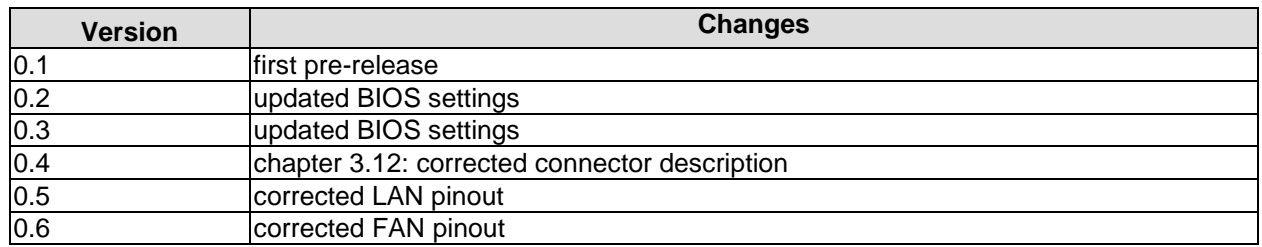

#### $\mathbf{i}$ *NOTE*

All company names, brand names, and product names referred to in this manual are registered or unregistered trademarks of their respective holders and are, as such, protected by national and international law.

#### **1 Introduction**

#### **1.1 Notes on the Documentation**

This description is only intended for the use of trained specialists in control and automation engineering who are familiar with the applicable national standards. It is essential that the following notes and explanations are followed when installing and commissioning these components.

#### **1.1.1 Liability Conditions**

The responsible staff must ensure that the application or use of the products described satisfy all the requirements for safety, including all the relevant laws, regulations, guidelines and standards. The documentation has been prepared with care. The products described are, however, constantly under development. For that reason the documentation is not in every case checked for consistency with performance data, standards or other characteristics. None of the statements of this manual represents a guarantee (Garantie) in the meaning of § 443 BGB of the German Civil Code or a statement about the contractually expected fitness for a particular purpose in the meaning of § 434 par. 1 sentence 1 BGB. In the event that it contains technical or editorial errors, we retain the right to make alterations at any time and without warning. No claims for the modification of products that have already been supplied may be made on the basis of the data, diagrams and descriptions in this documentation.

#### **1.1.2 Copyright**

© This documentation is copyrighted. Any reproduction or third party use of this publication, whether in whole or in part, without the written permission of Beckhoff Automation GmbH, is forbidden.

#### **1.2 Safety Instructions**

Please consider the following safety instructions and descriptions. Product specific safety instructions are to be found on the following pages or in the areas mounting, wiring, commissioning etc.

#### **1.2.1 Disclaimer**

All the components are supplied in particular hardware and software configurations appropriate for the application. Modifications to hardware or software configurations other than those described in the documentation are not permitted, and nullify the liability of Beckhoff Automation GmbH.

#### **1.2.2 Description of Safety Symbols**

The following safety symbols are used in this documentation. They are intended to alert the reader to the associated safety instructions.

#### *ACUTE RISK OF INJURY!*

If you do not adhere to the safety advise next to this symbol, there is immediate danger to life and health of individuals!

#### *RISK OF INJURY!*

If you do not adhere to the safety advise next to this symbol, there is danger to life and health of individuals!

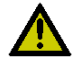

#### *HAZARD TO INDIVIDUALS, ENVIRONMENT, DEVICES, OR DATA!*

If you do not adhere to the safety advise next to this symbol, there is obvious hazard to individuals, to environment, to materials, or to data.

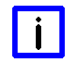

### *NOTE OR POINTER*

This symbol indicates information that contributes to better understanding.

#### **1.3 Essential Safety Measures**

#### **1.3.1 Operator's Obligation to Exercise Diligence**

The operator must ensure that

- $\circ$  the product is only used for its intended purpose
- o the product is only operated in sound condition and in working order
- $\circ$  the instruction manual is in good condition and complete, and always available for reference at the location where the products are used
- o the product is only used by suitably qualified and authorised personnel
- $\circ$  the personnel is instructed regularly about relevant occupational safety and environmental protection aspects
- $\circ$  the operating personnel is familiar with the operating manual and in particular the safety notes contained herein

#### **1.3.2 National Regulations Depending on the Machine Type**

Depending on the type of machine and plant in which the product is used, national regulations governing the controllers of such machines will apply, and must be observed by the operator. These regulations cover, amongst other things, the intervals between inspections of the controller. The operator must initiate such inspections in good time.

#### **1.3.3 Operator Requirements**

o Read the operating instructions

All users of the product must have read the operating instructions for the system they work with.

o System know-how

All users must be familiar with all accessible functions of the product.

#### **1.4 Functional Range**

#### $\mathbf{I}$ *NOTE*

The descriptions contained in the present documentation represent a detailed and extensive product description. As far as the described motherboard was acquired as an integral component of an Industrial PC from Beckhoff Automation GmbH, this product description shall be applied only in limited scope. Only the contractually agreed specifications of the corresponding Industrial PC from Beckhoff Automation GmbH shall be relevant. Due to several models of Industrial PCs, variations in the component placement of the motherboards are possible. Support and service benefits for the built-in motherboard will be rendered by Beckhoff Automation GmbH exclusively as specified in the product description (inclusive operation system) of the particular Industrial PC.

#### **2 Overview**

#### **2.1 Features**

The CB3055 is a highly complex 3,5-inch board which incorporates complete motherboard functionality. It's based on Intel®'s 2nd Generation Core™ and Celeron® CPUs (BGA, embedded) combined with the QM67 PCH. Modern DDR3 technology provides top-notch memory performance, accommodating up to 8 GByte of RAM (DDR3-1066/1333/1600) via SO-DIMM204. It also provides a PCI-Express bus (via a 2x40 pin custom connector, configurable as one 4x or up to four 1x) and additional peripheral devices such as a serial interface, three Gigabit Ethernet interfaces (LAN), four SATA channels (two of which offering up to 6Gb/s), an audio interface (HDA 7.1), nine USB channels, and two DVI/HDMI connectors with CRT available through DVI-I, and DisplayPort available on a 30pin I-PEX connector. Input voltage is 24V, which is galvanically isolated from the voltages generated on the board.

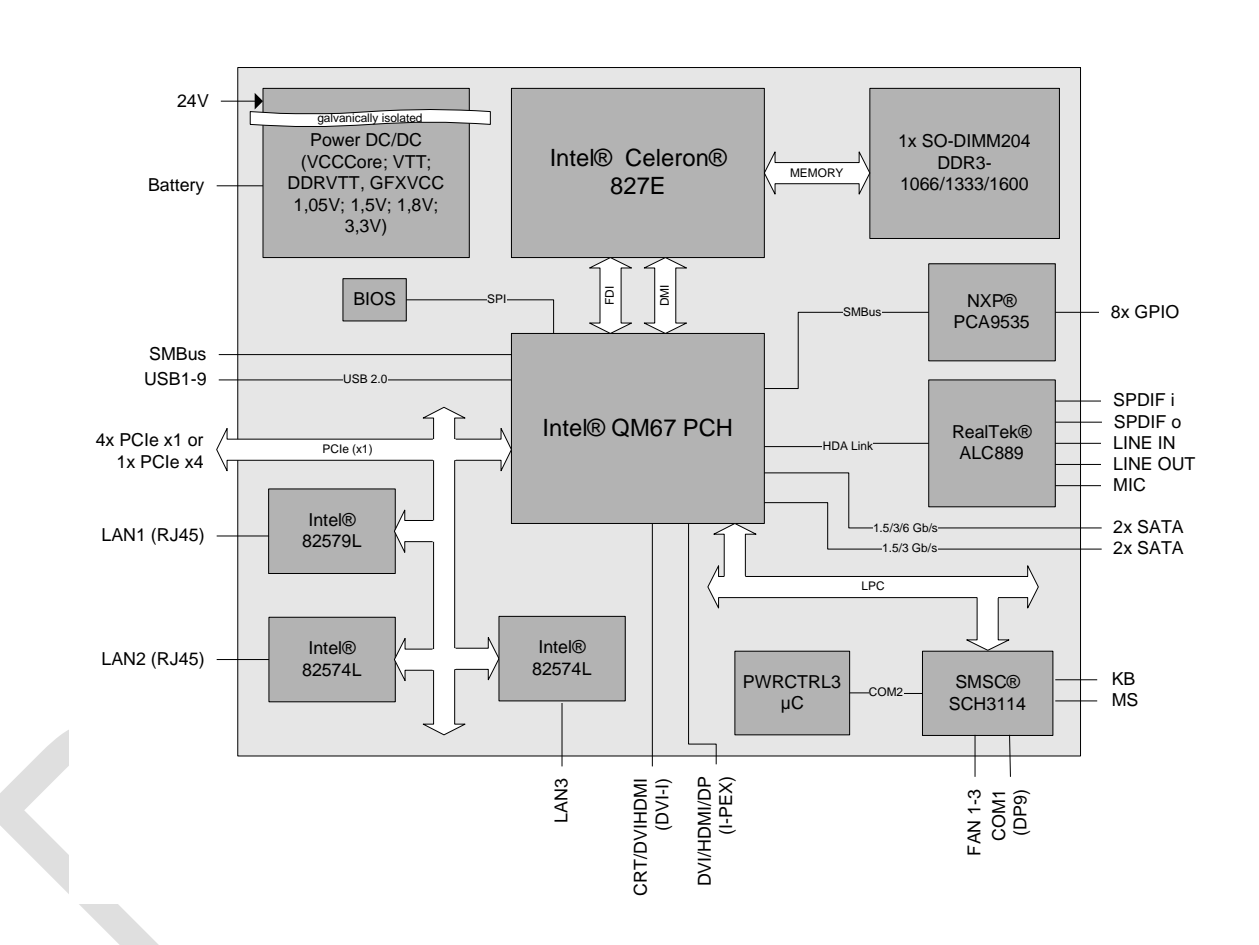

- o Processor Intel® Celeron® 827E
- o Chipset Intel® QM67 PCH
- o SO-DIMM204 socket for one DDR3-1066/1333/1600 module of up to 8 GByte
- o PCI-Express bus (four x1 or one x4) via 2x40pin custom connector
- o Serial interface COM1
- o Three LAN interfaces Ethernet 10/100/1000 (Base-T)
- o Four SATA channels (two of which up to 6Gb/s transfer rate)
- o PS2 keyboard / mouse interface
- o Nine USB 2.0 interfaces (4x external, 4x internal, 1x on I-PEX connector)
- o BIOS AMI® Aptio
- o CRT connection
- o Two DVI/HDMI connectors (1x DVI-I, 1x I-PEX with DisplayPort capability)
- o HDA compatible sound controller with SPDIF in and out
- o 8x GPIO
- o RTC with external CMOS battery
- o 24V supply, galvanically isolated
- o Format: 102 mm x 147 mm

#### **2.2 Specifications and Documents**

In making this manual and for further reading of technical documentation, the following documents, specifications and web-pages were used and are recommended.

- PCI specification Version 2.3 resp. 3.0 www.pcisig.com
- Mini-PCI specification Version 1.0 www.pcisig.com
- PCI Express® Base specification Version 2.0 www.pcisig.com
- ACPI specification Version 3.0 www.acpi.info
- USB specifications www.usb.org
- SM-Bus specification Version 2.0 www.smbus.org
- Intel® Chip Description 2nd Gen. Intel® Core™ Processor Family Mobile datasheet www.intel.com
- Intel® Chipset Description Intel® 6 Series Chipset datasheet www.intel.com
- Intel® Chip Description 82574L Datasheet www.intel.com
- Intel® Chip Description 82579L Datasheet www.intel.com
- Realtek® Chip Description ALC885/889 Datasheet www.realtek.com.tw
- SMSC® Chip Description SCH3114 Datasheet www.smsc.com (NDA required)
- American Megatrends® Aptio™ Text Setup Environment (TSE) User Manual www.ami.com
- American Megatrends® Aptio™ 4.x Status Codes www.ami.com

#### **3 Connectors**

This section describes all the connectors found on the CB3055.

## *CAUTION*

For most interfaces, the cables must meet certain requirements. For instance, USB 2.0 requires twisted and shielded cables to reliably maintain full speed data rates. Restrictions on maximum cable length are also in place for many high speed interfaces and for power supply. Please refer to the respective specifications and use suitable cables at all times.

#### **3.1 Connector Map**

Please use the connector map below for quick reference. Only connectors on the component side are shown. For more information on each connector refer to the table below.

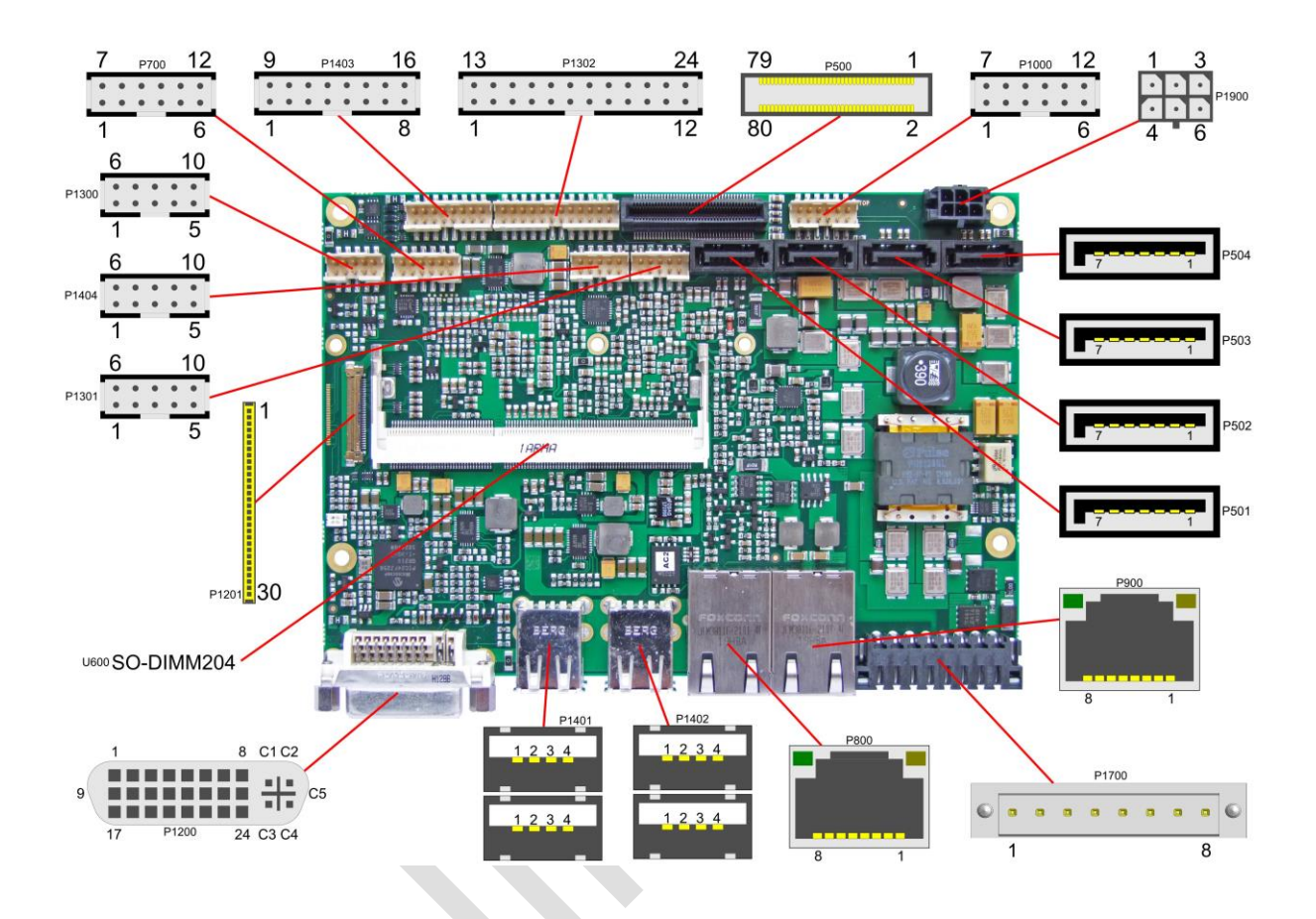

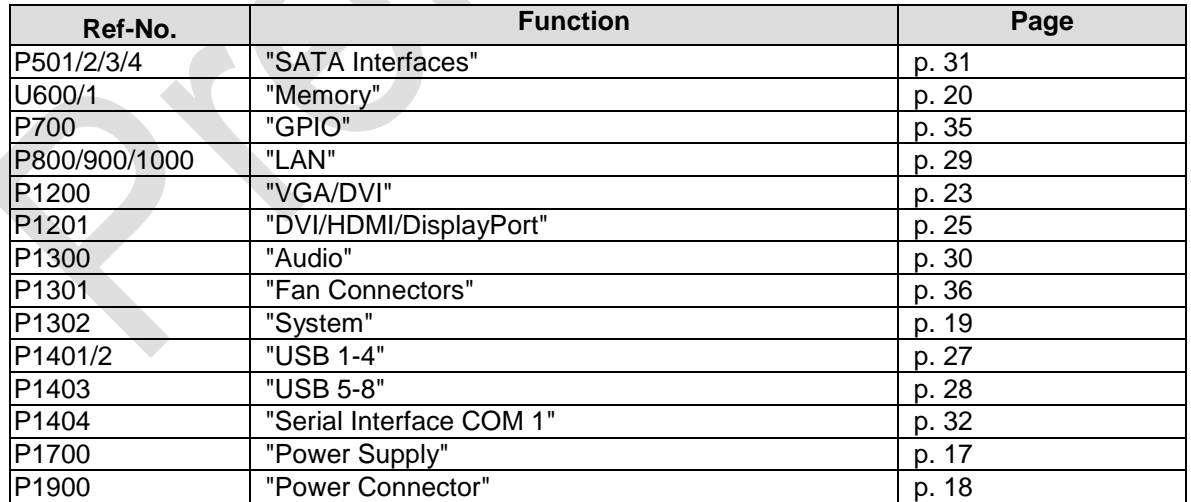

#### <span id="page-16-0"></span>**3.2 Power Supply**

The power supply of the hardware module is realized via an 8pin connector (Weidmüller 180537-0000). The main 24V power lines are assigned to pins 5 and 6. An external Pb-battery can be connected to pins 1 and 2 to provide UPS functionality. Contact your sales person to discuss suitable battery packs. Pin 3 (UPS OUT) is a 24V output (max. 2A), which is supported by the UPS (Pb-accu or capacitors) in the event of a power failure. One possible application would be to use this output to supply a display device which would then be able to display information about the power failure and the imminent system shutdown. If a UPS is present you need to have a possibility to shut down the board in a regular way without activating the UPS, thereby preventing premature aging of UPS components. That's what pin 7 (PC\_ON#) is for. When pulled high (24V) a regular shutdown without UPS activity is triggered. As a part of this regular shutdown pins 3 (UPS OUT) and 8 (Power Status) are pulled from 24V to 0V. Any devices connected to UPS\_OUT will thus also be switched off without discharging the UPS.

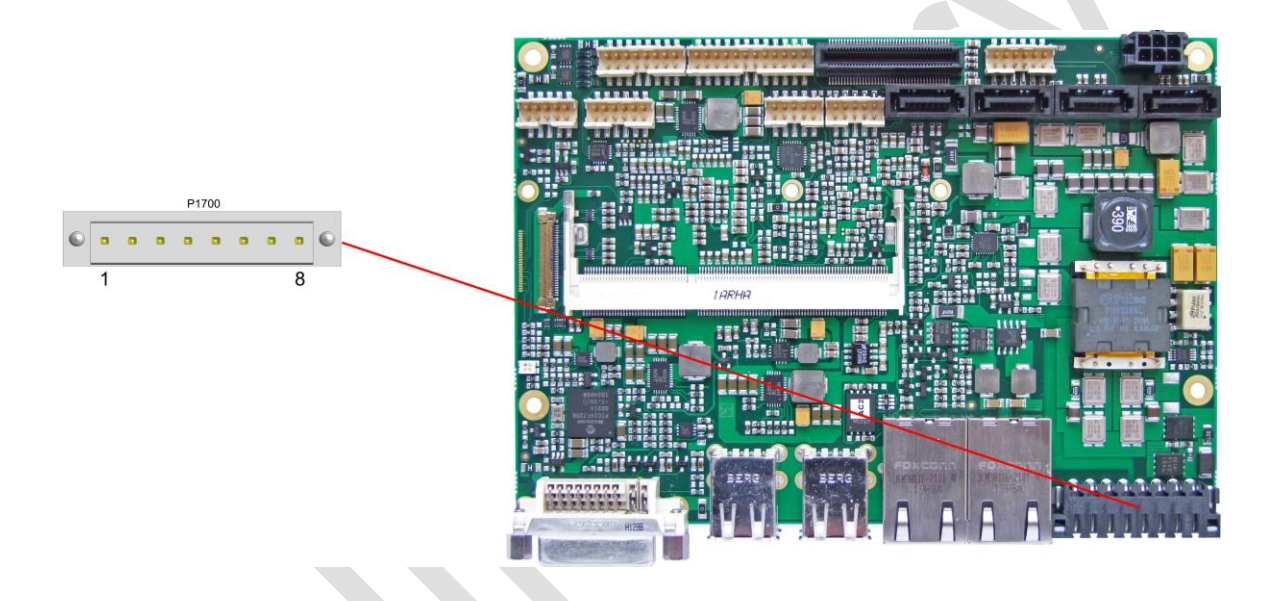

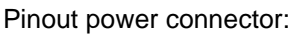

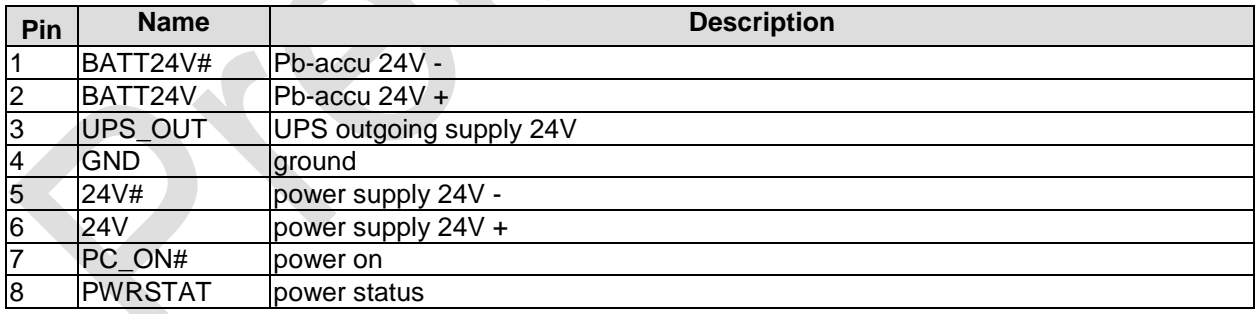

#### <span id="page-17-0"></span>**3.3 Power Connector**

The board is equipped with a 2x3pin Molex connector offering standard 5V and 12V power supplies for additional peripheral devices. Maximum current is 2 amperes for VCC/SVCC combined, and also 2 amperes for 12V. In the case of a power failure theses supplies are supported by the UPS circuit, but only if the UPS is a Pb-battery. They are not supported if the UPS is capacitor-based.

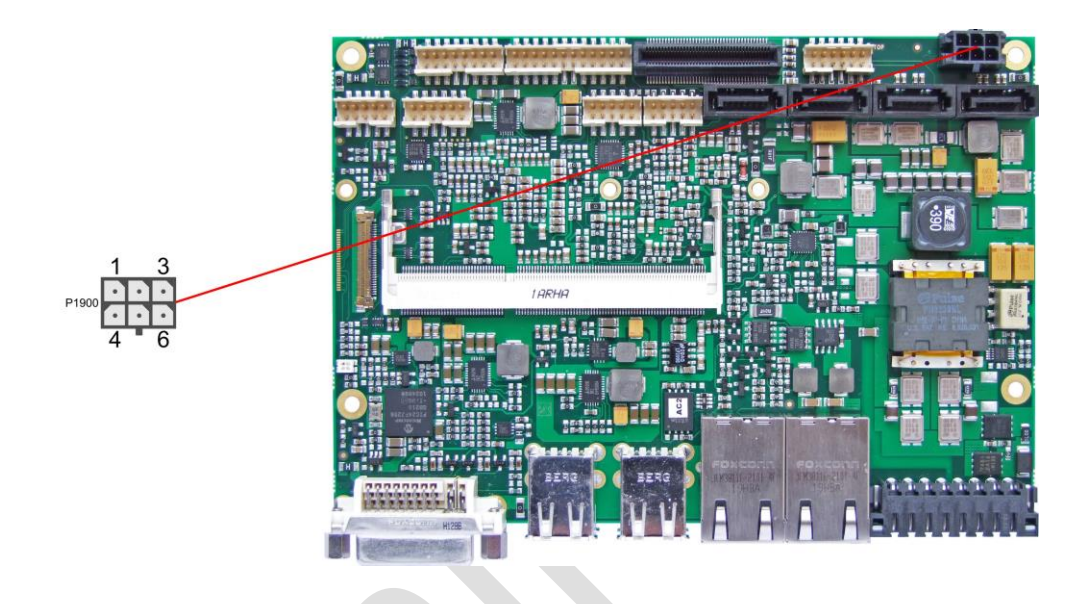

Pinout power connector Molex 2x3:

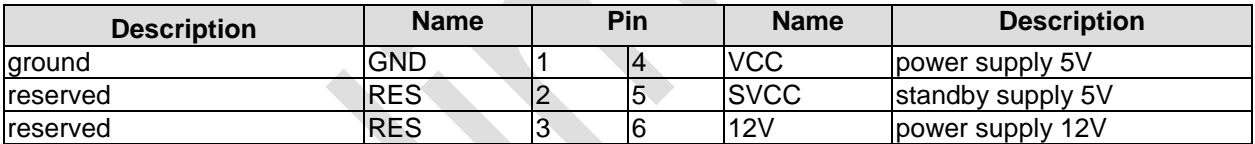

#### <span id="page-18-0"></span>**3.4 System**

A number of signals for system control and for SMBus communication are provided through a 2x12 pin connector (FCI 98424-G52-24LF, mating connector FCI 90311-024LF). This connector combines signals for power button, reset, keyboard, speaker, and several LEDs such as harddisk LED, and suspend LED, and three additional LEDs which are driven by GPIOs. Of these three GPIO-LEDs, LED1 and LED2 are already provided with a series resistor. SMBus capable devices can also be connected.

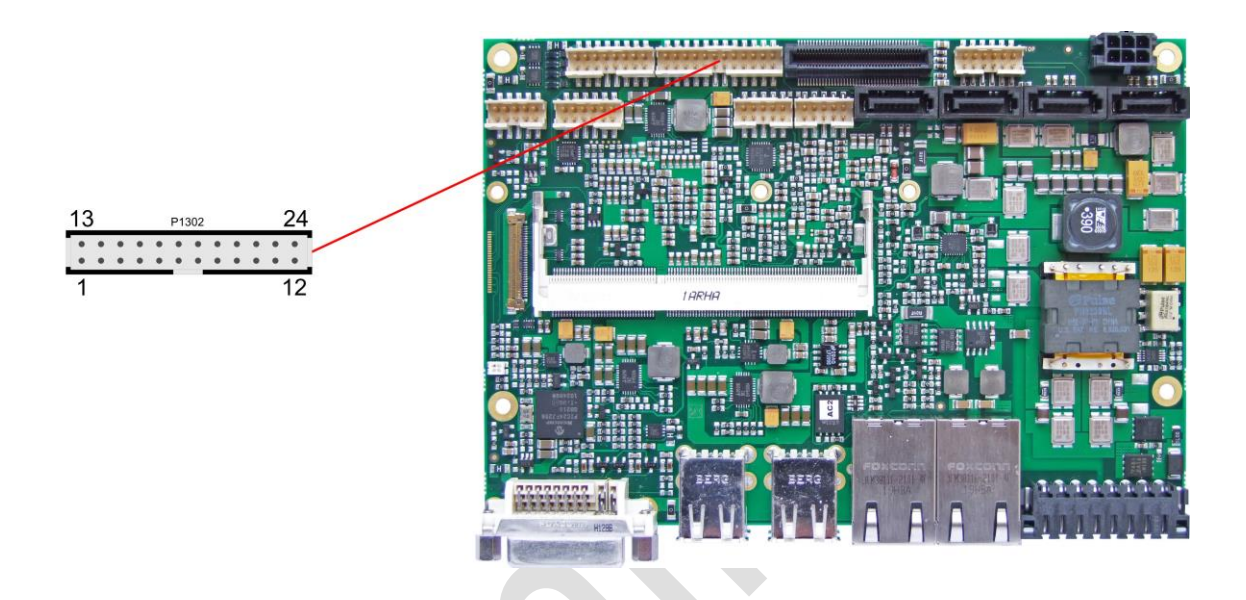

Pinout 2x12pin connector:

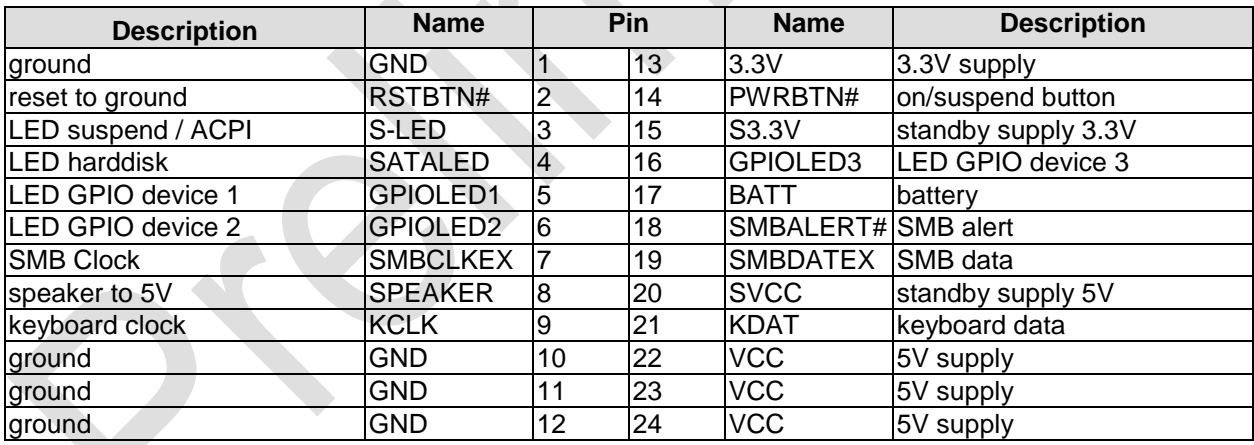

#### <span id="page-19-0"></span>**3.5 Memory**

Conventional SO-DIMM204 memory modules, as familiar from notebook computers, are used to equip the board with memory. For technical and mechanical reasons it is possible that particular memory modules cannot be employed. Please ask your distributor for recommended memory modules.

With currently available SO-DIMM204 modules a memory extension up to 8 GByte is possible (DDR3-1066/1333/1600).

All timing parameters for different memory modules are automatically set by BIOS.

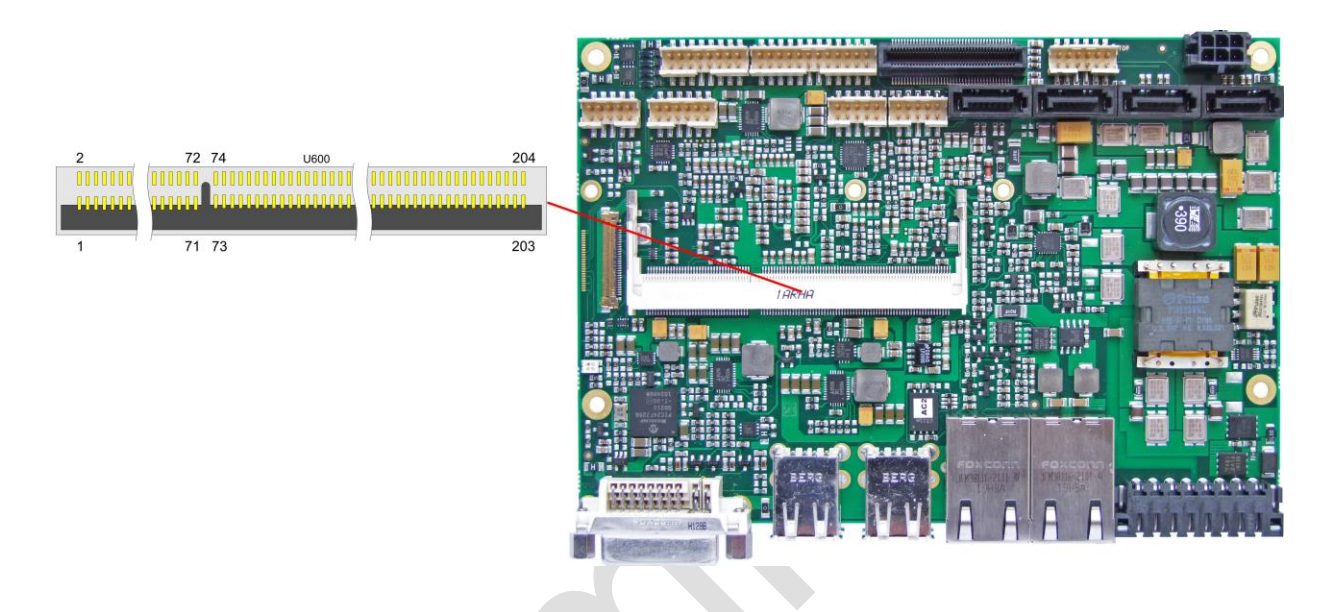

#### Pinout SO-DIMM204:

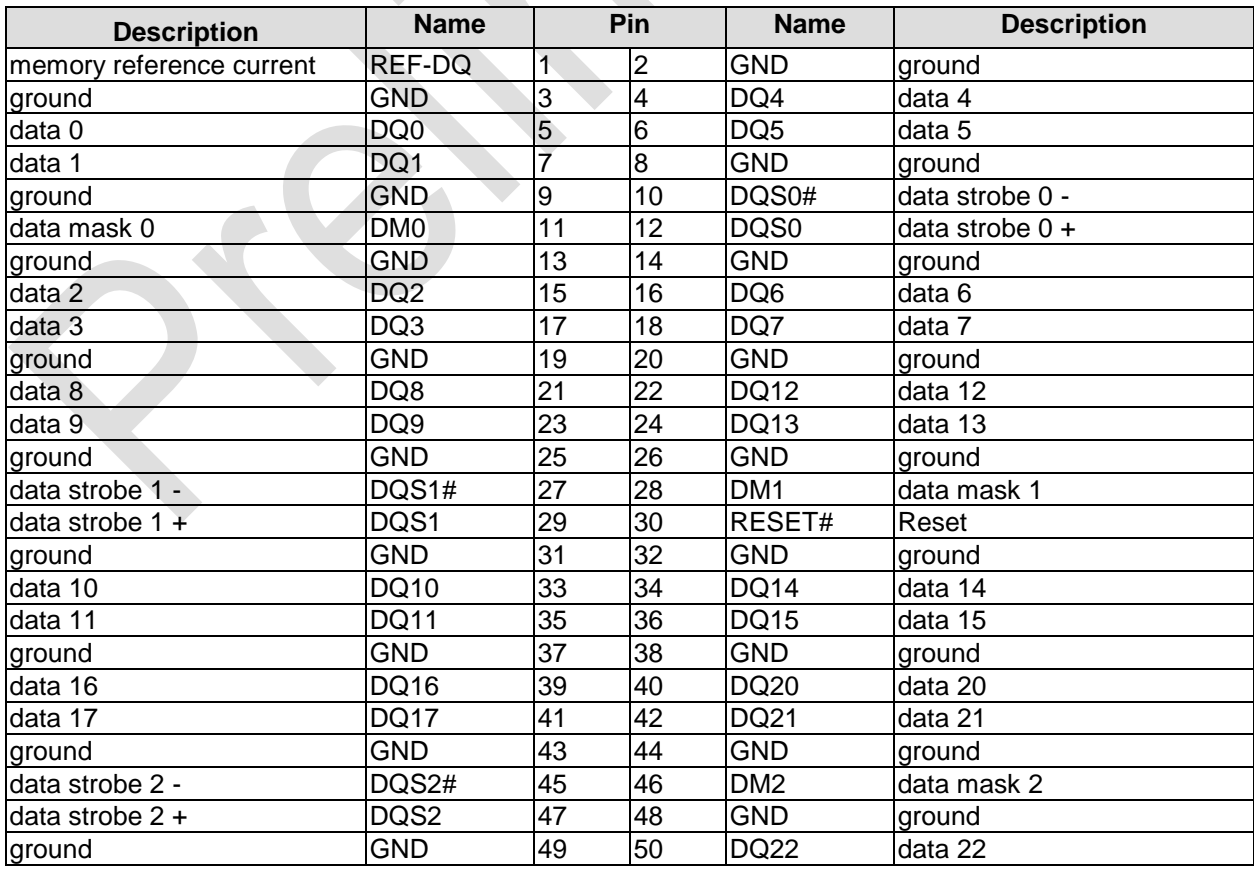

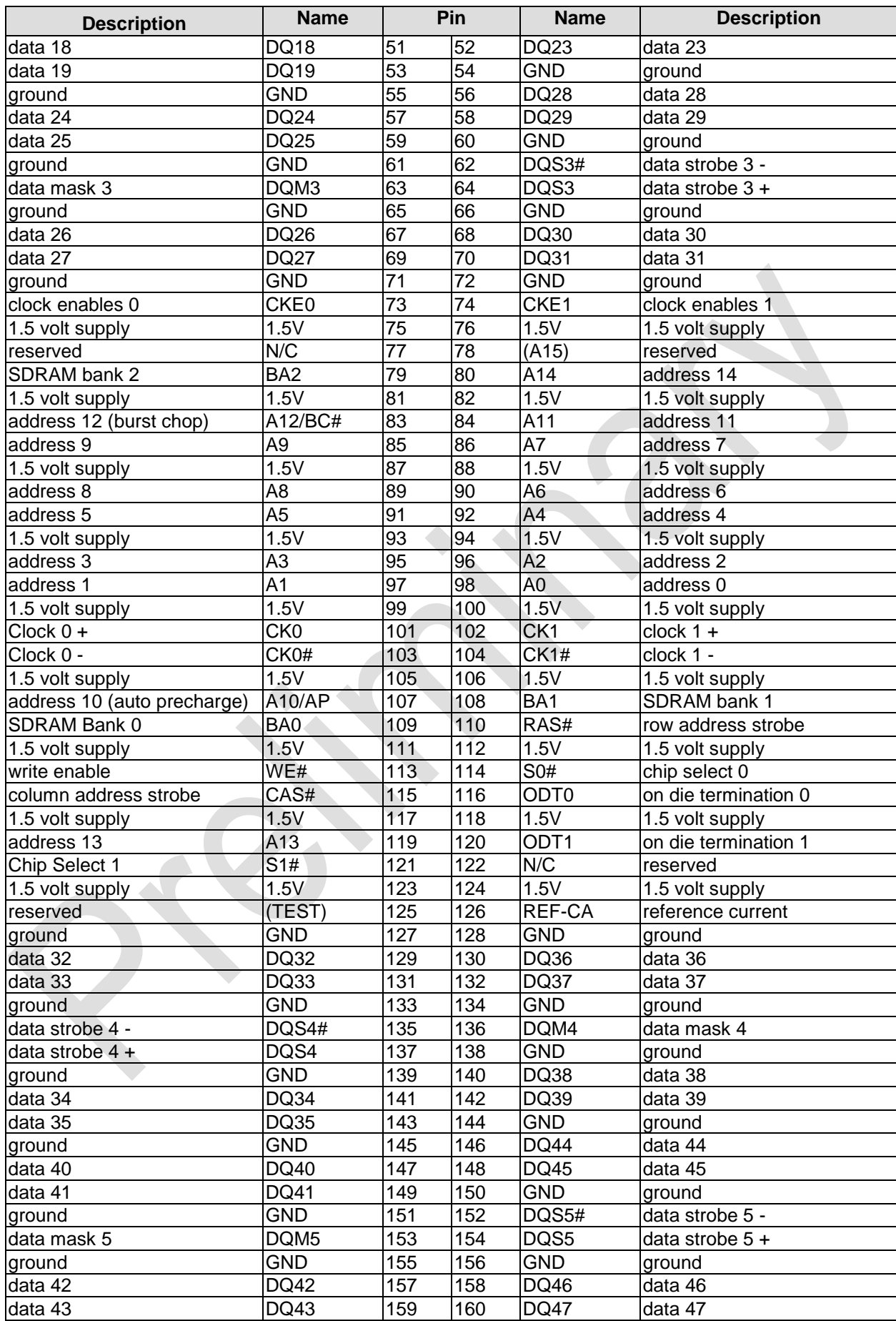

#### **Chapter:** Connectors Memory

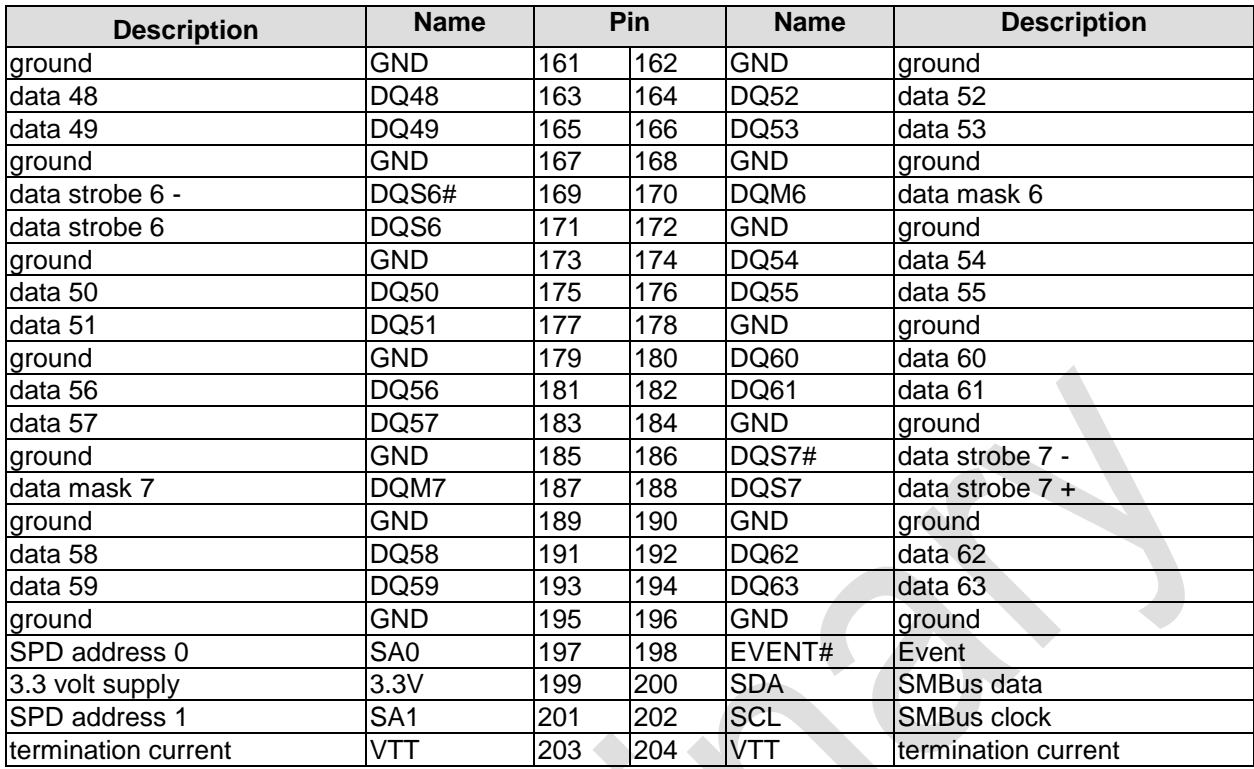

#### <span id="page-22-0"></span>**3.6 VGA/DVI**

The module is equipped with a standard DVI-I-connector, which can be used to connect a DVI capable device, a standard VGA monitor or an HDMI capable device. External cable adapters that convert from DVI to VGA or HDMI are required to connect standard VGA or HDMI devices.

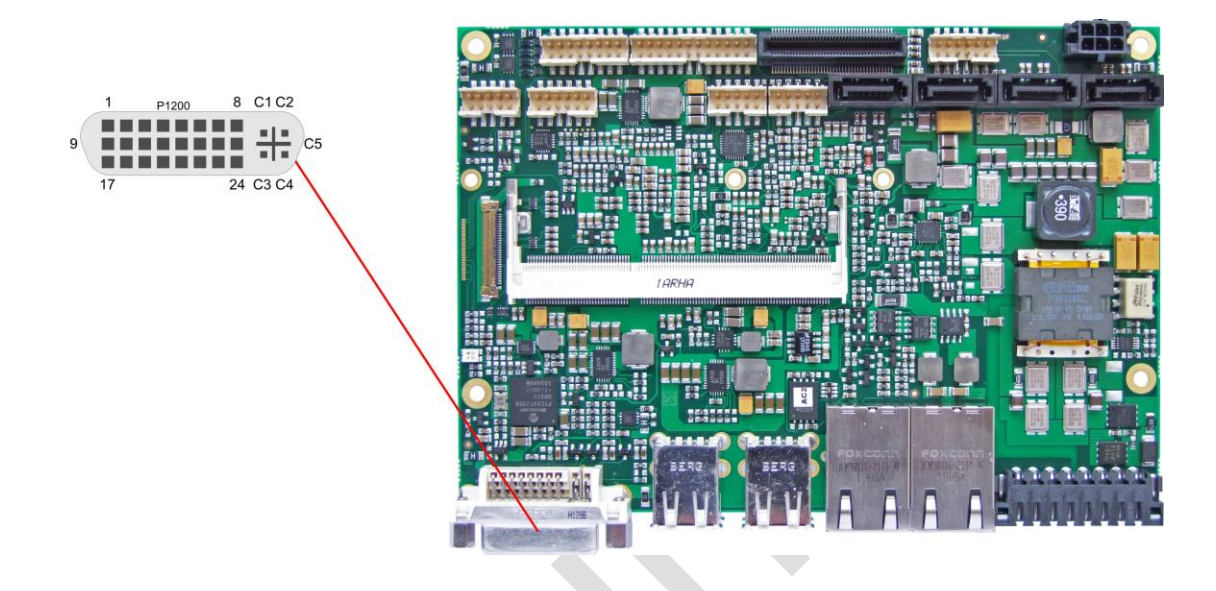

#### Pinout DVI-I:

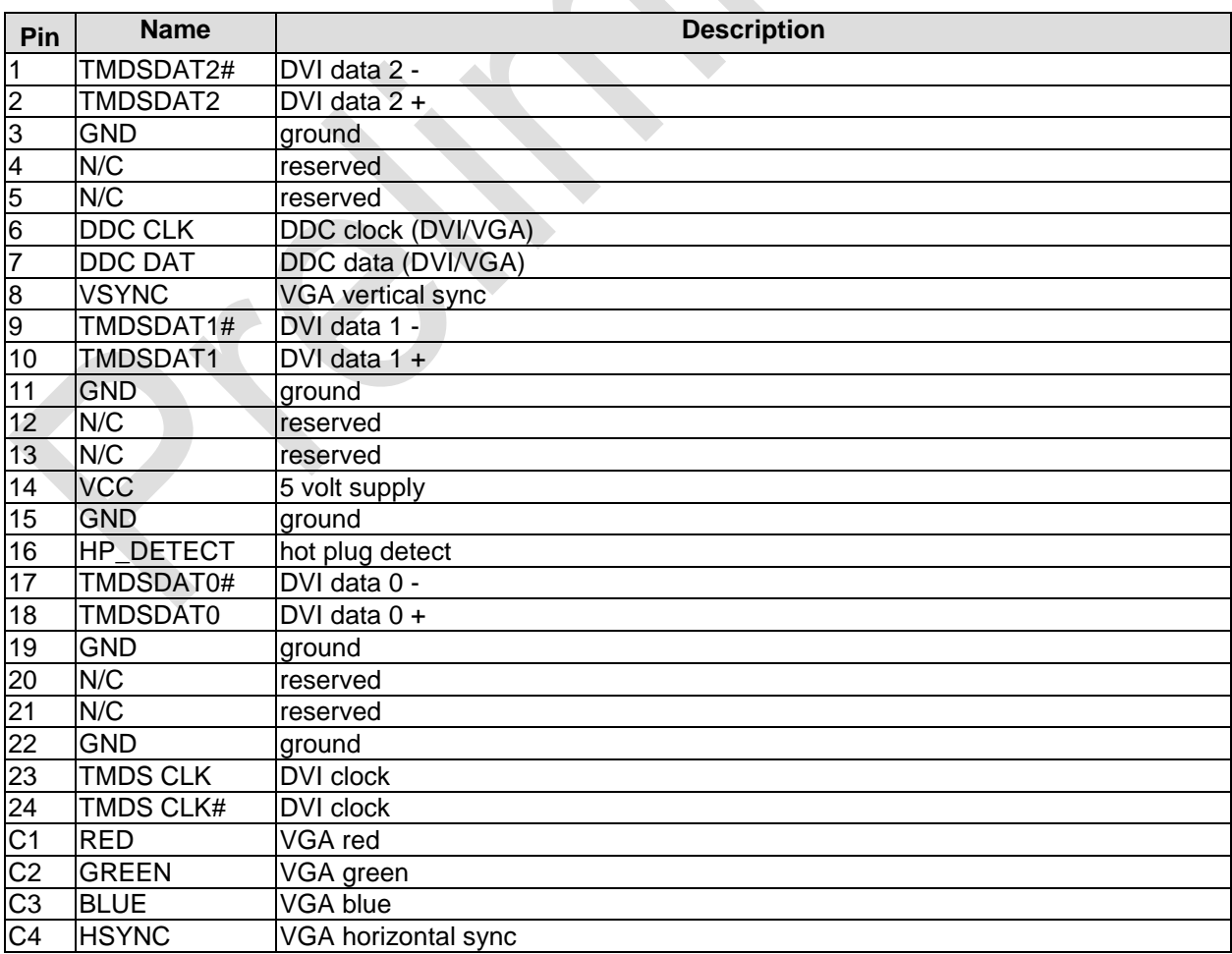

#### **Chapter:** Connectors **VGA/DVI**

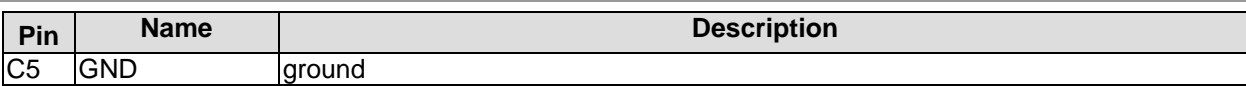

#### <span id="page-24-0"></span>**3.7 DVI/HDMI/DisplayPort**

The CB3055 provides a second DVI interface which is realized as a 30pin flat cable header (I-PEX Cabline-VS 20455-030E-12). Analog VGA is not available on this connector. However, an HDMI device or DisplayPort device can be connected. This custom connector also carries an additional USB interface. Please note that a custom cable design is required.

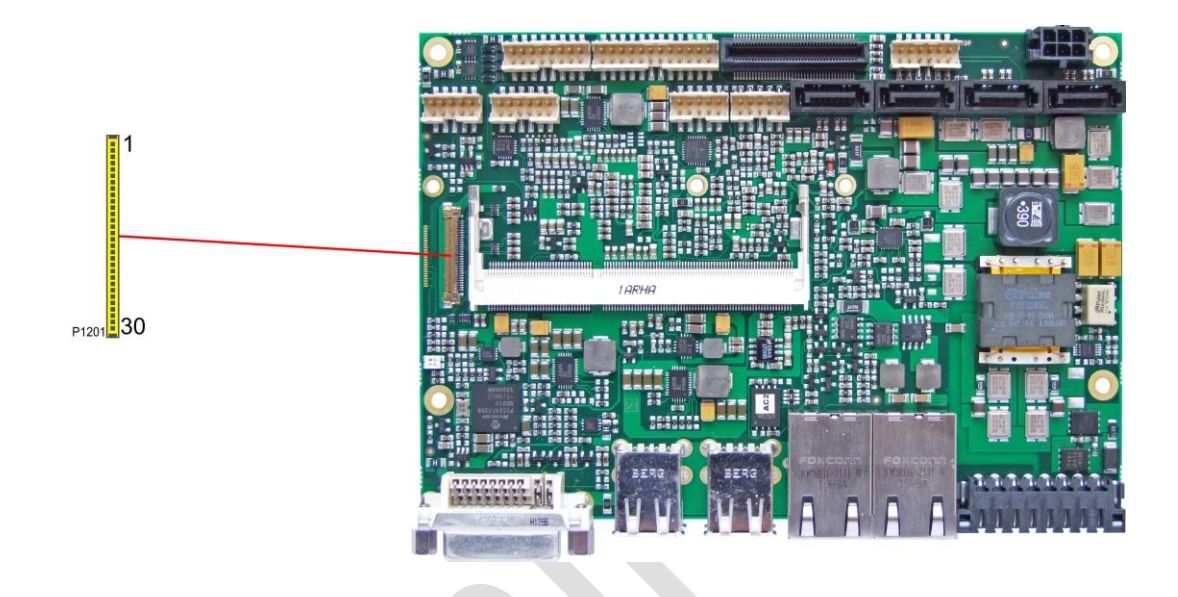

Pinout 30pin connector DVI/HDMI/DisplayPort:

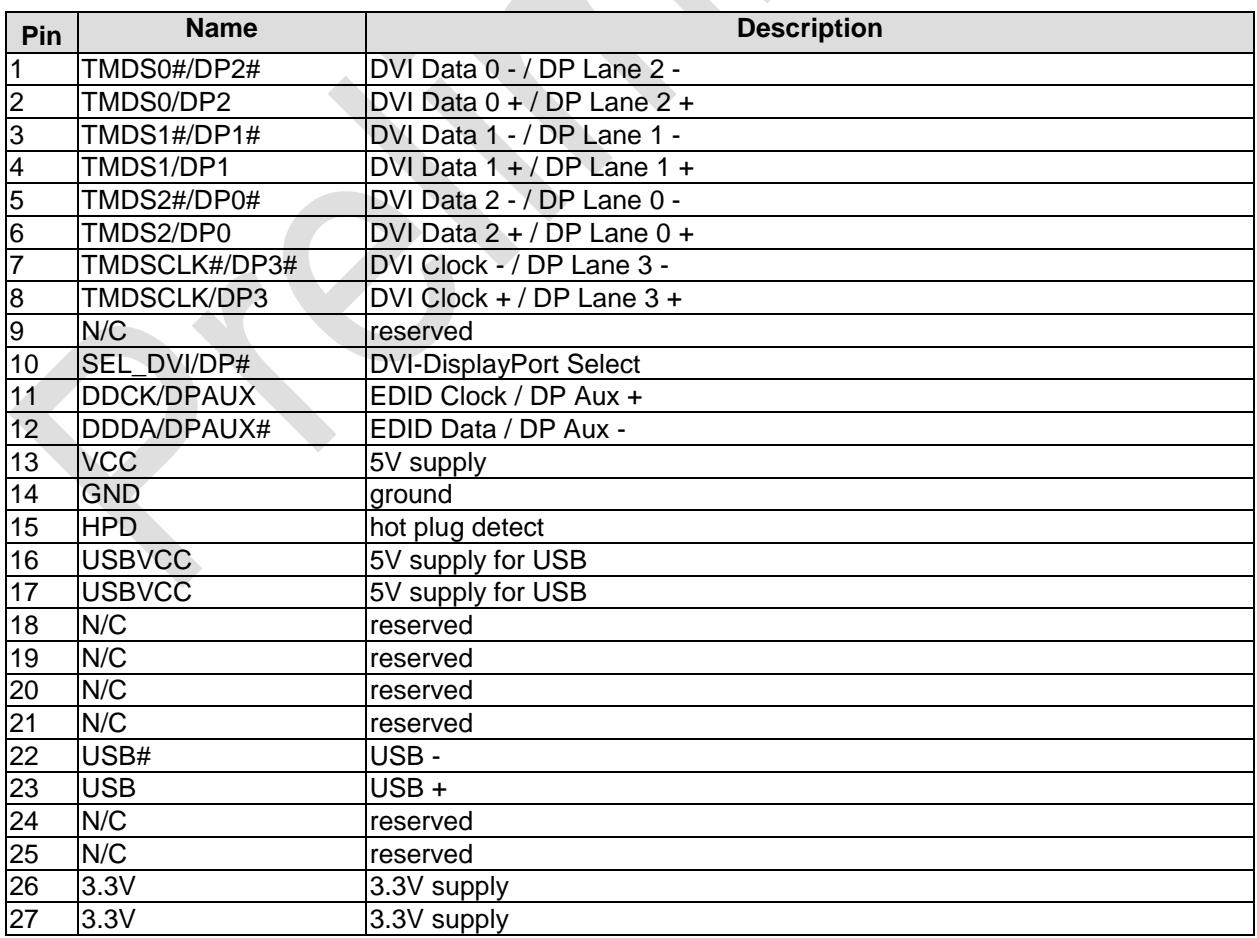

#### **Chapter:** Connectors **Chapter:** Connectors **DVI/HDMI/DisplayPort**

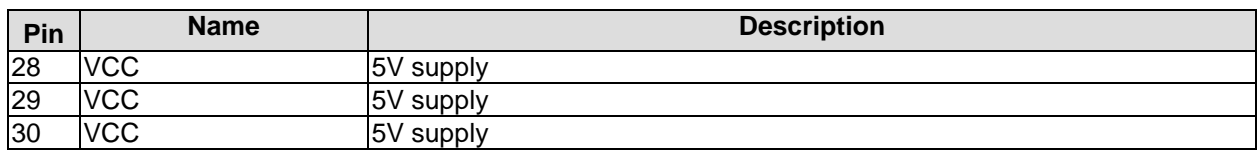

#### <span id="page-26-0"></span>**3.8 USB 1-4**

The USB channels 1 to 4 are available as standard USB connectors.

The USB channels support USB 2.0. You may note that the setting of USB keyboard or USB mouse support in the BIOS-setup is only necessary and advisable, if the OS offers no USB-support. BIOS-setup can be changed with a USB keyboard without enabling USB keyboard support. Running Windows with these features enabled may lead to significant performance or functionality limitations.

Every USB interface provides up to 500 mA current and is protected by an electronically resettable fuse.

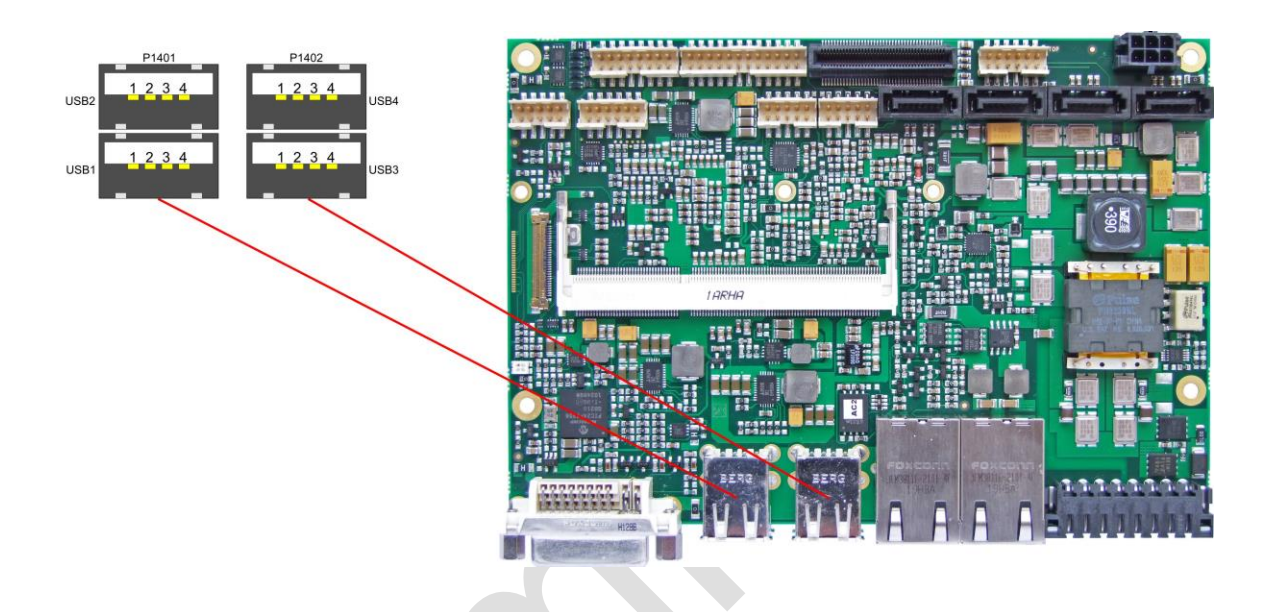

Pinout USB connector for channel X:

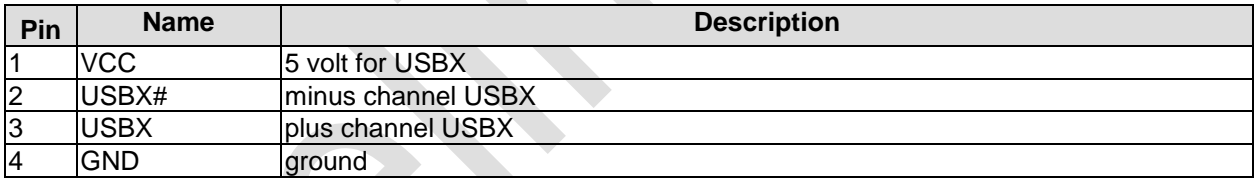

#### <span id="page-27-0"></span>**3.9 USB 5-8**

The USB channels 5 to 8 are provided via a 2x8pin connector (FCI 98424-G52-16LF, mating connector FCI 90311-016LF).

The USB channels support USB 2.0. You may note that the setting of USB keyboard or USB mouse support in the BIOS-setup is only necessary and advisable, if the OS offers no USB-support. BIOS-setup can be changed with a USB keyboard without enabling USB keyboard support. Running Windows with these features enabled may lead to significant performance or functionality limitations.

Every USB interface provides up to 500 mA current and is protected by an electronically resettable fuse.

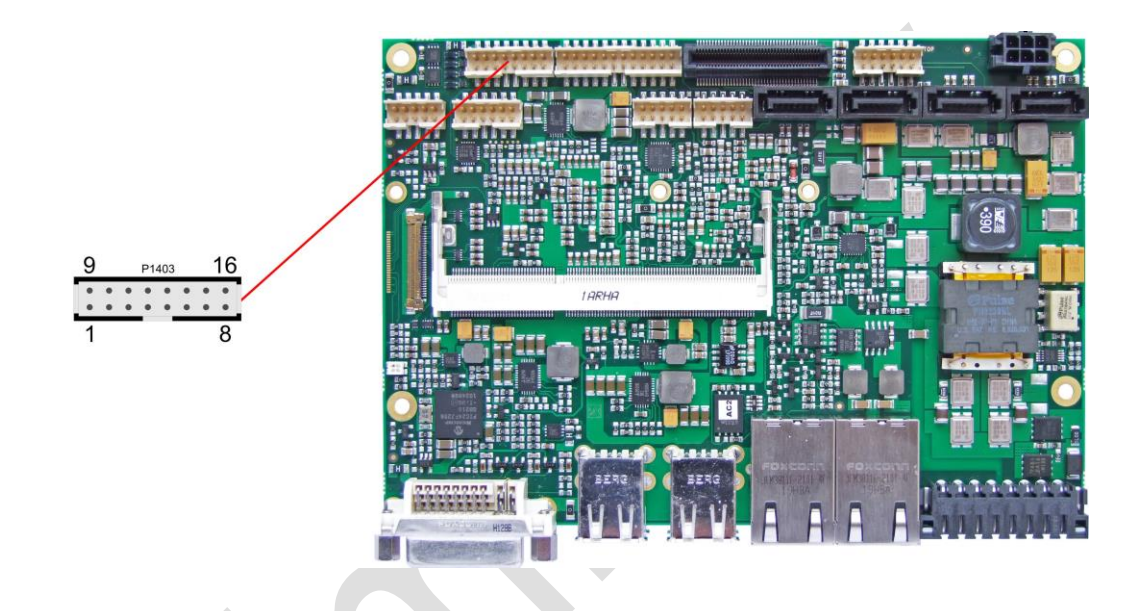

#### Pinout USB

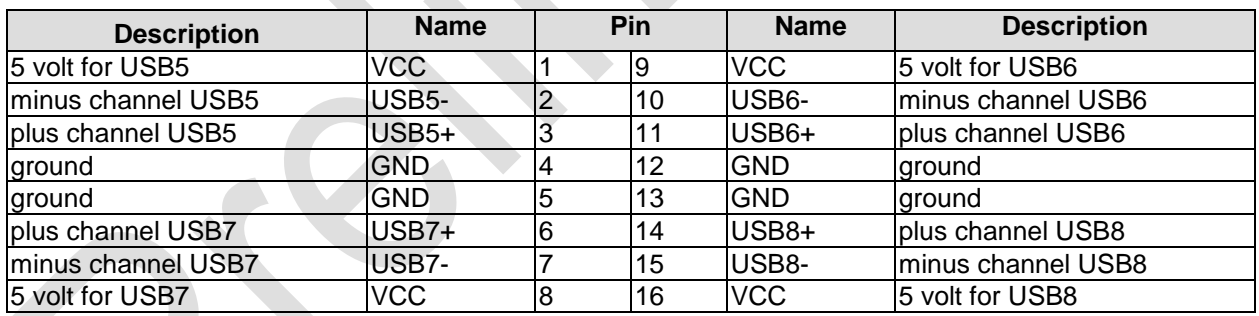

#### <span id="page-28-0"></span>**3.10LAN**

The module has three LAN interfaces. All interfaces support 10BaseT, 100BaseT, and 1000BaseT compatible net components with automatic bandwidth selection. Controller chips are Intel® 82579L (PHY, LAN1) and 82574L (MAC/PHY, LAN2). Auto-cross and auto-negotiate functionality is available as is PXE, RPL and WOL.

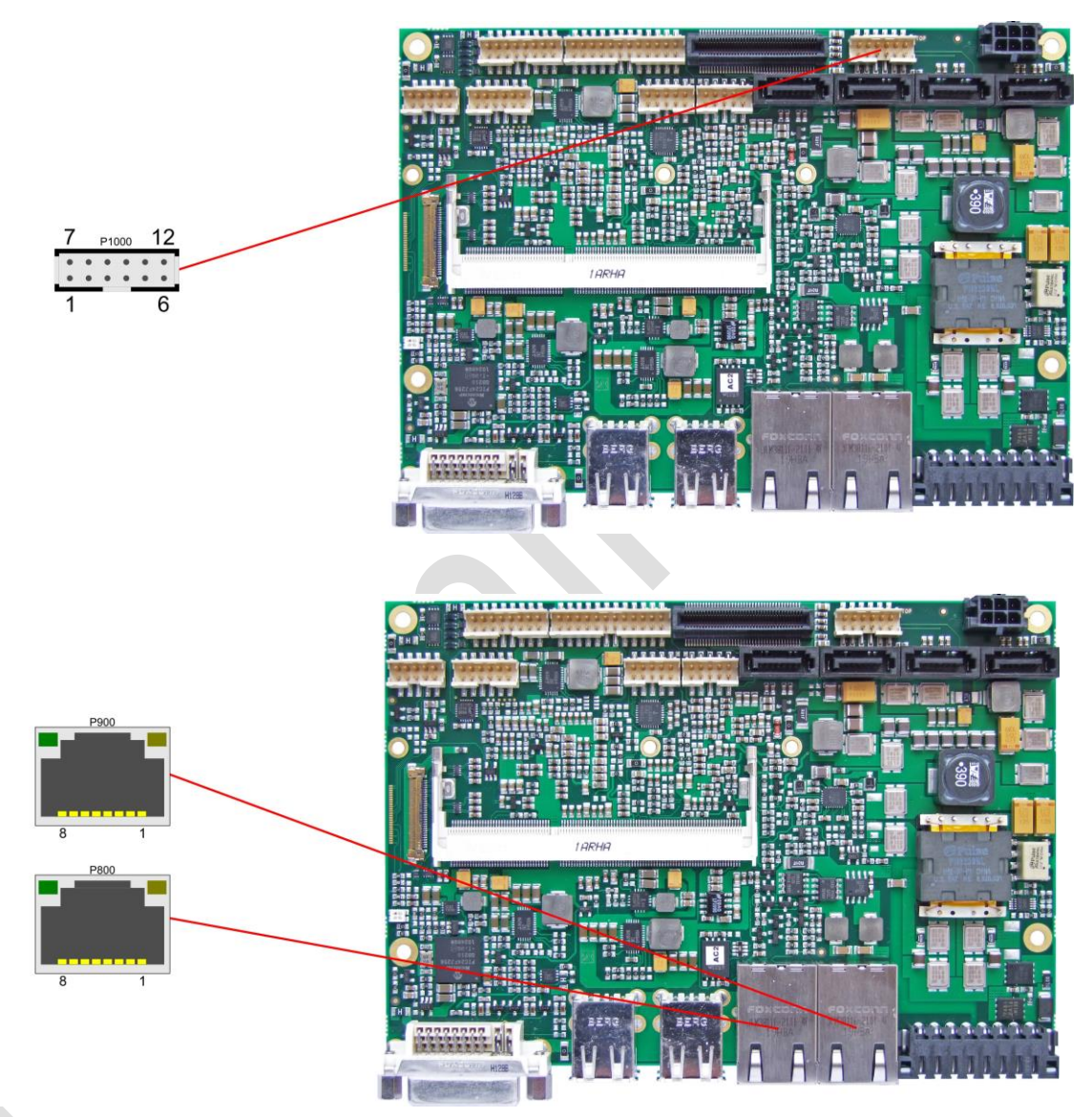

#### Pinout LAN 10/100/1000:

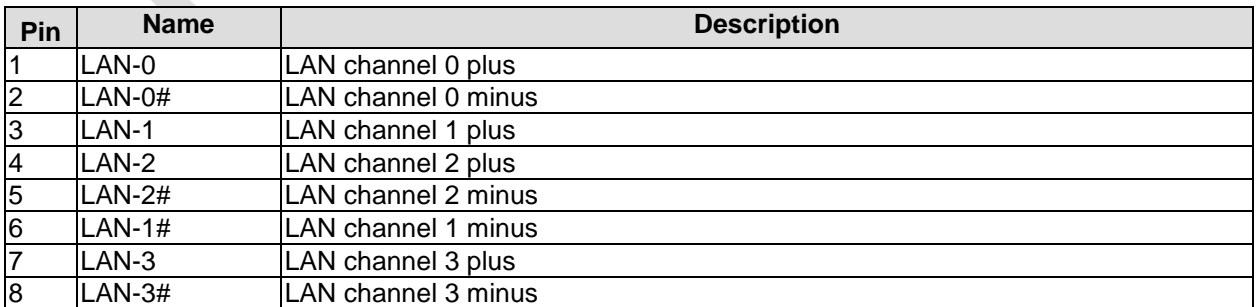

#### <span id="page-29-0"></span>**3.11Audio**

Audio input and output functions can be accessed via a 2x5 pin connector (FCI 98424-G52-10LF, mating connector FCI 90311-010LF). There are two ways to use this connector. Default functionality is the familiar audio in, audio out, and microphone. OS dependent device drivers can switch these signals to support a 5.1 output; thus in this mode no audio input signals are available.

Signals "SPDIFI" and "SPDIFO" provide digital input and output. If a transformation to a coaxial or optical connector is necessary this must be performed externally.

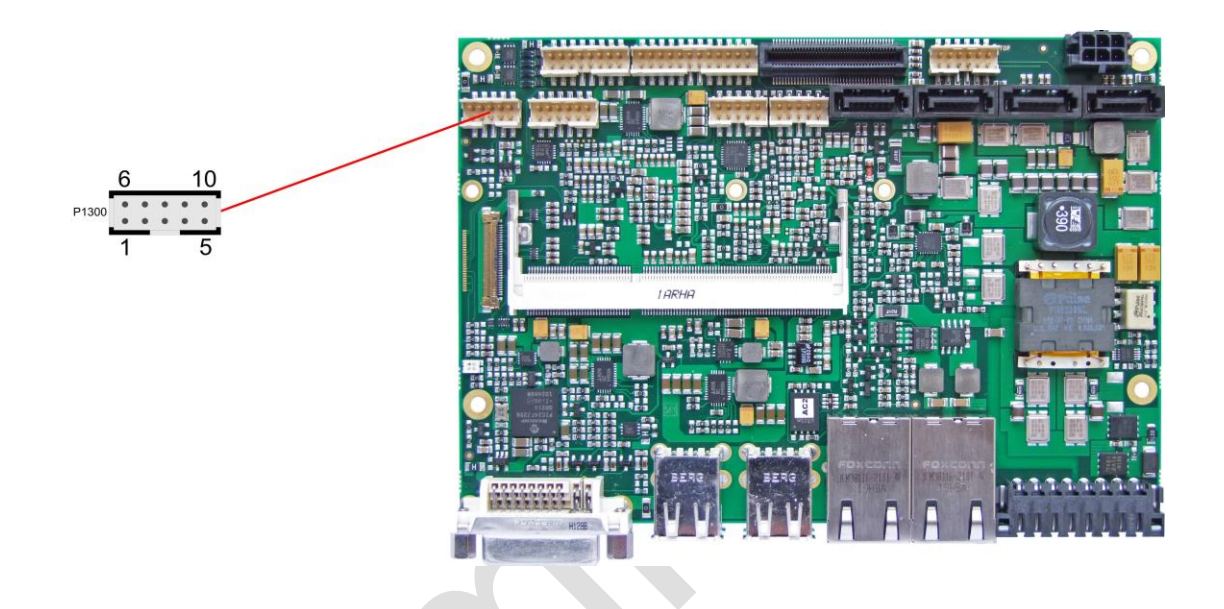

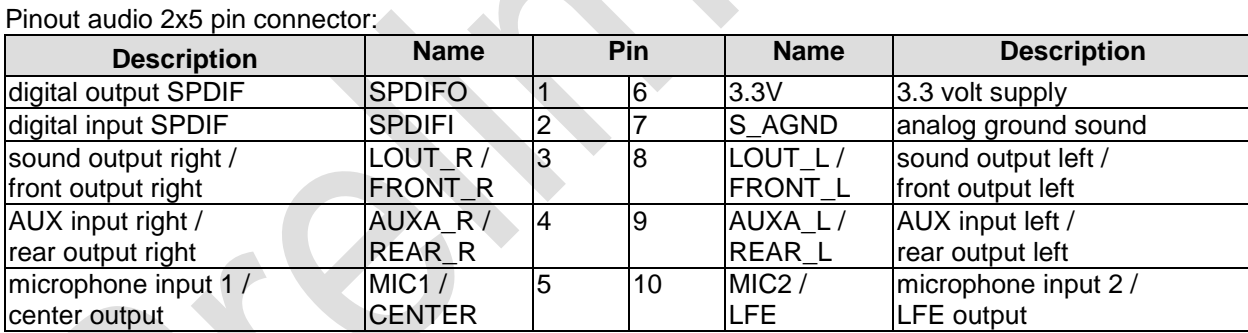

#### <span id="page-30-0"></span>**3.12SATA Interfaces**

The CB3055 provides four SATA interfaces from which SATA 3 and 4 allow transfer rates of up to 3 Gb/s. Additionally SATA 1 and 2 allow transfer rates up to 6 Gb/s. All these interfaces are made available via a 7pin connector and support RAID 0/1/5/10.

The required settings are made in the BIOS setup.

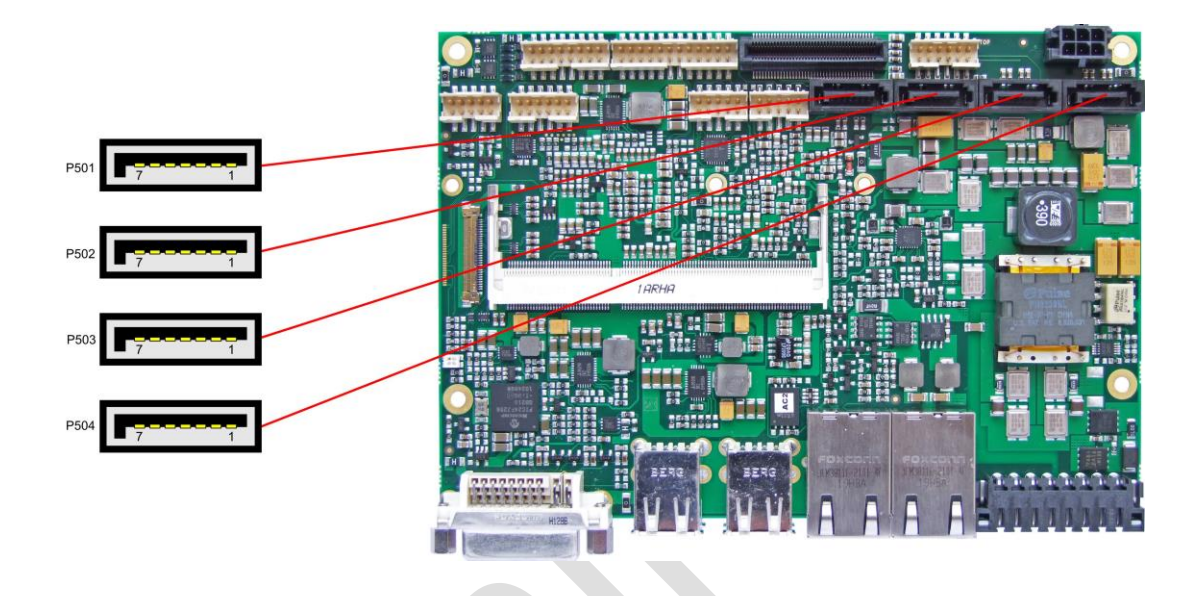

#### Pinout SATA:

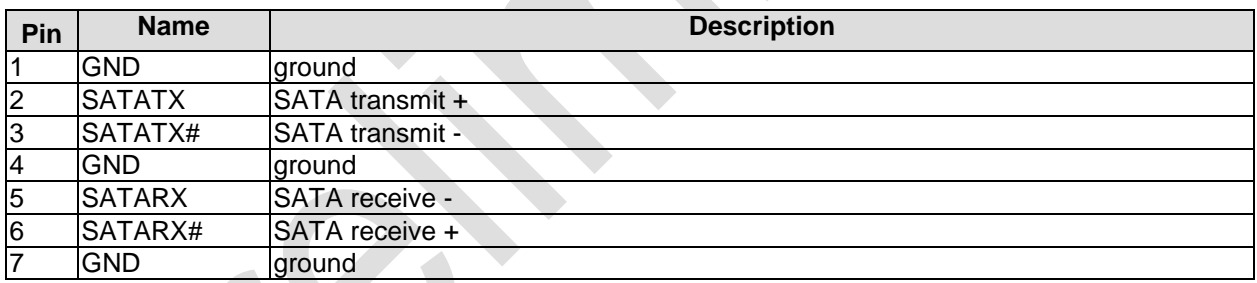

#### <span id="page-31-0"></span>**3.13Serial Interface COM 1**

The serial interface COM1 is made available via a 2x5pin connector (FCI 98424-G52-10LF, mating connector FCI 90311-010LF). Signals default to RS232 level. The port address and the interrupt are set via the BIOS setup.

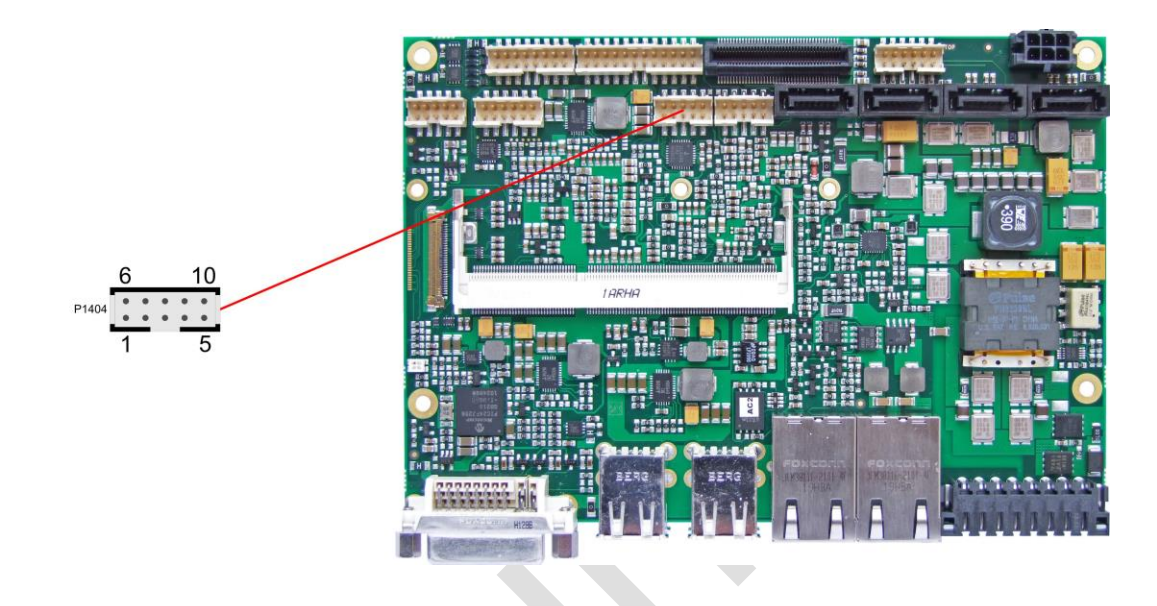

Pinout COM connector:

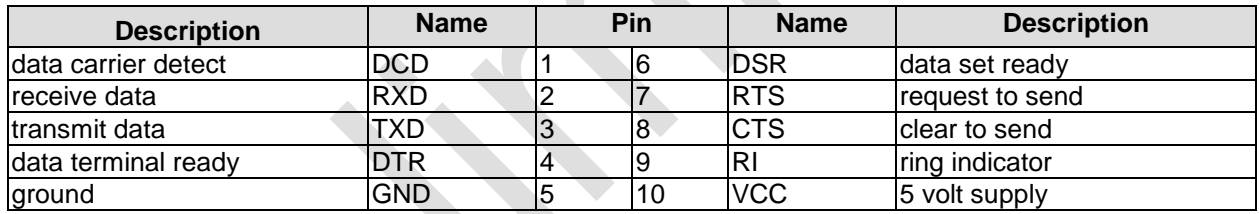

When the module is ordered in standard configuration, the 2x5pin connector offers mouse and keyboard signals.

Alternative pinout of COM-connector:

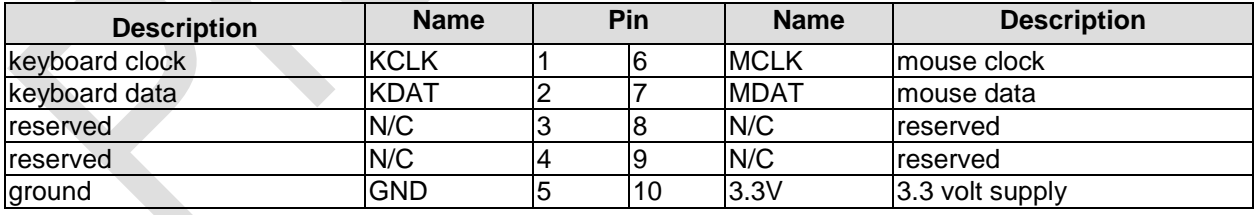

#### **3.14PCI-Express**

The CB3055 offers a 2x40pin custom connector for the PCI-Express bus. You can connect one PCIe4x device here. Alternatively, up to four PCIe1x devices can be connected. Adapter cards featuring standard PCIe sockets or a PCIe Mini Card connector are available. Please contact your sales representative for these cards.

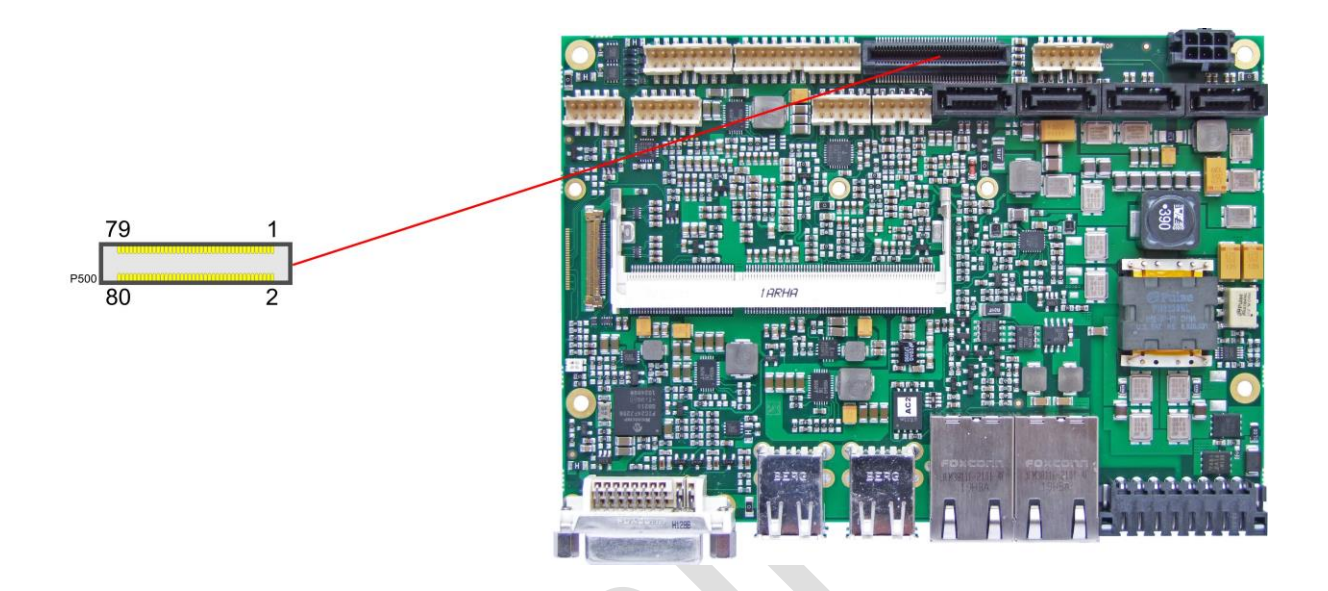

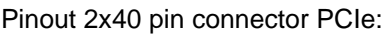

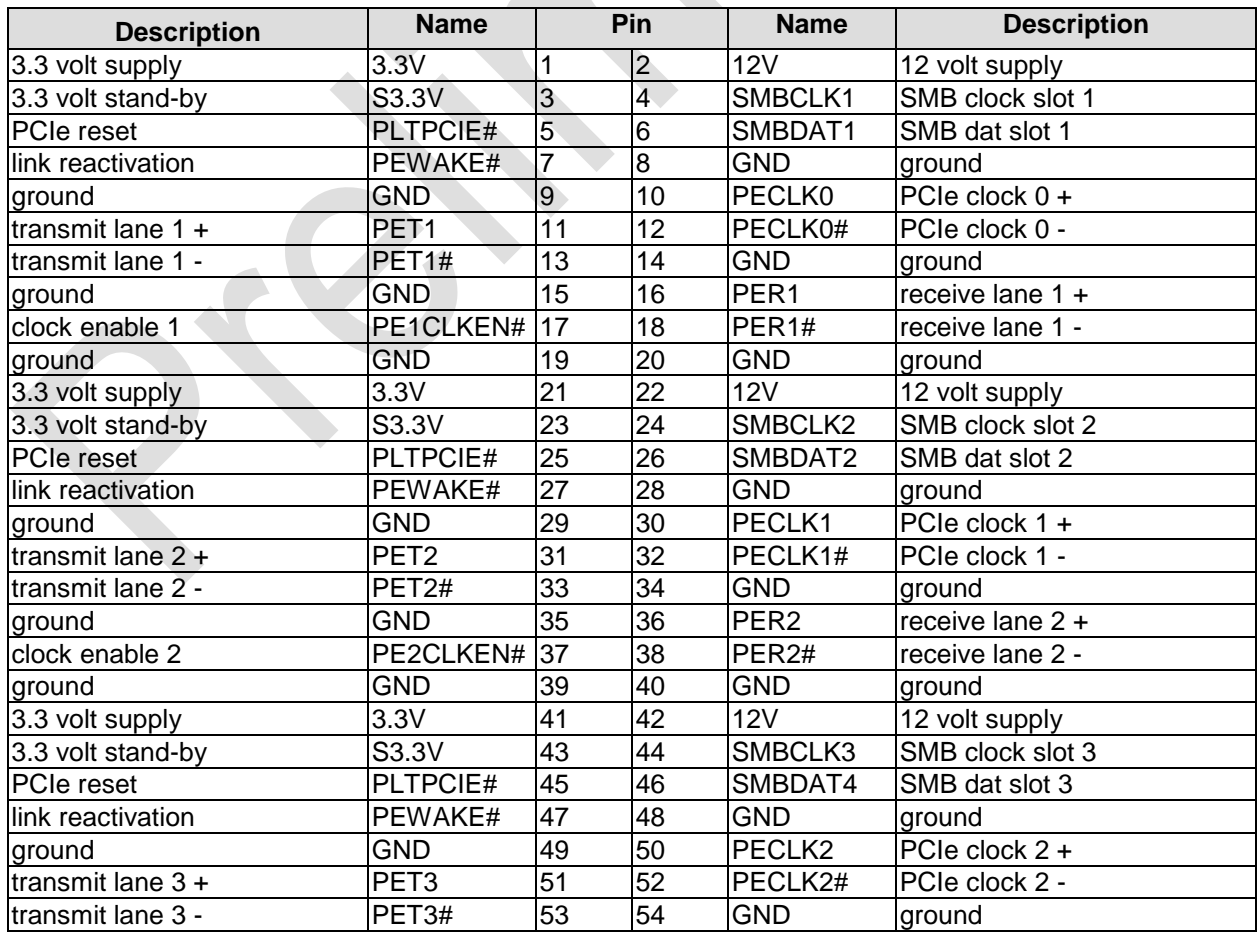

#### **Chapter:** Connectors **PCI-Express**

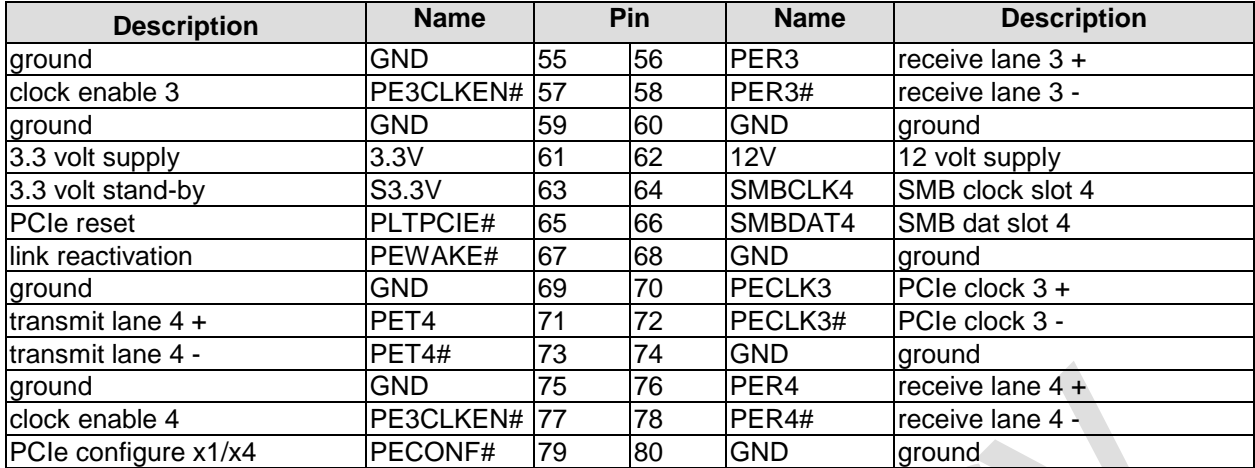

#### <span id="page-34-0"></span>**3.15GPIO**

The General Purpose Input/Output interface is made available through a 2x6 pin connector (FCI 98424-G52-12LF, mating connector FCI 90311-012LF). To make use of this interface the GPIO chip (PCA9535BS) must be programmed accordingly. Please refer to your distributor for information on available software support.

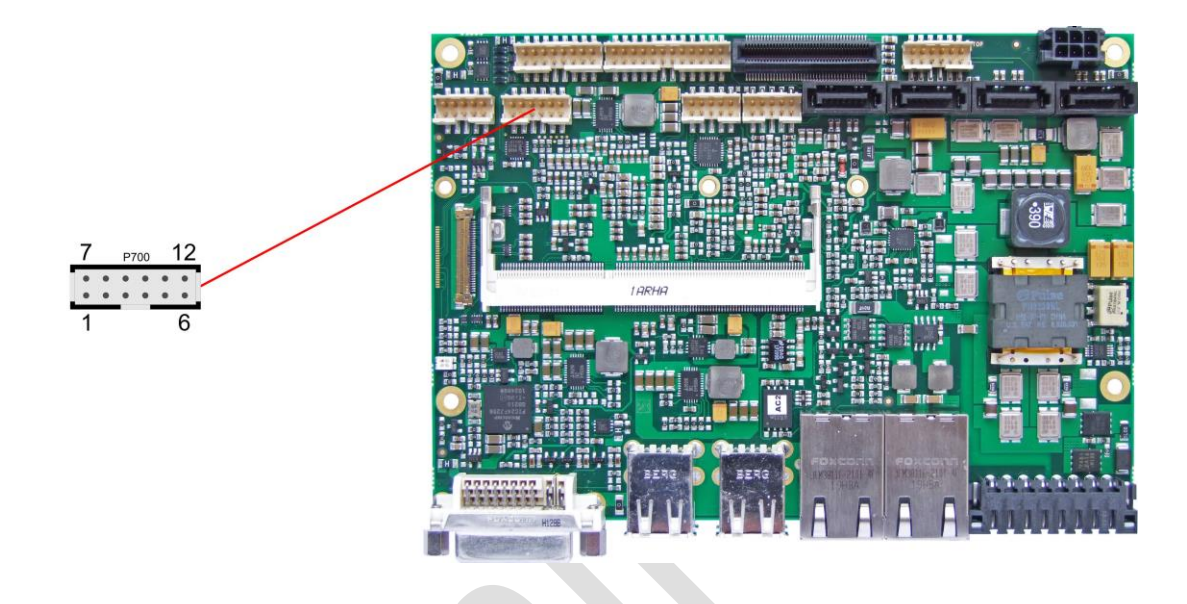

Pinout GPIO connector:

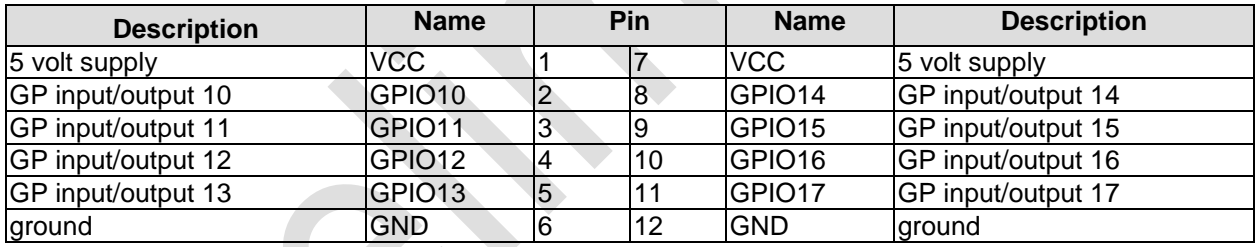

#### <span id="page-35-0"></span>**3.16Fan Connectors**

Three external fans (12V) can be connected to the board using a 2x5pin connector (FCI 98424-G52-10LF, mating connector FCI 90311-010LF). Monitoring signals are available. For the monitoring to work the fans must provide a corresponding speed signal.

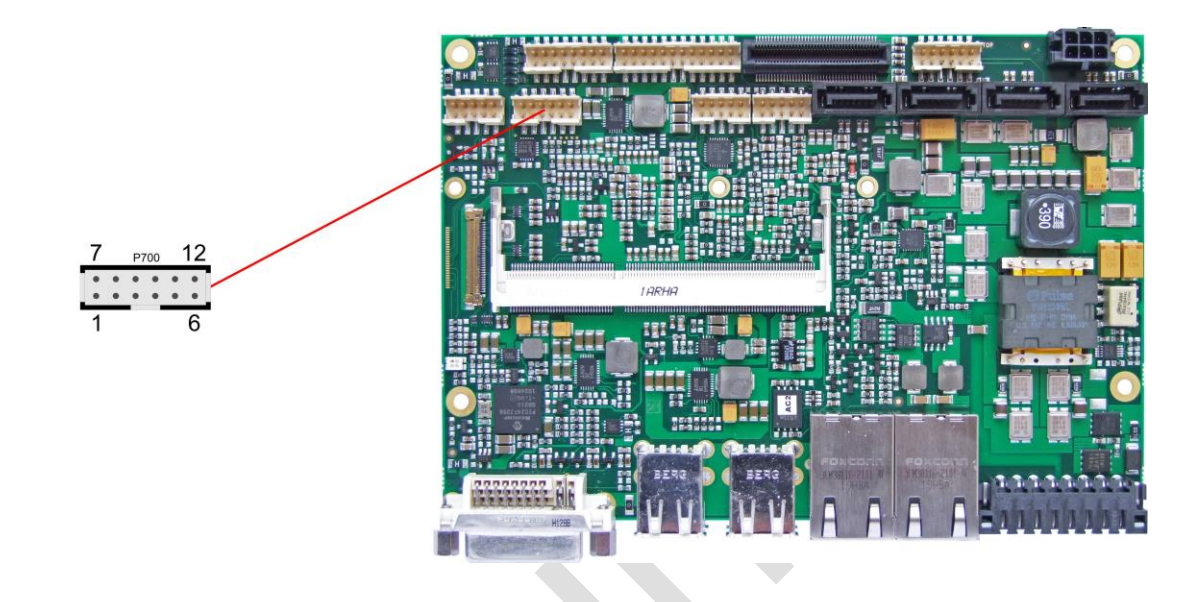

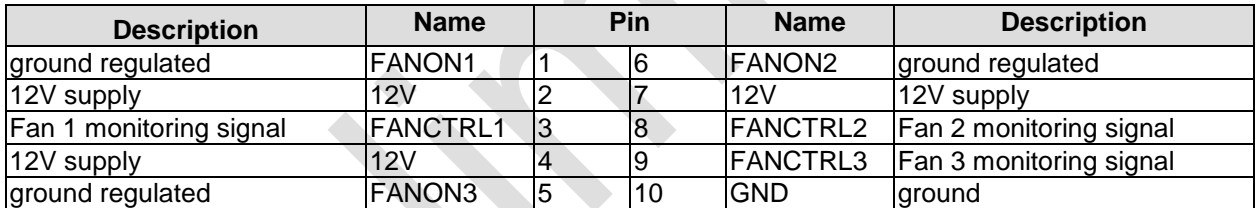
## **4 BIOS Settings**

## **4.1 General Remarks**

In each setup page, standard values for all setup entries can be loaded. Previously saved settings are loaded by pressing F2 and factory defaults are loaded with F3. Both F2 and F3, and also F4 ("Save & Exit") always affect the whole set of setup entries.

Setup entries starting with a "►" sign represent submenus. Navigation between entries is done using the arrow keys on the keyboard, with the <Enter> key being used to select an entry, which either opens up a dialog box or opens a whole new submenu of setup entries.

Each setup entry has a short help text associated with it. This is displayed in the upper right hand corner of the screen.

### $\blacksquare$ *NOTE*

BIOS features and setup options are subject to change without notice. The settings displayed in the screenshots on the following pages are meant to be examples only. They do not represent the recommended settings or the default settings. Determination of the appropriate settings is dependent upon the particular application scenario in which the board is used.

## **4.2 Main**

 MAIN Advanced Chipset Boot Security Save & Exit ┌─────────────────────────────────────────────────────────────────┬────────────────────────────────┐ Set the Date. Use Tab to │ Board Information │switch between Data elements. │ │ Board CB3055 │ │ │ Revision 3 │ │ │ Bios Version 1.37 │ │ │ │ │ Processor Information Name SandyBridge SandyBridge 
Sand String 
Sand String 
Sand String 
Sand String 
Sand String 
Sand String 
Sand String 
Sand String 
Sand String 
Sand String 
Sand String 
Sand String 
Sand String 
Sand String 
Sand Stri │ Brand String Intel(R) Celeron(R) CPU │ │ │ Frequency 1400 MHz │ │ Processor ID 206a7<br>
Stepping D2 Frocessor IB<br>Stepping<br>Number of Processors  $1Core(s)$  /  $1Thread(s)$ │ Microcode Revision 28 │→←: Select Screen │ →←: Select Screen<br>↑↓: Select Item │ │Enter: Select │ │ IGFX VBIOS Version 2165 │+/-: Change Opt. │ Memory RC Version 1.2.2.0<br>
Total Memory 7<br>
Memory Frequency 1333 Mhz │ Total Memory 4096 MB (DDR3) │F2: Previous Values │ │ Memory Frequency 1333 Mhz │F3: Optimized Defaults │ Memory Frequency<br>
Memory Frequency<br>
System Date<br>
System Date<br>
System Date<br>
Mon 27/02/2014]<br>
F4: Save & Exit<br>
ESC: Exit<br>
ESC: Exit [Mon 27/02/2014]<br>[00:47:04] System Time │ │ │ │ │ │ │ │ │

Aptio Setup Utility - Copyright (C) 2012 American Megatrends, Inc.

└─────────────────────────────────────────────────────────────────┴────────────────────────────────┘ Version 2.15.1236. Copyright (C) 2012 American Megatrends, Inc.

### **Board**

Options: none

- **Revision** Options: none
- **Bios Version** Options: none
- **Processor Information** Options: none
- **Name** Options: none
- **Brand String** Options: none
- **Frequency** Options: none
- **Processor ID** Options: none
- **Stepping** Options: none
- **Number of Processors** Options: none
- **Microcode Revision** Options: none
- **GT Info** Options: none
- **IGFX VBIOS Version** Options: none
- **Memory RC Version** Options:
- **Total Memory**<br>
Options: none Options:
- **Memory Frequency** Options:
- **System Date** The system date can be adjusted here.
- **System Time** Options: The system time can be adjusted here.

## **4.3 Advanced**

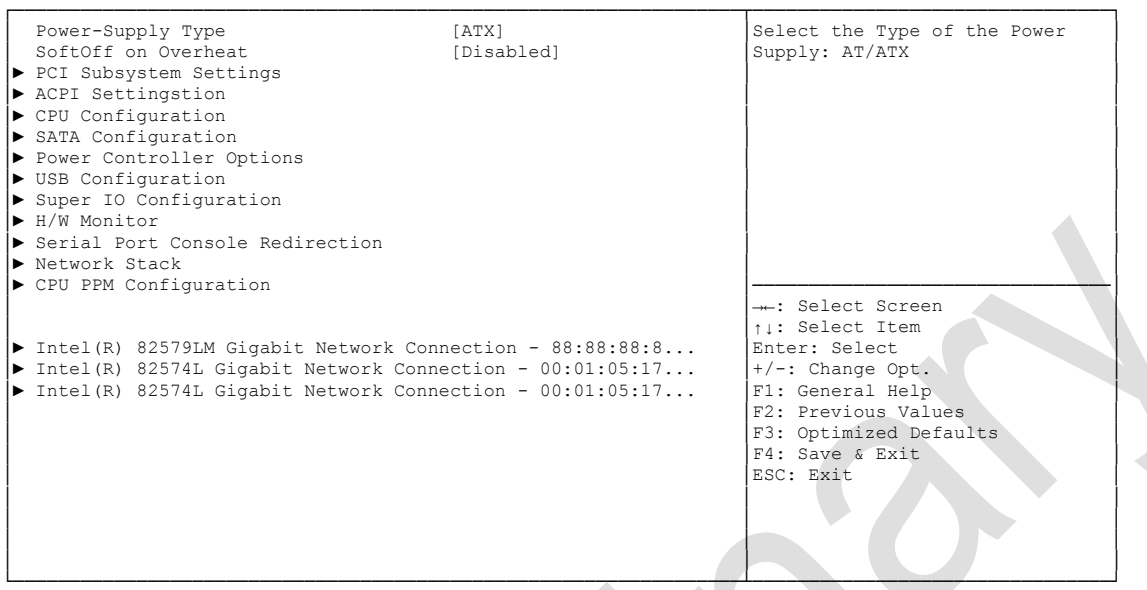

 Aptio Setup Utility - Copyright (C) 2012 American Megatrends, Inc. Main ADVANCED Chipset Boot Security Save & Exit

- **Power-Supply Type** Options: ATX / AT
- **PCI Subsystem Settings** Sub menu: see ["PCI Subsystem Settings"](#page-41-0) (page [42\)](#page-41-0)
- **ACPI Settings** Sub menu: see ["ACPI Settings"](#page-43-0) (page [44\)](#page-43-0)
- **CPU Configuration** Sub menu: see ["CPU Configuration"](#page-44-0) (page [45\)](#page-44-0)
- **SATA Configuration** Sub menu: see ["SATA Configuration"](#page-46-0) (page [47\)](#page-46-0)
- **Power Controller Options** Sub menu: see ["Power Controller Options"](#page-47-0) (page [48\)](#page-47-0)
- **USB Configuration** Sub menu: see ["USB Configuration"](#page-49-0) (page [50\)](#page-49-0)
- **Super IO Configuration** Sub menu: see ["Super IO Configuration"](#page-50-0) (page [51\)](#page-50-0)
- **H/W Monitor** Sub menu: see ["H/W Monitor"](#page-52-0) (page [53\)](#page-52-0)
- **Serial Port Console Redirection** Sub menu: see ["Serial Port Console Redirection"](#page-54-0) (page [55\)](#page-54-0)
- **Network Stack** Sub menu: see ["Network Stack"](#page-56-0) (page [57\)](#page-56-0)
- **CPU PPM Configuration** Sub menu: see ["CPU PPM Configuration"](#page-57-0) (page [58\)](#page-57-0)
- **Intel(R) Gigabit Network Connection** Sub menu: see ["Intel\(R\) GigabitNetworkConnection"](#page-58-0) (page [59\)](#page-58-0)

## <span id="page-41-0"></span>**4.3.1 PCI Subsystem Settings**

Aptio Setup Utility - Copyright (C) 2012 American Megatrends, Inc.

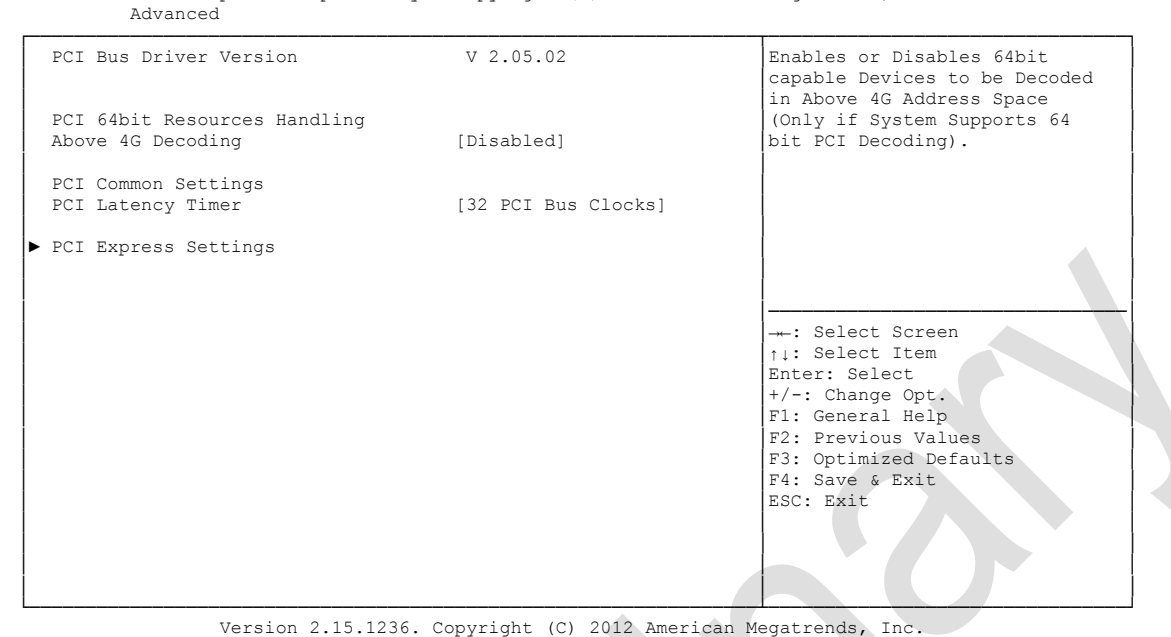

**Above 4G Decoding**

Enabled / Disabled

- **PCI Latency Timer** Options: 32, 64,...224, 248 PCI Bus Clocks
- **PCI Express Settings** Sub menu: see ["PCI Express Settings"](#page-42-0) (page [43\)](#page-42-0)

### <span id="page-42-0"></span>**4.3.1.1 PCI Express Settings**

Aptio Setup Utility - Copyright (C) 2012 American Megatrends, Inc.

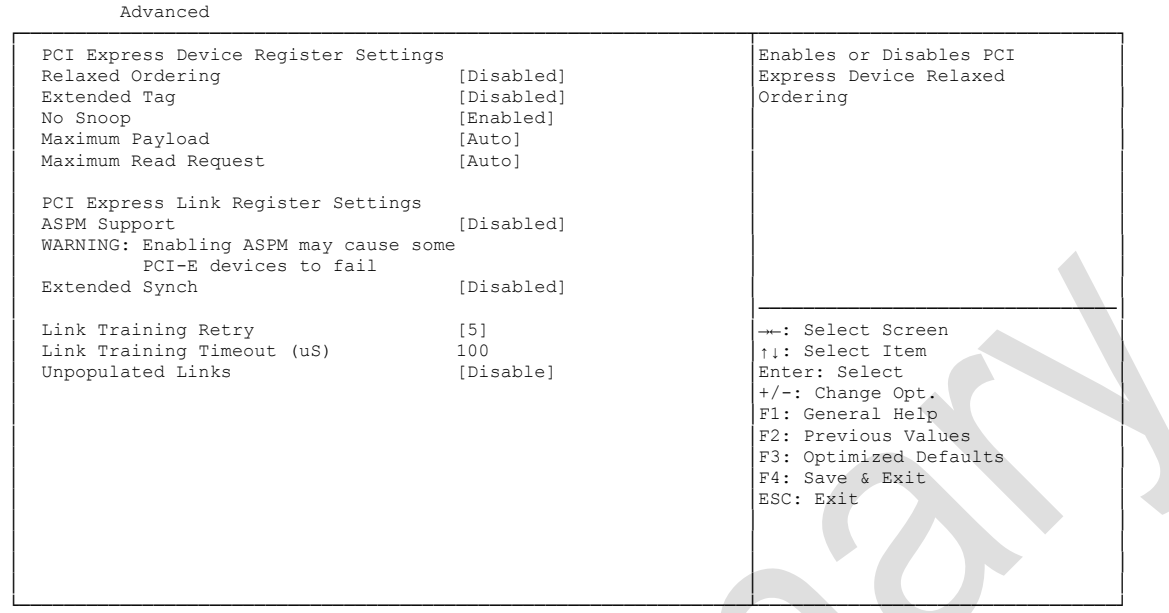

Version 2.15.1236. Copyright (C) 2012 American Megatrends, Inc.

**Relaxed Ordering**

Options: Enabled / Disabled

- **Extended Tag** Enabled / Disabled
- **No Snoop** Options: Enabled / Disabled
- **Maximum Payload** Options: Auto / 128 Bytes / 256 Bytes / 512 Bytes / 1024 Bytes / 2048 Bytes / 4096 Bytes
- **Maximum Read Request** Options: Auto / 128 Bytes / 256 Bytes / 512 Bytes / 1024 Bytes / 2048 Bytes / 4096 Bytes
- **ASPM Support** Options: Disabled / Auto / Force L0s
- **Extended Synch** Enabled / Disabled
- **Link Training Retry** Options: Disabled / 2 / 3 / 5
- **Link Training Timeout (uS)** Options: 10...1000
- **Unpopulated Links** Options: Keep Link ON / Disable Link

## <span id="page-43-0"></span>**4.3.2 ACPI Settings**

Aptio Setup Utility - Copyright (C) 2012 American Megatrends, Inc.

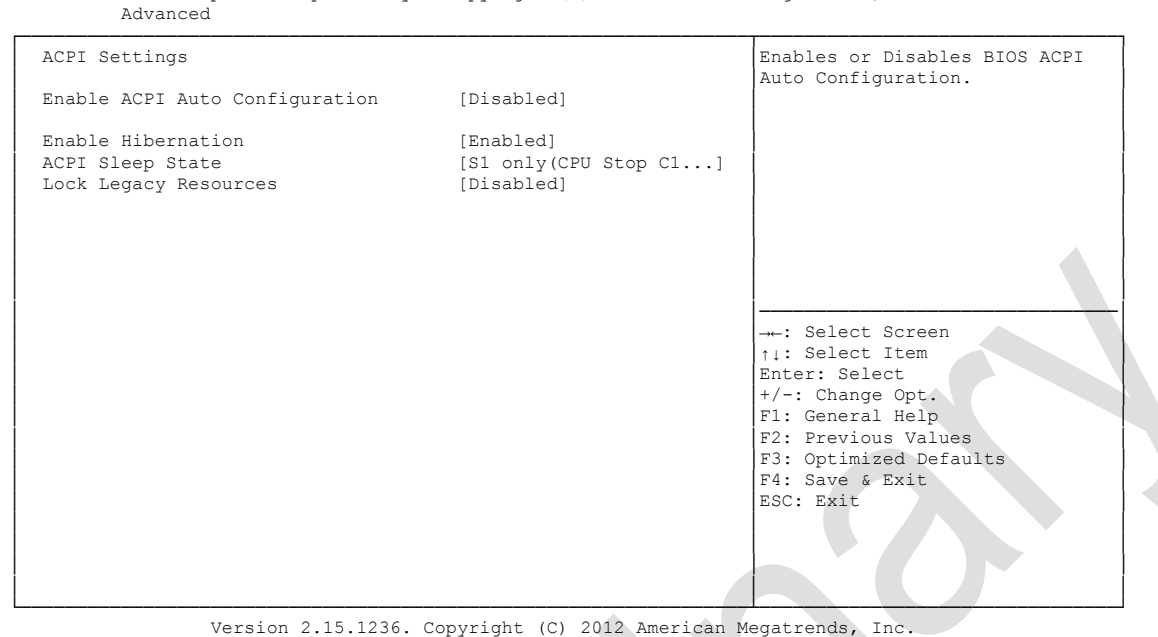

- **Enable ACPI Auto Configuration** Enabled / Disabled
- **Enable Hibernation** Options: Enabled / Disabled
- **ACPI Sleep State** Options: Suspend Disabled / S1 (CPU Stop Clock)
- **Lock Legacy Resources** Options: Enabled / Disabled

## <span id="page-44-0"></span>**4.3.3 CPU Configuration**

 Aptio Setup Utility - Copyright (C) 2012 American Megatrends, Inc. Advanced ┌─────────────────────────────────────────────────────────────────┬────────────────────────────────┐ │ CPU Configuration │Disabled for Windows XP │ │ │ │ Intel(R) Celeron(R) CPU 827E @ 1.4GHz<br>
CPU Signature 206a7 CPU Signature 206<br>Microcode Patch 28 Microcode Patch 28<br>
Max CPU Speed 1400 MHz Max CPU Speed 1400 MHz<br>
Min CPU Speed 1400 MHz Min CPU Speed 800 MHz<br>
CPU Speed 800 MHz 
1400 MHz CPU Speed │ Processor Cores 1 │ │ │ Intel HT Technology Not Supported │ │ <u>Intel VT-x Technology</u> and Supported Intel VT-x Technology supported Supported intel SMX Technology supported in Intel SMX Technology<br>64-bit  $Supported$ │ │ │ <u>D</u> L1 Data Cache 32 kB x 1<br> **D** 1 Code Cache 32 kB x 1 Плите Софе Сасие 32 kB x 1 № № 256 kB x 1 № 256 kB x 1  $L2$  Cache 256 kB x 1 → : Select Screen 
<br>  $L3$  Cache 256 kB  $\uparrow$  : Select Item ↑↓: Select Item │<br>
Enter: Select │<br>
⊢/-: Change Ou Limit CPUID Maximum (Disabled)<br>
Execute Disable Bit (Enabled)<br>
Intel Virtualization Technology (Enabled)<br>
Enabled)<br>
F2: Previous Values │ Execute Disable Bit (Enabled) │ F1: General Help │<br>
Intel Virtualization Technology (Enabled) │ F2: Previous Values │ TCC Activation Offset 0 │ │ │ │ │ │F3: Optimized Defaults Primary Plane Current value 0 │ │F3: Optimized Defaults Primary Plane Current value 0 │F4: Save & Exit │F4: Save & Exit │F4: Save & Exit │F4: Save & Exit │ Secondary Plane Current value │ │ │ │ │ │ │ │ │ └─────────────────────────────────────────────────────────────────┴────────────────────────────────┘

- **CPU Signature** Options: none
- **Microcode Patch** Options: none
- **Max CPU Speed** Options: none
- **Min CPU Speed** Options: none
- **CPU Speed** Options: none
- **Processor Cores** Options: none
- **Intel HT Technology** Options: none
- **Intel VT-x Technology** Options: none
- **Intel SMX Technology** Options: none
- **64-bit** Options: none
- **L1 Data Cache** Options: none
- **L1 Code Cache** Options: none
- **L2 Cache** Options: none
- **L3 Cache** Options: none
- **Limit CPUID Maximum** Options: Enabled / Disabled
- **Execute Disable Bit** Options: Enabled / Disabled
- **Intel Virtualization Technology** Enabled / Disabled
- **TCC Activation Offset** Options: 0...15
- **Primary Plane Current value** Options:
- **Secondary Plane Current value** Options: 0...255

## <span id="page-46-0"></span>**4.3.4 SATA Configuration**

 Aptio Setup Utility - Copyright (C) 2012 American Megatrends, Inc. Advanced ┌─────────────────────────────────────────────────────────────────┬────────────────────────────────┐

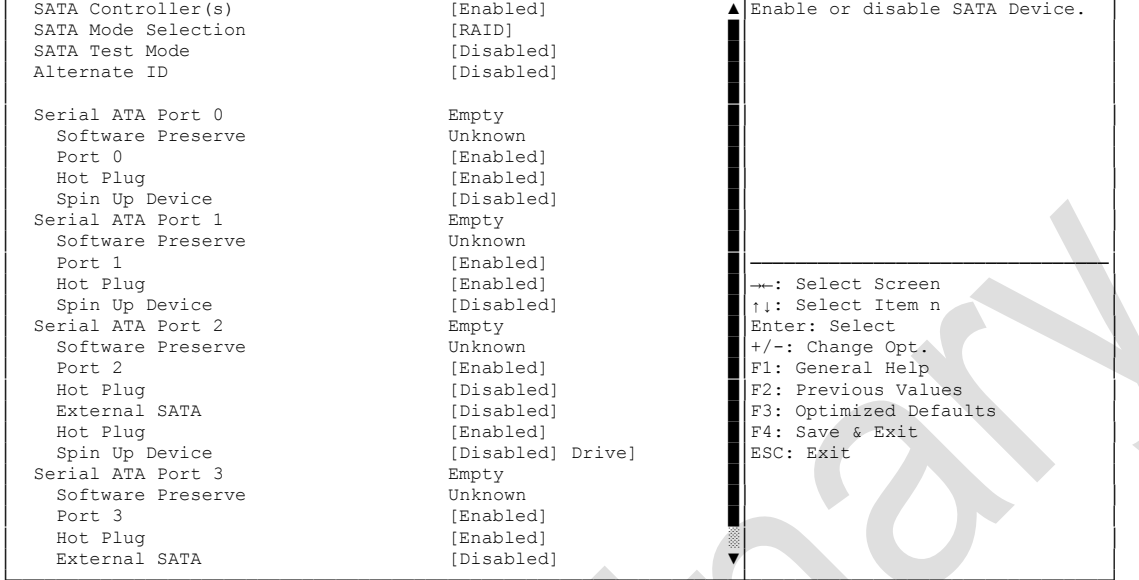

└─────────────────────────────────────────────────────────────────┴────────────────────────────────┘ Version 2.15.1236. Copyright (C) 2012 American Megatrends, Inc.

**SATA Controller(s)**

Options: Enabled / Disabled

- **SATA Mode Selection** IDE / AHCI / RAID
- **SATA Test Mode** Enabled / Disabled
- **Alternate ID** Options: Enabled / Disabled
- **Serial ATA Port X** Options: none
- **Software Preserve** Options: none
- **Port X** Enabled / Disabled
- **Hot Plug** Options: Enabled / Disabled
- **External SATA** Options: Enabled / Disabled
- **Spin Up Device** Options: Enabled / Disabled

## <span id="page-47-0"></span>**4.3.5 Power Controller Options**

 Aptio Setup Utility - Copyright (C) 2012 American Megatrends, Inc. Advanced

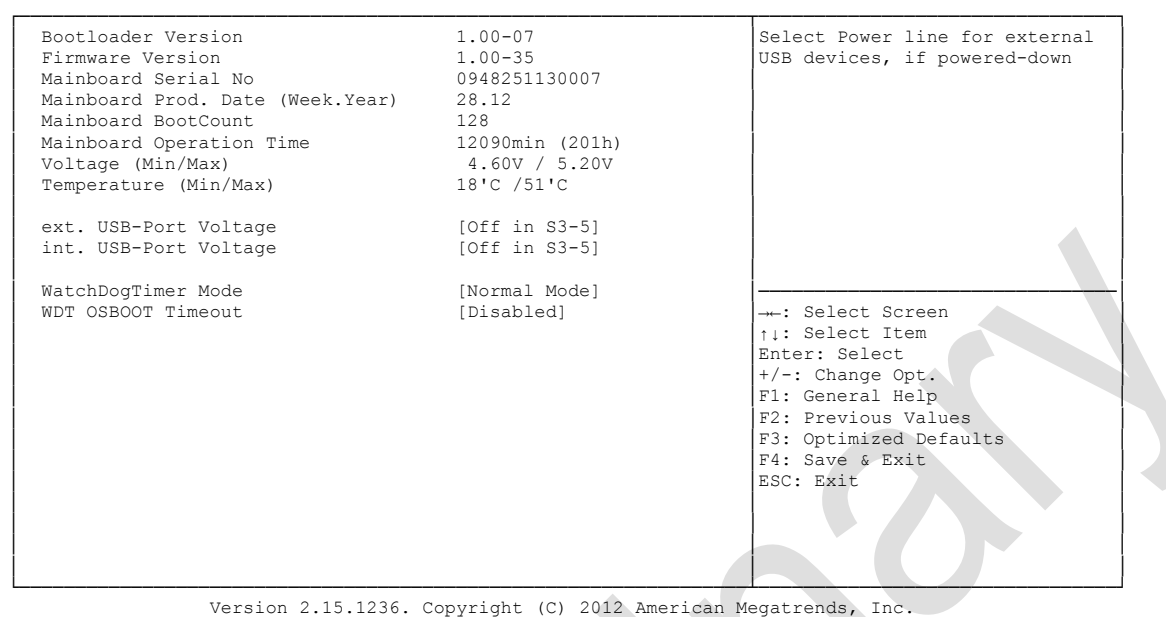

- **Bootloader Version** Options: none
- **Firmware Version** Options: none
- **Mainboard Serial No** Options: none
- **Mainboard Prod. Date (Week.Year)** Options: none
- **Boot Count** Options: none
- **Minute Meter** Options: none
- **Voltage (Min/Max)** Options: none
- **Temperature (Min/Max)** Options: none
- **ext. USB-Port Voltage** Options: Off in S3-5 / by SVCC
- **int. USB-Port Voltage** Options: Off in S3-5 / by SVCC
- **WatchDogTimer Mode** Options: Normal Mode / Compatibility Mode

 **WDT OSBoot Timeout** Disabled / 45 Seconds ... 255 Seconds

## <span id="page-49-0"></span>**4.3.6 USB Configuration**

 Aptio Setup Utility - Copyright (C) 2012 American Megatrends, Inc. Advanced

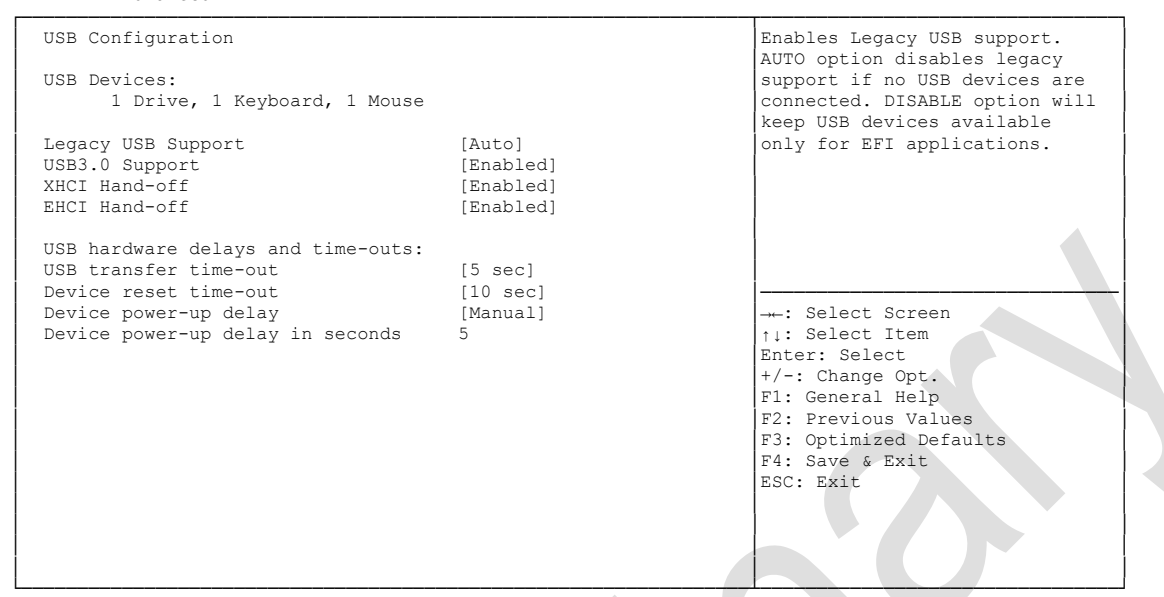

- **USB Devices** Options: none
	-
- **Legacy USB Support** Options: Enabled / Disabled / Auto
- **USB3.0 Support** Options: Enabled / Disabled
- **XHCI Hand-off** Options: Enabled / Disabled
- **EHCI Hand-off** Enabled / Disabled
- **USB transfer time-out** Options: 5 sec / 10 sec / 20 sec
- **Device reset time-out** Options: 10 sec / 20 sec / 30 sec / 40 sec
- **Device power-up delay** Options: Auto / Manual
- **Device power-up delay in seconds** Options: 1..40

## <span id="page-50-0"></span>**4.3.7 Super IO Configuration**

```
 Aptio Setup Utility - Copyright (C) 2012 American Megatrends, Inc.
Advanced
```
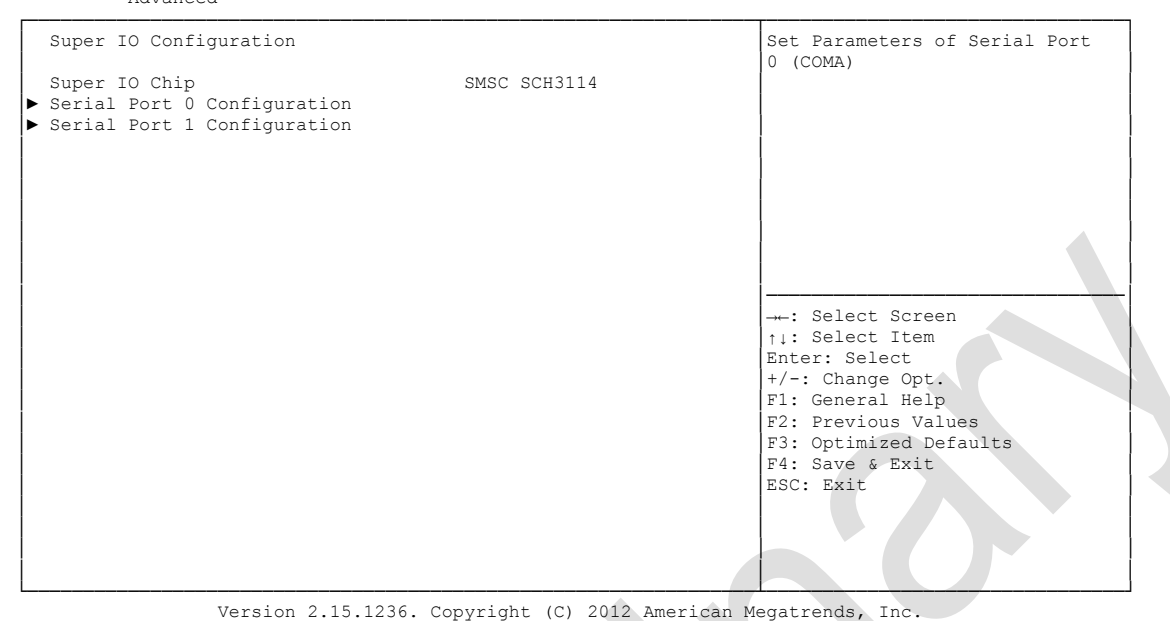

- **Super IO Chip**<br>
Options: none Options:
- **Serial Port X Configuration** Sub menu: see ["Serial Port Configuration"](#page-51-0) (page [52\)](#page-51-0)

### <span id="page-51-0"></span>**4.3.7.1 Serial Port Configuration**

 Aptio Setup Utility - Copyright (C) 2012 American Megatrends, Inc. Advanced ┌─────────────────────────────────────────────────────────────────┬────────────────────────────────┐ Serial Port 0 Configuration │<br>
│Enable or Disable Serial Port │<br>
│COM۱ │ │(COM) │ │ Serial Port [Enabled] │ │ Device Settings │ │ │ │ Change Settings [Auto] │ │ Device Mode │ │ │ │ │ │ │ │ │ │ │ │ │ │────────────────────────────────│ ←: Select Screen │ │↑↓: Select Item │ │ │Enter: Select │ │ │+/-: Change Opt. │ F1: General Help F2: Previous Values F3: Optimized Defaults │ │F4: Save & Exit │ │ │ESC: Exit │ │ │ │ │ │ │ │ │ │ └─────────────────────────────────────────────────────────────────┴────────────────────────────────┘

Version 2.15.1236. Copyright (C) 2012 American Megatrends, Inc.

### **Serial Port**

Options: Enabled / Disabled

**Device Settings**

Options: none

### **Change Settings**

Options: Auto / IO=3F8h; IRQ=4 / IO=3F8h; IRQ=3, ...12 / IO=2F8h; IRQ=3, ...12 / IO=3E8h; IRQ=3, ...12 / IO=2E8h; IRQ=3, ...12

### **Device Mode**

```
Options: Normal / High Speed
```
## <span id="page-52-0"></span>**4.3.8 H/W Monitor**

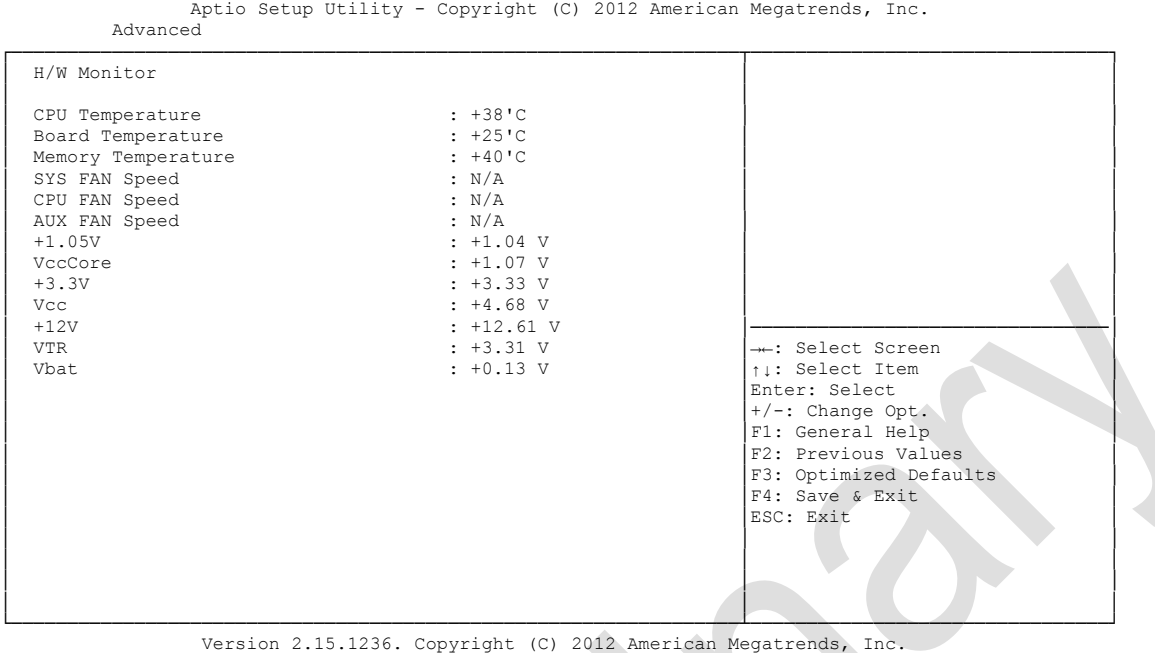

**CPU Temperature**

Options:

- **Board Temperature** Options: none
- **Memory Temperature** Options: none
- **SYS FAN Speed** Options: none
- **CPU FAN Speed** Options:
- **AUX FAN Speed** Options: none
- $\times$  +1.05V Options: none
- **VccCore** Options: none
- **+3.3V** Options: none
- **Vcc** Options: none
- $\times$  +12V Options: none

## **VTR**

Options: none

### **Vbat**

Options: none

## <span id="page-54-0"></span>**4.3.9 Serial Port Console Redirection**

```
 Aptio Setup Utility - Copyright (C) 2012 American Megatrends, Inc.
   Advanced
┌─────────────────────────────────────────────────────────────────┬────────────────────────────────┐
│ │Console Redirection Enable or │
│ COM0 │Disable. │
│ Console Redirection [Enabled] │ │
│► Console Redirection Settings │ │
│ │ │
│ COM1 │ │
│ Console Redirection [Disabled]
│► Console Redirection Settings │ │
│ │ │
│ │ │
│ │────────────────────────────────│
│ │→←: Select Screen │
│ │↑↓: Select Item │
│ │Enter: Select │
│ │+/-: Change Opt. │
                         F1: General Help
                         F2: Previous Values
                         F3: Optimized Defaults
│ │F4: Save & Exit │
│ │ESC: Exit │
│ │ │
│ │ │
│ │ │
```
└─────────────────────────────────────────────────────────────────┴────────────────────────────────┘ Version 2.15.1236. Copyright (C) 2012 American Megatrends, Inc.

**Console Redirection**

Enabled / Disabled

 **Console Redirection Settings** Sub menu: see ["Console Redirection Settings"](#page-55-0) (page [56\)](#page-55-0)

### <span id="page-55-0"></span>**4.3.9.1 Console Redirection Settings**

Aptio Setup Utility - Copyright (C) 2012 American Megatrends, Inc.

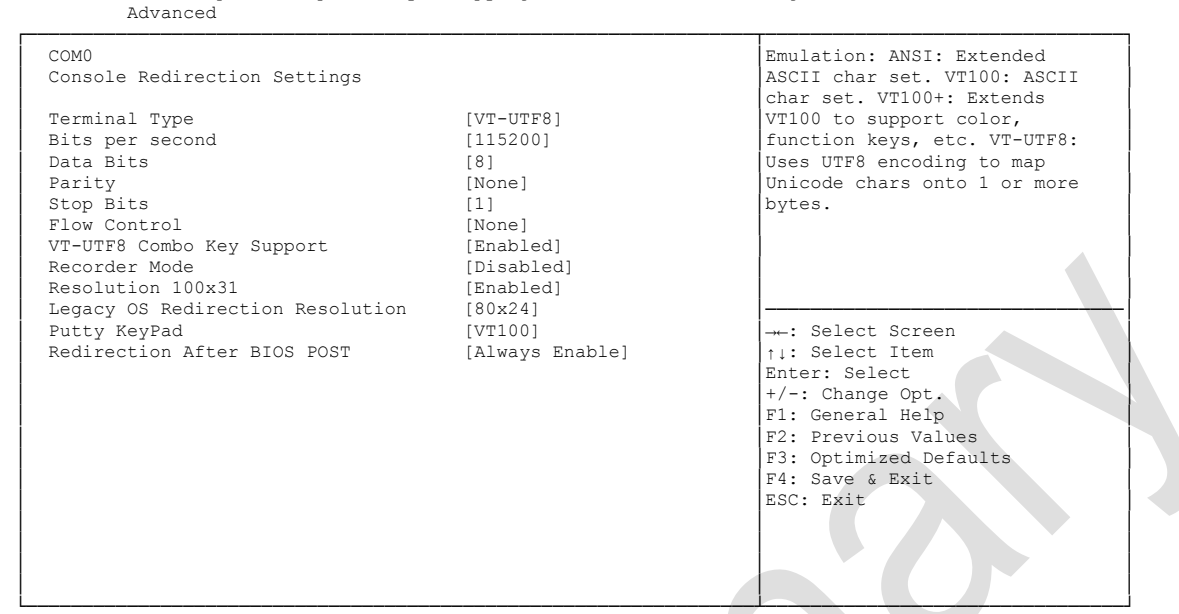

Version 2.15.1236. Copyright (C) 2012 American Megatrends, Inc.

#### **Terminal Type**

Options: VT100 / VT100+ / VT-UTF8 / ANSI

**Bits per second**

Options: 9600 / 19200 / 38400 / 57600 / 115200

**Data Bits**

Options: 7 / 8

**Parity**

Options: None / Even / Odd / Mark / Space

- **Stop Bits** Options: 1/2
- **Flow Control** Options: None / Hardware RTS/CTS
- **VT-UTF8 Combo Key Support** Options: Disabled / Enabled
- **Recorder Mode** Options: Disabled / Enabled
- **Resolution 100x31** Options: Disabled / Enabled
- **Legacy OS Redirection Resolution** Options: 80x24 / 80x25
- **Putty KeyPad** Options: VT100 / LINUX / XTERMR6 / SCO / ESCN / VT400

## <span id="page-56-0"></span>**4.3.10 Network Stack**

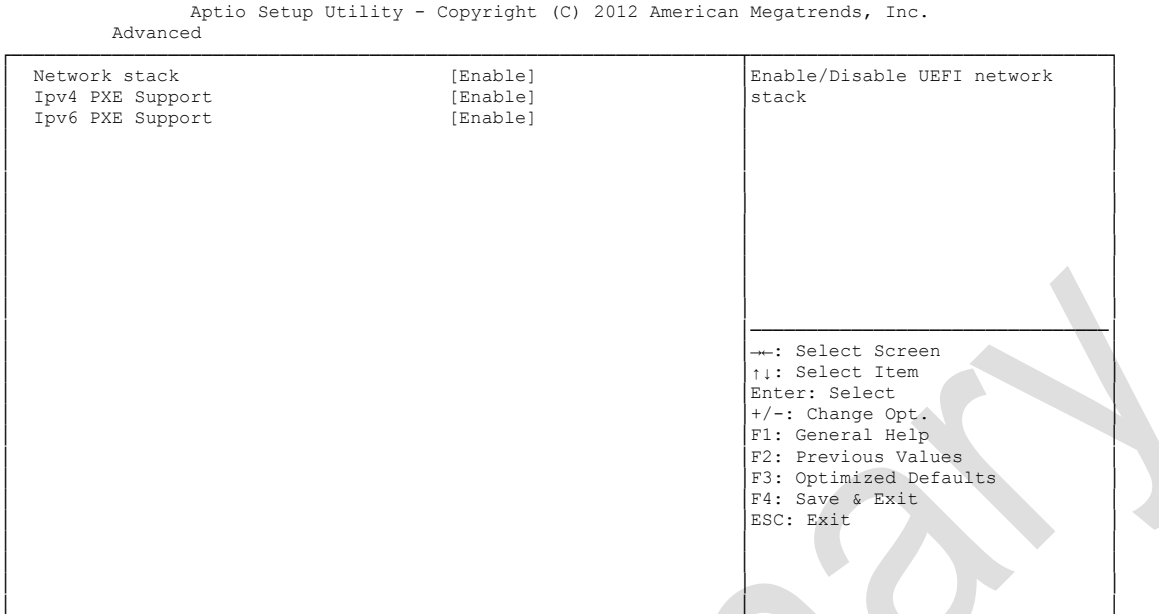

└─────────────────────────────────────────────────────────────────┴────────────────────────────────┘ Version 2.15.1236. Copyright (C) 2012 American Megatrends, Inc.

**Network Stack**

Disabled / Enabled

- **V Ipv4 PXE Support**<br>Options: Disable Options: Disabled / Enabled
- **Ipv6 PXE Support** Options: Disabled / Enabled

## <span id="page-57-0"></span>**4.3.11 CPU PPM Configuration**

```
 Aptio Setup Utility - Copyright (C) 2012 American Megatrends, Inc.
 Advanced
```
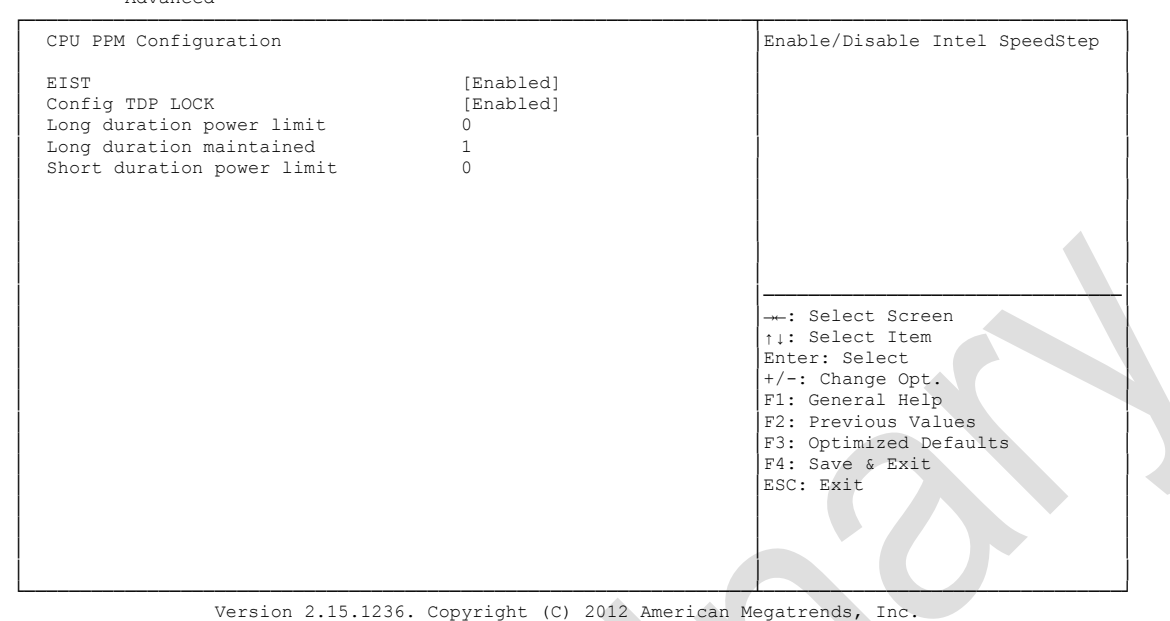

- **EIST** Options: Disabled / Enabled
- **Config TDP LOCK** Disabled / Enabled
- **Long duration power limit** Options:
- **Long duration power maintained** Options: 1-120
- **Short duration power limit** Options:

## <span id="page-58-0"></span>**4.3.12 Intel(R) GigabitNetworkConnection**

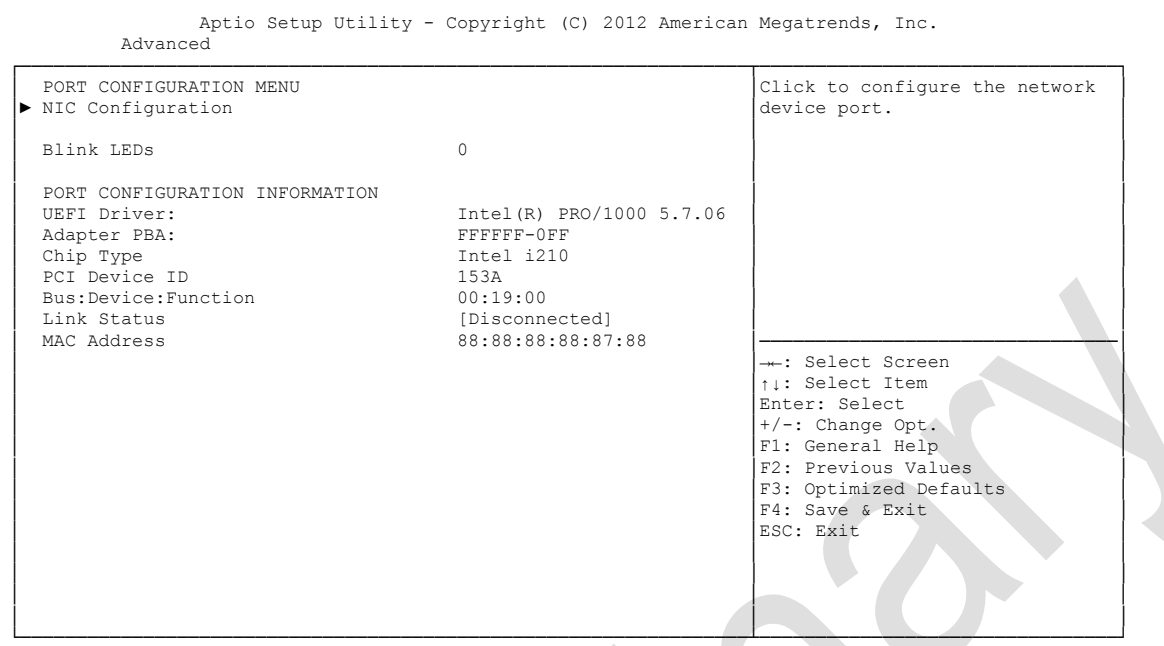

Version 2.15.1236. Copyright (C) 2012 American Megatrends, Inc.

### **NIC Configuration**

Sub menu: see ["NIC Configuration"](#page-59-0) (page [60\)](#page-59-0)

- **Blink LEDs** Options: none
- **UEFI Driver:** Options: none
- **Adapter PBA:** Options: none
- **Chip Type** Options: none
- **PCI Device ID** Options: none
- **PCI Bus:Device:Function** Options: none
- **Link Status** Options: none
- **Factory MAC Adress** Options: none

### <span id="page-59-0"></span>**4.3.12.1 NIC Configuration**

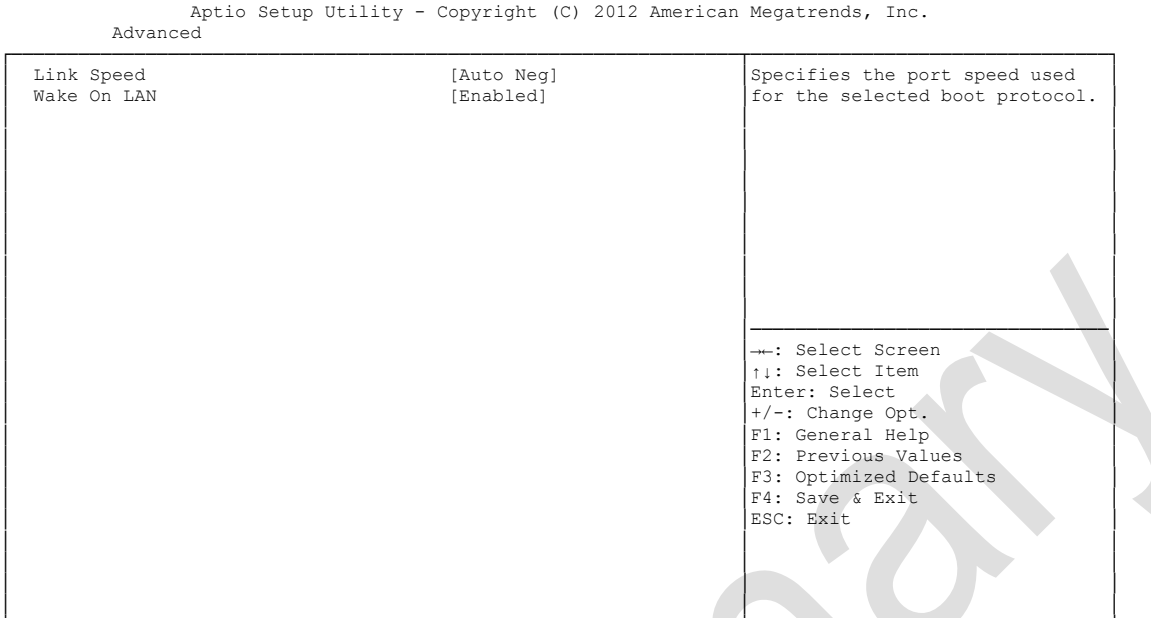

└─────────────────────────────────────────────────────────────────┴────────────────────────────────┘ Version 2.15.1236. Copyright (C) 2012 American Megatrends, Inc.

# **Link Speed**

.<br>Auto Negotiated / 10Mbps Half / 10Mbps full / 100Mbps Half / 100Mbps Full

# **Wake On LAN**<br>
Options: Ena

Enabled / Disabled

## **4.4 Chipset**

```
 Main Advanced Chipset Boot Security Save & Exit
┌─────────────────────────────────────────────────────────────────┬────────────────────────────────┐
│► PCH-IO Configuration │System Agent (SA) Parameters │
│► System Agent (SA) Configuration │ │
│ │ │
│ │ │
│ │ │
│ │ │
│ │ │
│ │ │
│ │ │
│ │ │
│ │────────────────────────────────│
│ │→←: Select Screen │
│ │↑↓: Select Item │
                     Enter: Select
                     │ │+/-: Change Opt. │
                     F1: General Help
│F2: Previous Values<br>
↑F3: Optimized Defaults<br>
↑F4: Save & Exit
│ │ESC: Exit │
│ │ │
│ │ │
│ │ │
└─────────────────────────────────────────────────────────────────┴────────────────────────────────┘
```
Aptio Setup Utility - Copyright (C) 2012 American Megatrends, Inc.

Version 2.15.1236. Copyright (C) 2012 American Megatrends, Inc.

### **PCH-IO Configuration**

Sub menu: see ["PCH-IO Configuration"](#page-61-0) (page [62\)](#page-61-0)

 **System Agent (SA) Configuration** Sub menu: see ["System Agent \(SA\) Configuration"](#page-68-0) (page [69\)](#page-68-0)

## <span id="page-61-0"></span>**4.4.1 PCH-IO Configuration**

 Aptio Setup Utility - Copyright (C) 2012 American Megatrends, Inc. Chipset

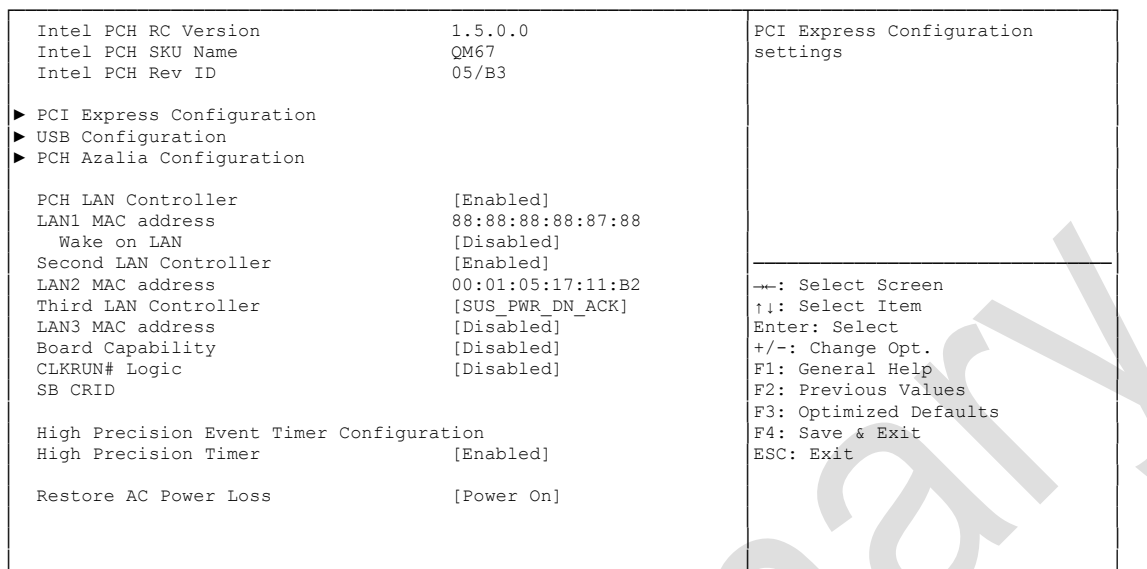

└─────────────────────────────────────────────────────────────────┴────────────────────────────────┘ Version 2.15.1236. Copyright (C) 2012 American Megatrends, Inc.

- **Intel PCH RC Version** Options:
- **Intel PCH SKU Name** Options: none
- **Intel PCH Rev ID** Options: none
- **PCI Express Configuration** Sub menu: see ["PCI Express Configuration"](#page-63-0) (page [64\)](#page-63-0)
- **USB Configuration** Sub menu: see ["USB Configuration"](#page-66-0) (page [67\)](#page-66-0)
- **PCH Azalia Configuration** Sub menu: see ["PCH Azalia Configuration"](#page-67-0) (page [68\)](#page-67-0)
- **PCH LAN Controller** Options: Disabled / Enabled
- **LAN1 MAC address** Options: none
- **Wake on LAN** Options: Disabled / Enabled
- **Second LAN Controller** Options: Disabled / Enabled
- **LAN2 MAC address** Options: none
- **Third LAN Controller** Options: Disabled / Enabled
- **LAN3 MAC address** Options: none
- **← Board Capability**<br>
Options: SUS\_ SUS\_PWR\_DN\_ACK / DeepSx
- **CLKRUN# Logic** Options:
- **SB CRID** Disabled / Enabled
- **High Precision Timer** Disabled / Enabled
- **Restore AC Power Loss** Options: Power Off / Power On / Last State

### <span id="page-63-0"></span>**4.4.1.1 PCI Express Configuration**

Aptio Setup Utility - Copyright (C) 2012 American Megatrends, Inc.

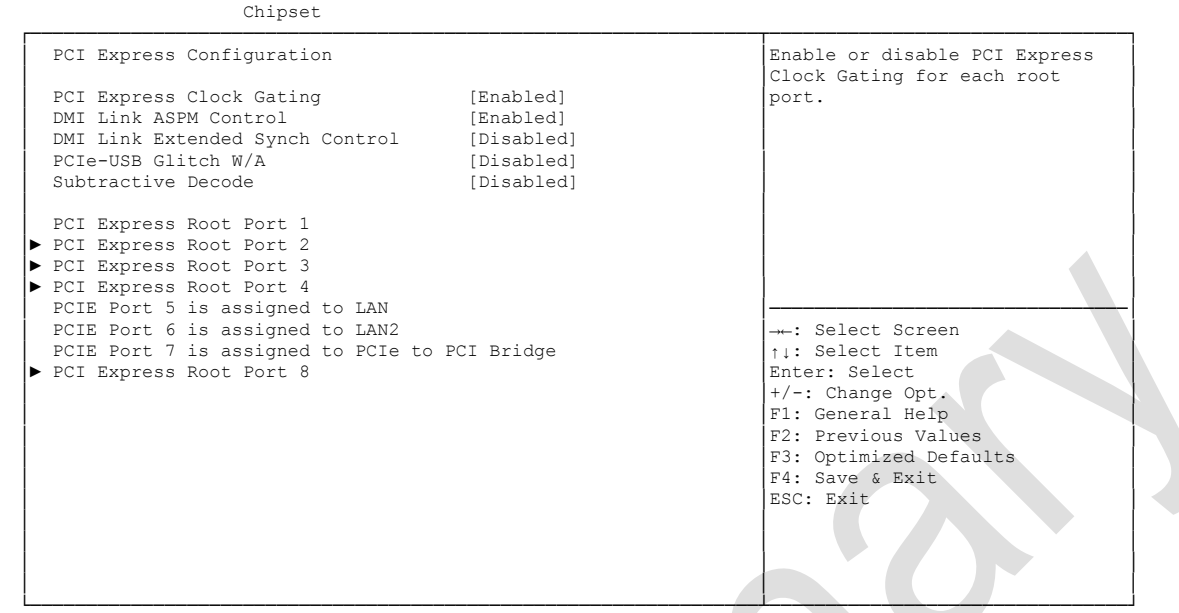

Version 2.15.1236. Copyright (C) 2012 American Megatrends, Inc.

- **PCI Express Clock Gating** Options: Disabled / Enabled
- **DMI Link ASPM Control** Options: Disabled / Enabled
- **DMI Link Extended Synch Control** Options: Disabled / Enabled
- **PCIe-USB Glitch W/A** Options: Disabled / Enabled
- **Subtractive Decode** Options: Disabled
- **PCI Express Root Port X** Sub menu: see ["PCI Express Settings"](#page-42-0) (page [65\)](#page-64-0)

### <span id="page-64-0"></span>*4.4.1.1.1 PCI Express Root Port*

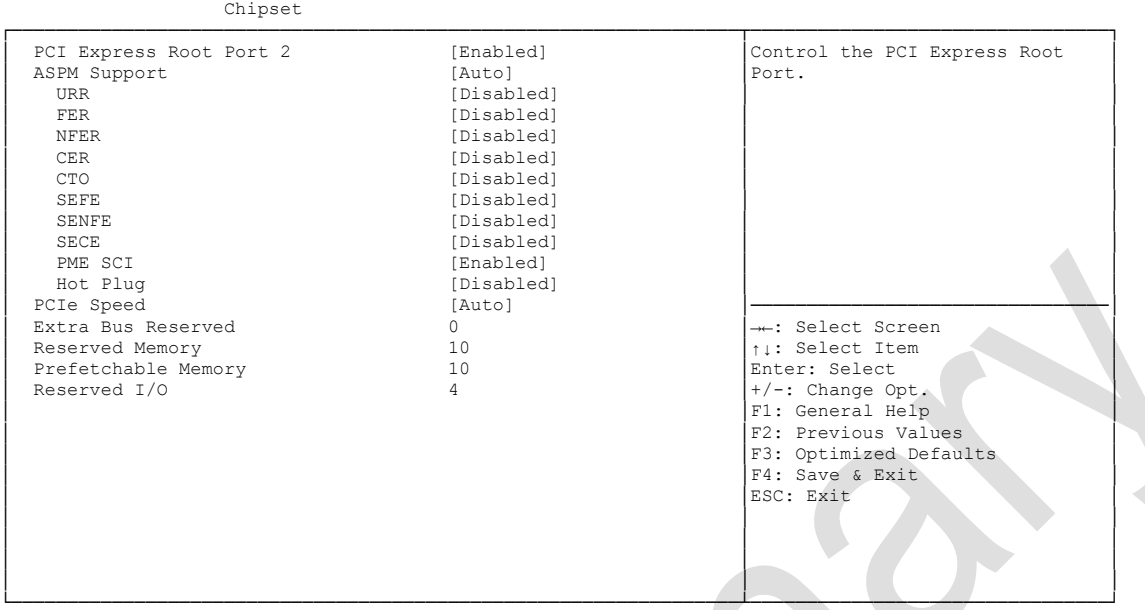

Aptio Setup Utility - Copyright (C) 2012 American Megatrends, Inc.

Version 2.15.1236. Copyright (C) 2012 American Megatrends, Inc.

### **PCI Express Root Port x**

Options: Disabled / Enabled

# **ASPM Support**

Disabled / L0s / L1 / L0sL1 / Auto

# **URR**

Disabled / Enabled

### **FER**

Options: Disabled / Enabled

## **NFER**

Options: Disabled / Enabled

### **CER**

Options: Disabled / Enabled

# **V CTO**<br>Options:

Disabled / Enabled

## **SEFE**

Options: Disabled / Enabled

## **SENFE**

Options: Disabled / Enabled

### **SECE** Options: Disabled / Enabled

- **PME SCI**
	- Options: Disabled / Enabled
- **Hot Plug** Disabled / Enabled
- **PCIe Speed** Auto / Gen1 / Gen2
- **Extra Bus Reserved** Options: 0...7
- **Reserved Memory** Options: 1...20
- **Prefetchable Memory** Options:
- **Reserved I/O** Options: 4 / 8 / 12 / 16 / 20

### <span id="page-66-0"></span>**4.4.1.2 USB Configuration**

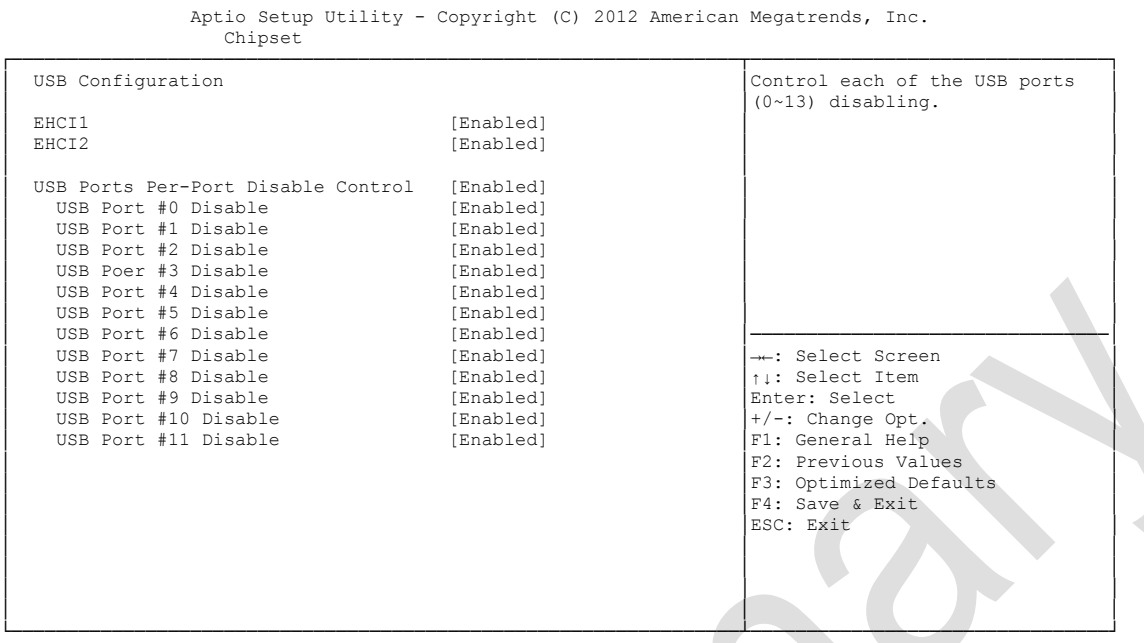

Version 2.15.1236. Copyright (C) 2012 American Megatrends, Inc.

**EHCI1**

Options: Enabled

- **EHCI2** Options: Enabled
- **USB Ports Per-Port Disable Control** Disabled / Enabled
- **USB Port #x Disable**  Disabled / Enabled

### <span id="page-67-0"></span>**4.4.1.3 PCH Azalia Configuration**

Aptio Setup Utility - Copyright (C) 2012 American Megatrends, Inc.

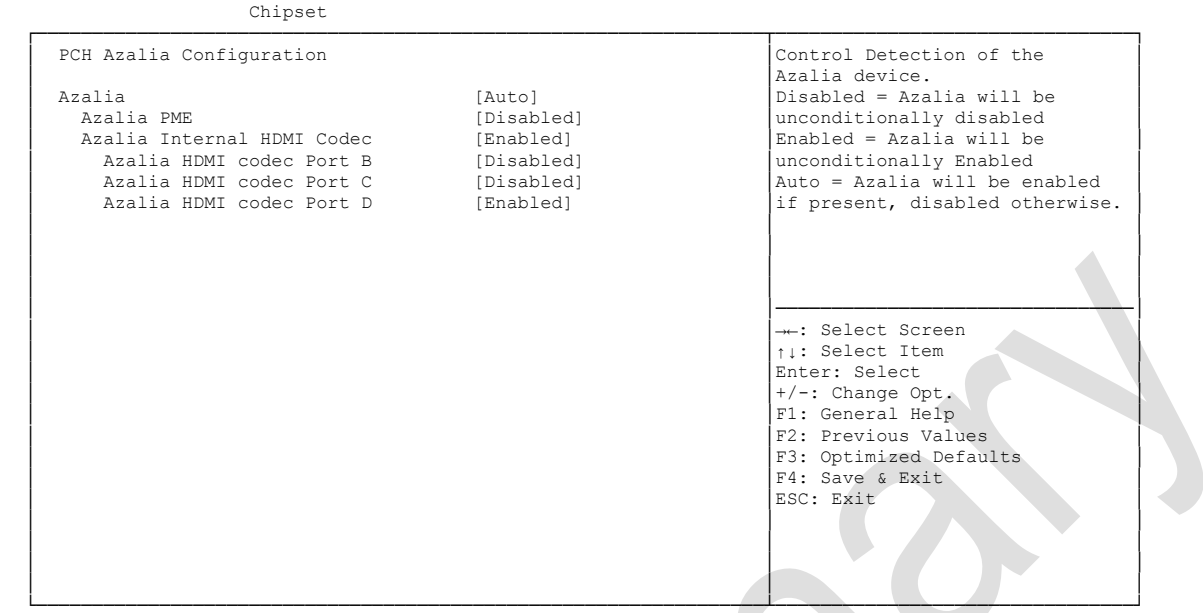

- **Azalia**
	- Options: Disabled / Enabled / Auto
- **Azalia PME** Disabled / Enabled
- **Azalia Internal HDMI Codec** Disabled / Enabled
- **Azalia HDMI codec Port X** Options: Disabled / Enabled

## <span id="page-68-0"></span>**4.4.2 System Agent (SA) Configuration**

 Aptio Setup Utility - Copyright (C) 2012 American Megatrends, Inc. Chipset ┌─────────────────────────────────────────────────────────────────┬────────────────────────────────┐ │ System Agent Bridge Name SandyBridge │Enabled or disable SA CHAP │ System Agent RC Version │ │ │ CHAP Device (B0:D7:F0) [Disabled]<br>
Thermal Device (B0:D4:F0) [Disabled] Thermal Device (B0:D4:F0) [Disabled]<br>Enable NB CRID [Disabled] **Enable NB CRID** (Disabled]<br>
BDAT ACPI Table Support (Disabled] BDAT ACPI Table Support │ │ │ │► Graphics Configuration │ │ │► NB PCIe Configuration │ │ │ │ │ │ │ │ │ │────────────────────────────────│ ←: Select Screen │ │↑↓: Select Item │ Enter: Select │ │+/-: Change Opt. │ F1: General Help F2: Previous Values F3: Optimized Defaults │ │F4: Save & Exit │ │ │ESC: Exit │ │ │ │ │ │ │ │ │ │ └─────────────────────────────────────────────────────────────────┴────────────────────────────────┘

- **System Agent Bridge Name** Options: none
- **System Agent RC Version** Options: none
- **CHAP Device (B0:D7:F0)** Options: Disabled / Enabled
- **Thermal Device (B0:D4:F0)** Options: Disabled / Enabled
- **Enable NB CRID** Options: Disabled / Enabled
- **BDAT ACPI Table Support** Options: Disabled / Enabled
- **Graphics Configuration** Sub menu: see ["Graphics Configuration"](#page-69-0) (page [70\)](#page-69-0)
- **NB PCIe Configuration** Sub menu: see ["NB PCIe Configuration"](#page-71-0) (page [72\)](#page-71-0)

### <span id="page-69-0"></span>**4.4.2.1 Graphics Configuration**

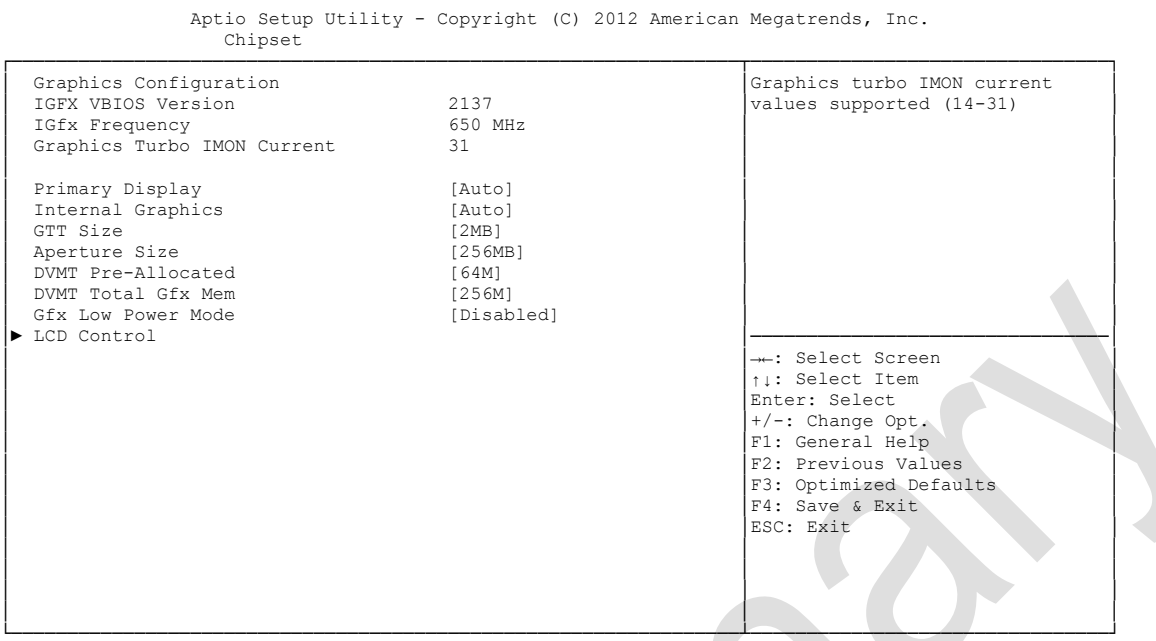

- **IGFX VBIOS Version** Options: none
- **V IGFX Frequency**<br>Options: none Options:
- **Graphics Turbo IMON Current** Options:
- **Primary Display**<br> **Options:** Auto. Auto / IGFX / PEG / PCI
- **Internal Graphics** Options: Auto / Disabled / Enabled
- **GTT Size** Options: 1MB / 2MB
- **Aperture Size** Options: 128MB / 256MB / 512MB
- **DVMT Pre-Allocated** Options: 32M / 64M ... 480M / 512M / 1024M
- **DVMT Total Gfx Mem** Options: 128M / 256M / MAX
- **Gfx Low Power Mode** Options: Disabled / Enabled
- **LCD Control** Sub menu: see ["LCD Control"](#page-70-0) (page [71\)](#page-70-0)

### <span id="page-70-0"></span>*4.4.2.1.1 LCD Control*

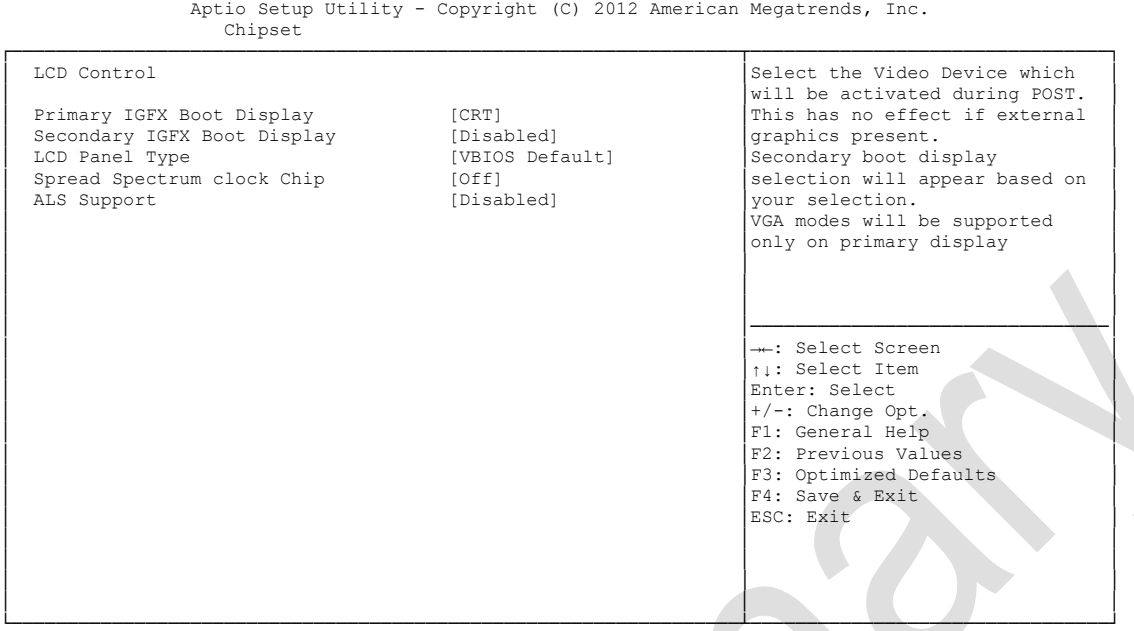

Version 2.15.1236. Copyright (C) 2012 American Megatrends, Inc.

### **Primary IGFX Boot Display**

Options: VBIOS Default / CRT / EFP / LFP / EFP3 / EFP2 / LFP2

**Secondary IGFX Boot Display**<br>
Options: VBIOS Default / CR VBIOS Default / CRT / EFP / LFP / EFP3 / EFP2 / LFP2

### **LCD Panel Type** VBIOS Default / 640x480 LVDS ...1920x1080 LVDS / 2048x1536 LVDS

- **Spread Spectrum Clock Chip** Off / Hardware / Software
- **ALS Support** Disabled / Enabled

### <span id="page-71-0"></span>**4.4.2.2 NB PCIe Configuration**

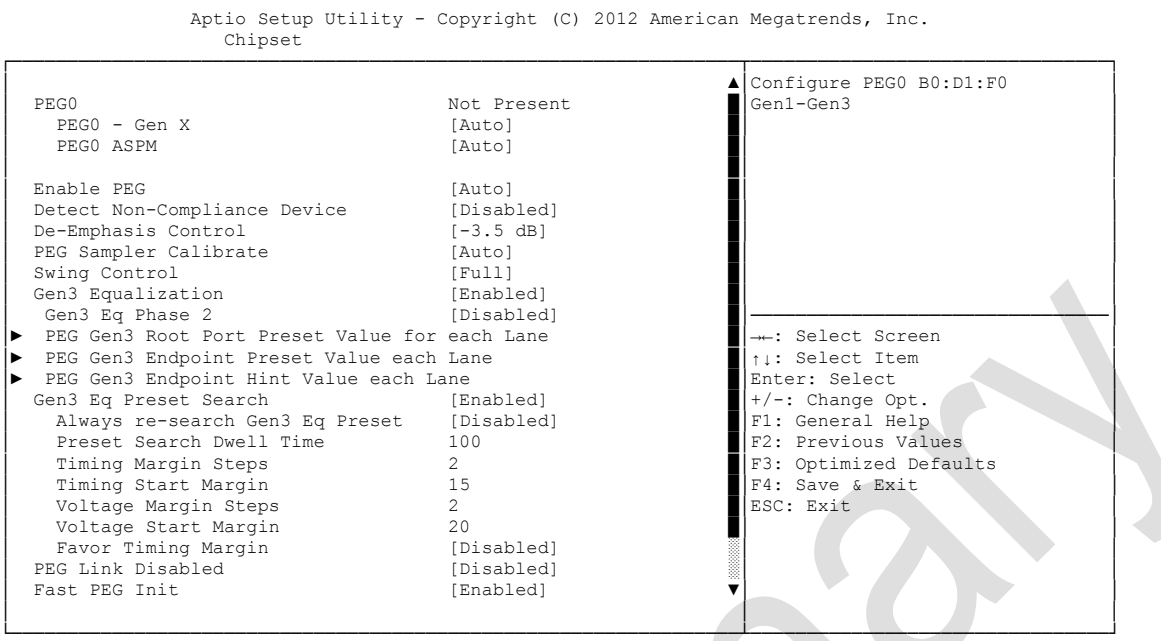

Version 2.15.1236. Copyright (C) 2012 American Megatrends, Inc.

**PEGn - Gen X**

Options: Auto / Gen1 / Gen2 / Gen3

- **V PEGn ASPM**<br>Options: E Disabled / Auto / ASPM L0s / ASPM L1 / ASPM L0sL1
- **Enable PEG** Disabled / Enabled / Auto
- **Detect Non-Compliance Device** Options: Disabled / Enabled
- **De-emphasis Control** -6 dB / -3.5 dB
- **PEG Sampler Calibrate** Options: Auto / Disabled / Enabled
- **Swing Control** Reduced / Half / Full
- **Gen3 Equalization** Options: Disabled / Enabled
- **Gen3 Eq Phase 2** Options: Auto / Enabled / Disabled
- **Gen3 Root Port Preset Value for each Lane** Sub menu: see ["PEG Gen3 Root Port Preset Value for each Lane"](#page-73-0) (page [74\)](#page-73-0)
- **PEG Gen3 Endpoint Preset Value for each Lane** Sub menu: see ["PEG Gen3 Endpoint Preset Value each Lane"](#page-74-0) (page [75\)](#page-74-0)
#### Chipset **Chapter:** BIOS Settings

- **PEG Gen3 Endpoint Hint Value for each Lane** Sub menu: see ["PEG Gen3 Endpoint Hint Value each Lane"](#page-75-0) (page [76\)](#page-75-0)
- **Gen3 Eq Preset Search** Options: Enabled / Disabled
- **Always re-search Gen3 Eq Preset** Enabled / Disabled
- **Preset Search Dwell Time** Options: 0-65535
- **Timing Margin Steps** Options:
- **Timing Start Margin** Options:
- **Voltage Margin Steps** Options: 1-255
- **Voltage Start Margin** Options:
- **Favor Timing Margin** Enabled / Disabled
- **PEG Link Disabled** Options: Disabled / Enabled
- **Fast PEG Init** Options: Disabled / Enabled
- **RxCEM Loop back** Options: Disabled / Enabled
- **RxCEM Loop back lane** Options: Lane 0...15
- **PCIe Gen3 RxCTLEp Setting** Options:

#### *4.4.2.2.1 PEG Gen3 Root Port Preset Value for each Lane*

 Aptio Setup Utility - Copyright (C) 2012 American Megatrends, Inc. Chipset ┌─────────────────────────────────────────────────────────────────┬────────────────────────────────┐ PEG Gen3 Root Port Preset Value for each Lane │ Lane 0 Root port preset value │ for Gen3 Equalization. Gen3 Root Port Preset Lane 0 8<br>
Gen3 Root Port Preset Lane 1 8 8 **Gen3 Root Port Preset Lane 1** 8<br> **Gen3 Root Port Preset Lane 2** 8 Gen3 Root Port Preset Lane 2 8<br>
Gen3 Root Port Preset Lane 3 8 8 Gen3 Root Port Preset Lane 3 │ Gen3 Root Port Preset Lane 4 8 │ │ │ Gen3 Root Port Preset Lane 5 8 │ │ (Gen3 Root Port Preset Lane 6 8 ∂<br>
6 Gen3 Root Port Preset Lane 7 8 Gen3 Root Port Preset Lane 7 8<br>
Gen3 Root Port Preset Lane 8 8 8 │ Gen3 Root Port Preset Lane 8 8 │ │ Gen3 Root Port Preset Lane 9 Gen3 Root Port Preset Lane 10  $\begin{array}{|l|}\n\hline\n\text{Gen3 Root Port Present Lane 11} & 8\n\end{array}\n\right|\n\begin{array}{|l|}\n\hline\n\text{Gen3 Root Port Present Lane 11} & 8\n\end{array}\n\right|$ │ Gen3 Root Port Preset Lane 11 8 │→←: Select Screen │<br>│ Gen3 Root Port Preset Lane 12 8 │↑↓: Select Item │ Cen3 Root Port Preset Lane 13 8 │Enter: Select Cen3 Root Port Preset Lane 14 8 │Enter: Select ← /-: Change Opt.<br>
Cen3 Root Port Preset Lane 15 8 │E1: General Help Gen3 Root Port Preset Lane 14 8 Gen3 Root Port Preset Lane 15 8 │ │F2: Previous Values │ │ │F3: Optimized Defaults │ F4: Save & Exit<br>ESC: Exit │ │ESC: Exit │ │ │ │ │ │ │ │ │ │ │ │ │ └─────────────────────────────────────────────────────────────────┴────────────────────────────────┘

Version 2.15.1236. Copyright (C) 2012 American Megatrends, Inc.

 **Gen3 Root Port Preset Value for each Lane**  Options: 1..11

#### *4.4.2.2.2 PEG Gen3 Endpoint Preset Value each Lane*

Aptio Setup Utility - Copyright (C) 2012 American Megatrends, Inc. Chipset

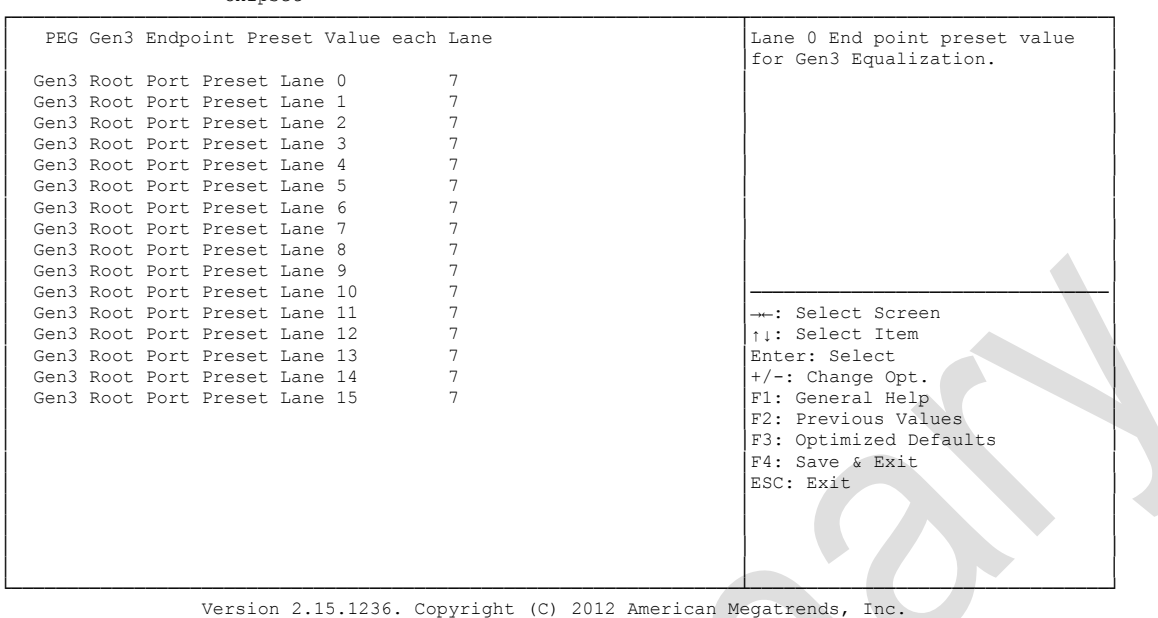

 **Gen3 Endpoint Preset Value each Lane**  Options:

#### <span id="page-75-0"></span>*4.4.2.2.3 PEG Gen3 Endpoint Hint Value each Lane*

 Aptio Setup Utility - Copyright (C) 2012 American Megatrends, Inc. Chipset ┌─────────────────────────────────────────────────────────────────┬────────────────────────────────┐ │ PEG Gen3 Endpoint Hint Value each Lane │Lane 0 End Point Hint value │

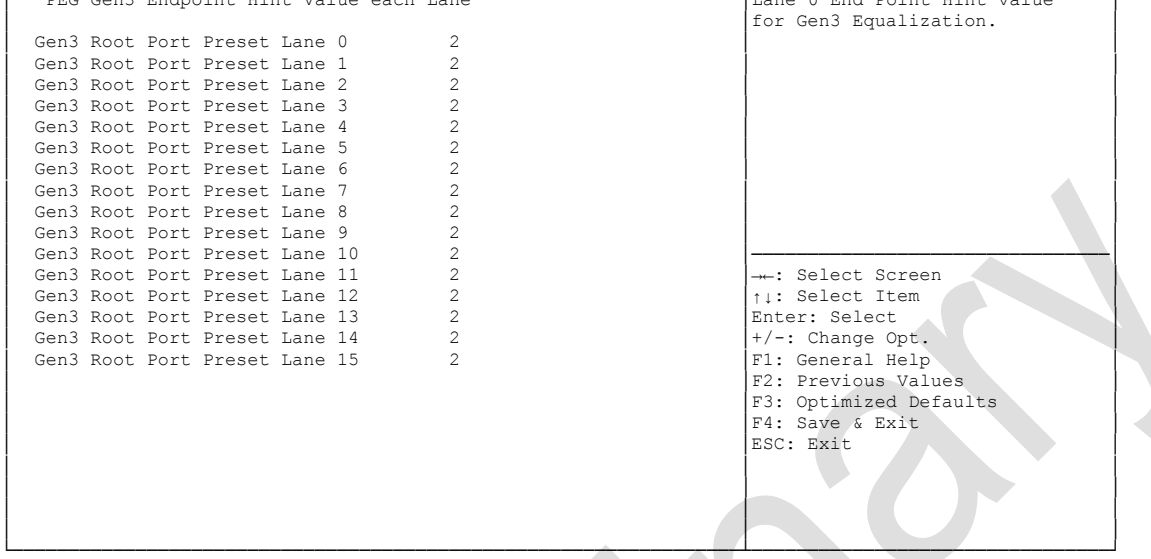

Version 2.15.1236. Copyright (C) 2012 American Megatrends, Inc.

 **PEG Gen3 Endpoint Hint Value each Lane**  Options: 0..11

#### *4.4.2.2.4 PCIe Gen3 RxCTLEp Setting*

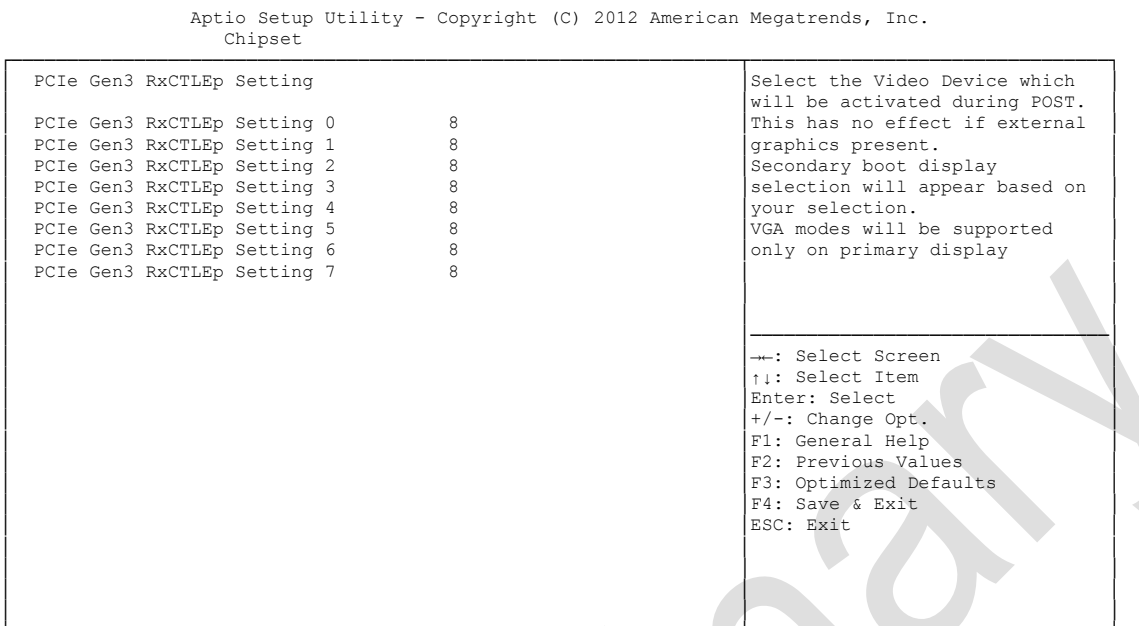

└─────────────────────────────────────────────────────────────────┴────────────────────────────────┘ Version 2.15.1236. Copyright (C) 2012 American Megatrends, Inc.

**PCIe Gen3 RxCTLEp Setting x**

Options: 0..15

### **4.5 Boot**

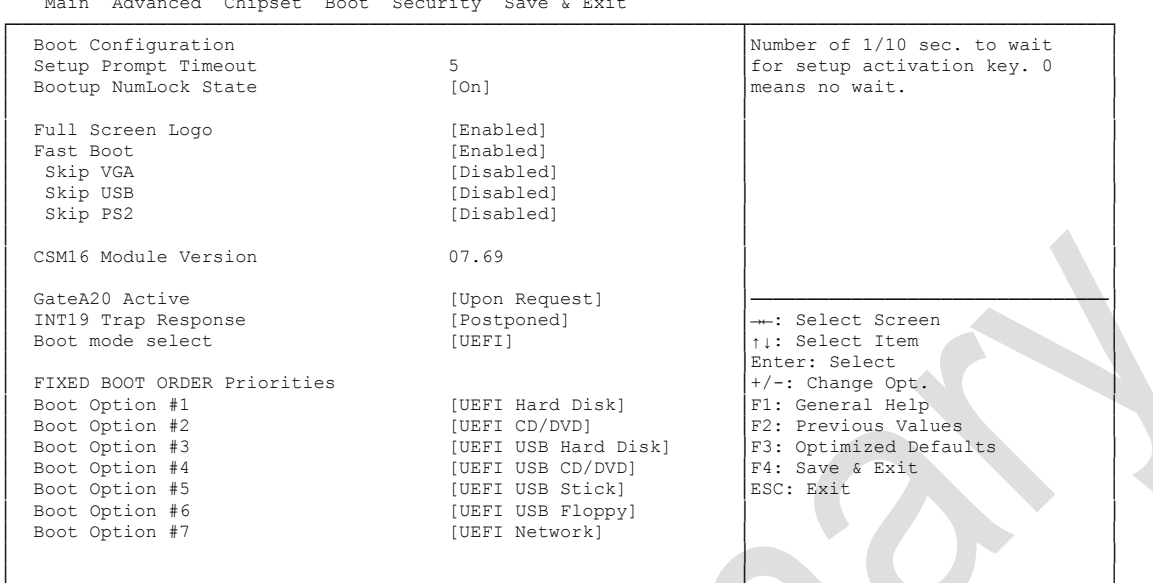

 Aptio Setup Utility - Copyright (C) 2012 American Megatrends, Inc. Main Advanced Chipset Boot Security Save & Exit

└─────────────────────────────────────────────────────────────────┴────────────────────────────────┘ Version 2.15.1236. Copyright (C) 2012 American Megatrends, Inc.

**Setup Prompt Timeout**<br>
Options: 0...65535 [

 $0...65535$  [x 1/10 sec.]

- **Bootup NumLock State** Options: On / Off
- **Full Screen Logo** Options: Disabled / Enabled
- **Fast Boot** Options: Disabled / Enabled
- **Skip VGA** Disabled / Enabled
- **Skip USB** Options: Disabled / Enabled
- **Skip PS2** Options: Disabled / Enabled
- **CSM16 Module Version** Options: none
- **GateA20 Active** Options: Upon Request / Always
- **INT9 Trap Response** Options: Immediate / Postponed
- **Boot mode select** Options: Legacy / UEFI / DUAL

## **Fixed Boot Order Priorities**

Review or change the sequence of available boot devices

## **Boot Option Priorities**

Review or change the sequence of available boot devices

#### **CSM Parameters**

Sub menu: see ["CSM Parameters"](#page-79-0) (page [80\)](#page-79-0)

### <span id="page-79-0"></span>**4.5.1 CSM Parameters**

┌─────────────────────────────────────────────────────────────────┬────────────────────────────────┐ Launch CSM [Always] (Always] Controls the execution of UEFI Boot option filter [UEFI only] (Controls the execution of UEFI Boot option filter [UEFI only] and Legacy PXE OpROM [Enable] and Legacy PXE OpROM Launch PXE OpROM policy [Enable]<br>
Launch Storage OpROM policy [Legacy only]<br>
Launch Video OpROM policy [Legacy only] │ Launch Storage OpROM policy [Legacy only] │ │ │ Launch Video OpROM policy [Legacy only] │ │ │ │ │ Other PCI device ROM priority [Legacy OpROM] │ │ │ │ │ │ │ │ │ │ │ │ │ │────────────────────────────────│ ←: Select Screen │ │↑↓: Select Item │ │Enter: Select │ │+/-: Change Opt. │ F1: General Help |<br>|F2: Previous Values F3: Optimized Defaults │ │F4: Save & Exit │ │ │ESC: Exit │ │ │ │ │ │ │ │ │ │ │ │ │

Aptio Setup Utility - Copyright (C) 2012 American Megatrends, Inc. Main Advanced Chipset BOOT Security Save & Exit

└─────────────────────────────────────────────────────────────────┴────────────────────────────────┘ Version 2.15.1236. Copyright (C) 2012 American Megatrends, Inc.

- **← Launch CSM**<br>Options: E Enabled / Disabled
- **Boot option filter** Options: UEFI and Legacy / Legacy only / UEFI only
- **Launch PXE OpROM policy** Options: Disable / Enable
- **Launch Storage OpROM policy** Options: Do not launch / UEFI only / Legacy only
- **Launch Video OpROM policy** Options: Do not launch / UEFI only / Legacy only
- **Other PCI device ROM priority** Options: UEFI OpROM / Legacy OpROM

### **4.6 Security**

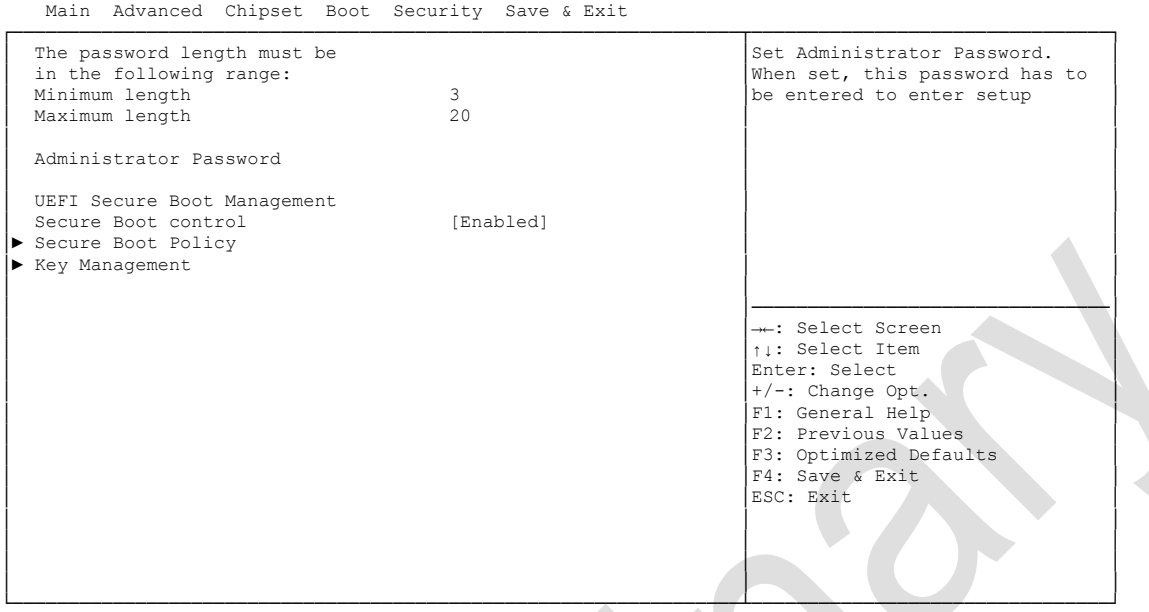

Aptio Setup Utility - Copyright (C) 2012 American Megatrends, Inc.

Version 2.15.1236. Copyright (C) 2012 American Megatrends, Inc.

- **Administrator Password** Press [Enter]
- **Secure Boot control** Options: Disabled / Enabled
- **Secure Boot Policy** Sub menu: see ["Secure Boot Policy"](#page-81-0) (page [82\)](#page-81-0)
- $\times$  **Key Management** Sub menu: see ["Key Management"](#page-82-0) (page [83\)](#page-82-0)

#### <span id="page-81-0"></span>**4.6.1 Secure Boot Policy**

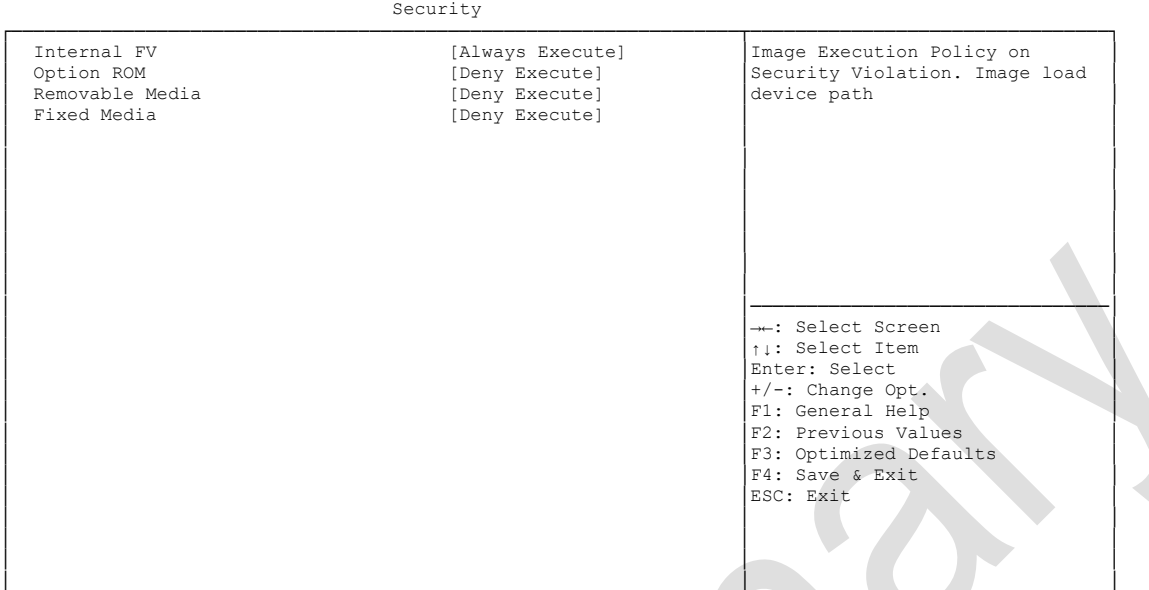

Aptio Setup Utility - Copyright (C) 2012 American Megatrends, Inc.

└─────────────────────────────────────────────────────────────────┴────────────────────────────────┘ Version 2.15.1236. Copyright (C) 2012 American Megatrends, Inc.

## **V** Internal FV<br>Options:

Always Execute

# **v Option ROM**<br>Options: **A**

Always Execute / Always Deny / Allow Execute / Defer Execute / Deny Execute / Query User

## **Exemovable Media**<br>
Options: Always

Always Execute / Always Deny / Allow Execute / Defer Execute / Deny Execute / Query User

#### **Fixed Media**

Options: Always Execute / Always Deny / Allow Execute / Defer Execute / Deny Execute / Query User

### <span id="page-82-0"></span>**4.6.2 Key Management**

Aptio Setup Utility - Copyright (C) 2012 American Megatrends, Inc. Security

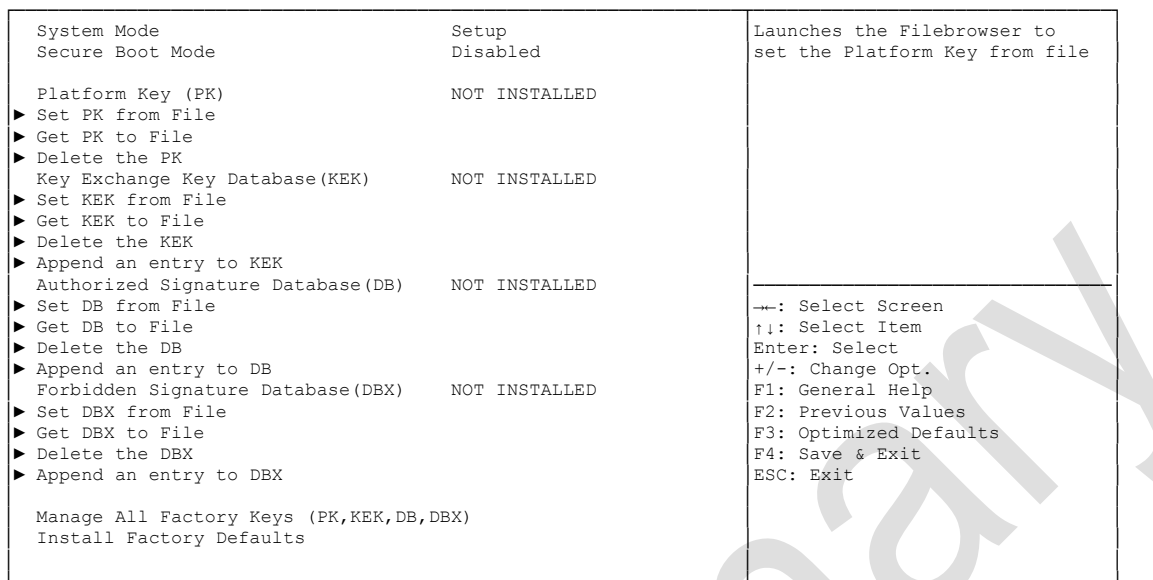

└─────────────────────────────────────────────────────────────────┴────────────────────────────────┘ Version 2.15.1236. Copyright (C) 2012 American Megatrends, Inc.

- **System Mode** Options:
- **Secure Boot Mode** Options: none
- **Set PK from File** Options: Press [Enter]
- **Get PK to File** Options: Press [Enter]
- **Delete the PK** Options: Press [Enter]
- **Set KEK from File** Options: Press [Enter]
- **Get KEK to File** Press [Enter]
- **Delete the KEK** Options: Press [Enter]
- $\checkmark$  Append an entry to KEK Options: Press [Enter]
- **Set DB from File** Options: Press [Enter]
- **Get DB to File** Options: Press [Enter]
- **Delete the DB** Options: Press [Enter]
- $\checkmark$  Append an entry to DB Options: Press [Enter]
- **Set DBX from File** Options: Press [Enter]
- **Get DBX to File** Options: Press [Enter]
- **✓ Delete the DBX**<br>Options: Pres Press [Enter]
- **Append an entry to DBX** Options: Press [Enter]
- **Install Factory Defaults** Options: Press [Enter]

### **4.7 Save & Exit**

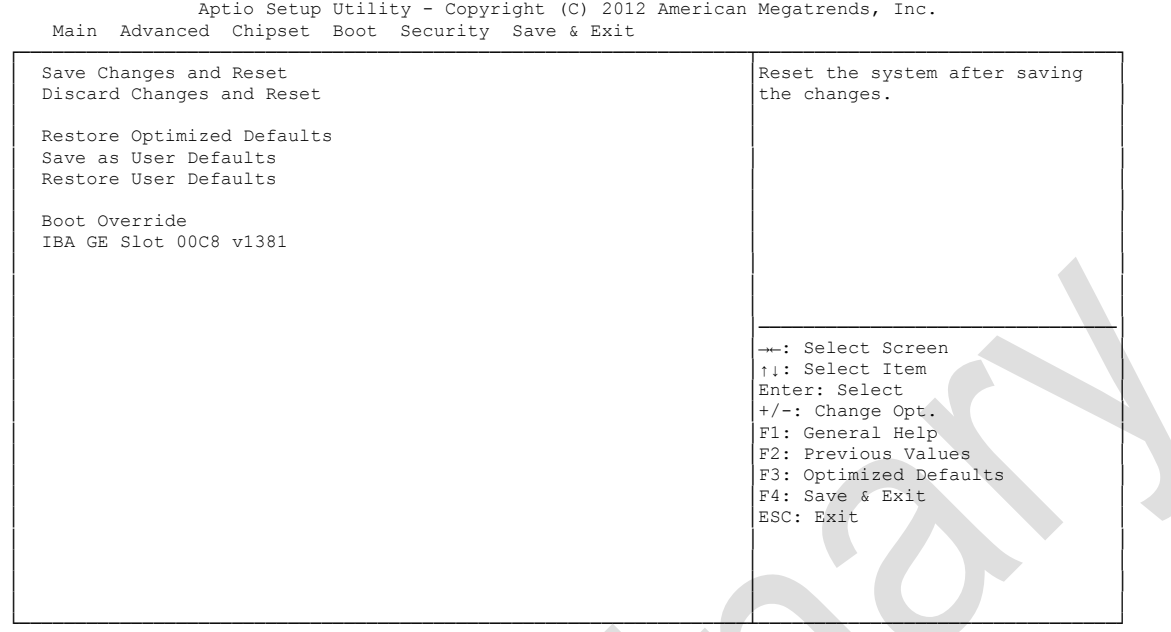

Version 2.15.1236. Copyright (C) 2012 American Megatrends, Inc.

- **Save Changes and Reset** Press [Enter]
- **Discard Changes and Reset** Options: Press [Enter]
- **Restore Defaults** Options: Press [Enter]
- **Save as User Defaults** Options: Press [Enter]
- **Restore User Defaults** Press [Enter]
- **Boot Override** Options: Press [Enter]
- **IBA GE Slot 00C8 v1381** Options: none

### **4.8 BIOS-Update**

If a BIOS update needs to be done, the program "DecdFlash" as well as a bootable medium which contains the newest BIOS version is used for this. It is important, that the program is started from a DOS environment without a virtual memory manager, for example "EMM386.EXE". In case such a memory manager is loaded, the program will stop with an error message.

DescdFlash is a program which provides automatic BIOS updates on any AMI-BIOS boards. All files need to be copied from the .zip-file in another directory.

The system may not be interrupted during the flash process, otherwise the update is stopped and the BIOS is destroyed afterwards.

The program should be started as follows:

#### DecdFlsh BIOS-Filename

After checking the name of the BIOS file and its length the BIOS will be programmed. The flashing takes nearly 75 seconds. The firmware will get updated automatically.

## *CAUTION*

Updating the BIOS in an improper way can render the board unusable. Therefore, you should only update the BIOS if you really need the changes/corrections which come with the new BIOS version.

## *CAUTION*

Before you proceed to update the BIOS you need to make absolutely sure that you have the right BIOS file which was issued for the exact board and exact board revision that you wish to update. If you try to update the BIOS using the wrong file the board will not start up again.

## **5 Mechanical Drawings**

### **5.1 PCB: Mounting Holes**

A true dimensioned drawing can be found in the PC/104 specification.

#### $\vert \hspace{0.1cm} \vert$ *NOTE*

All dimensions are in mil  $(1 \text{ mil} = 0.0254 \text{ mm})$ 

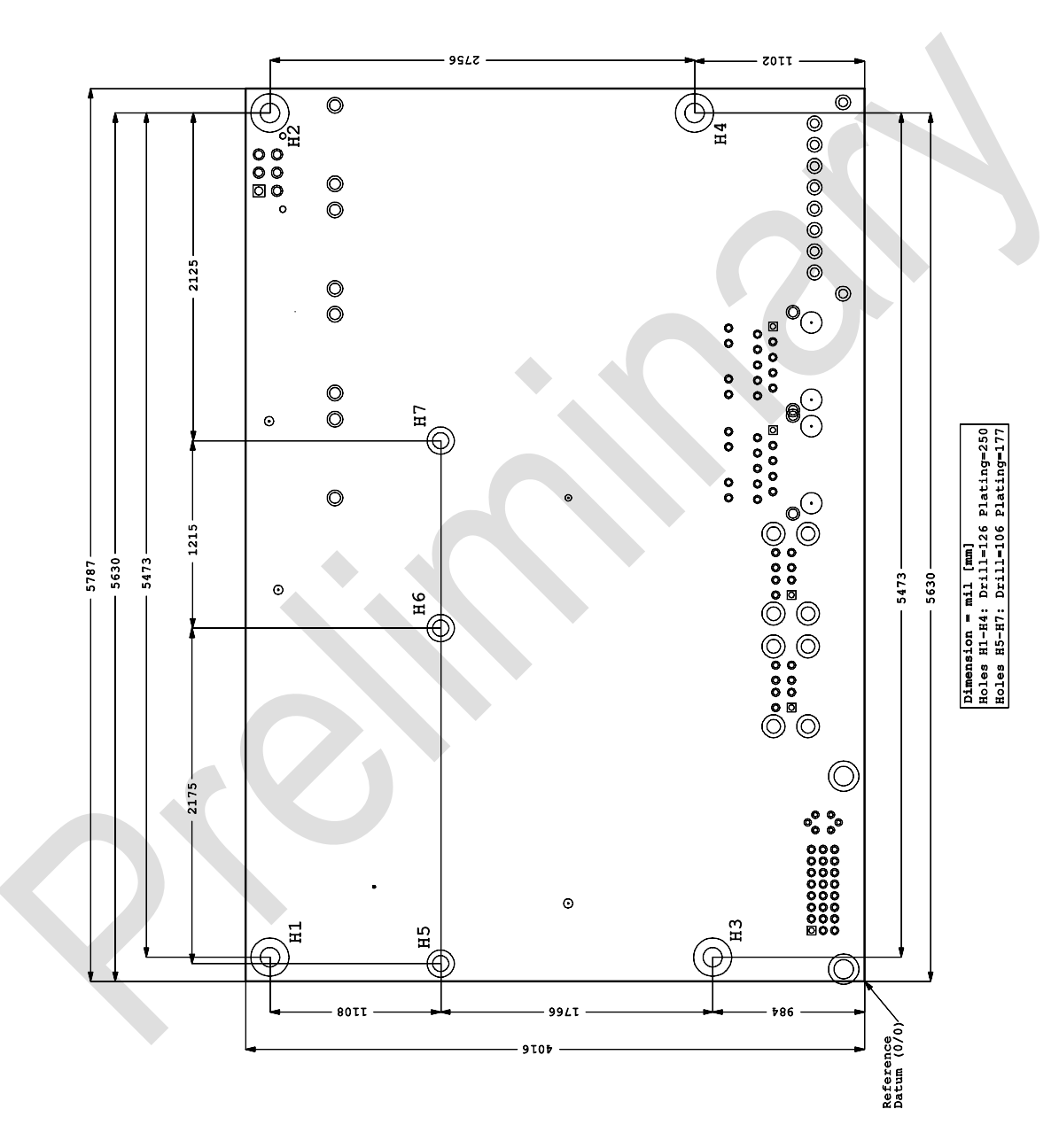

### **5.2 PCB: Pin 1 Dimensions**

#### $\mathbf{I}$ *NOTE*

All dimensions are in mil  $(1 \text{ mil} = 0.0254 \text{ mm})$ 

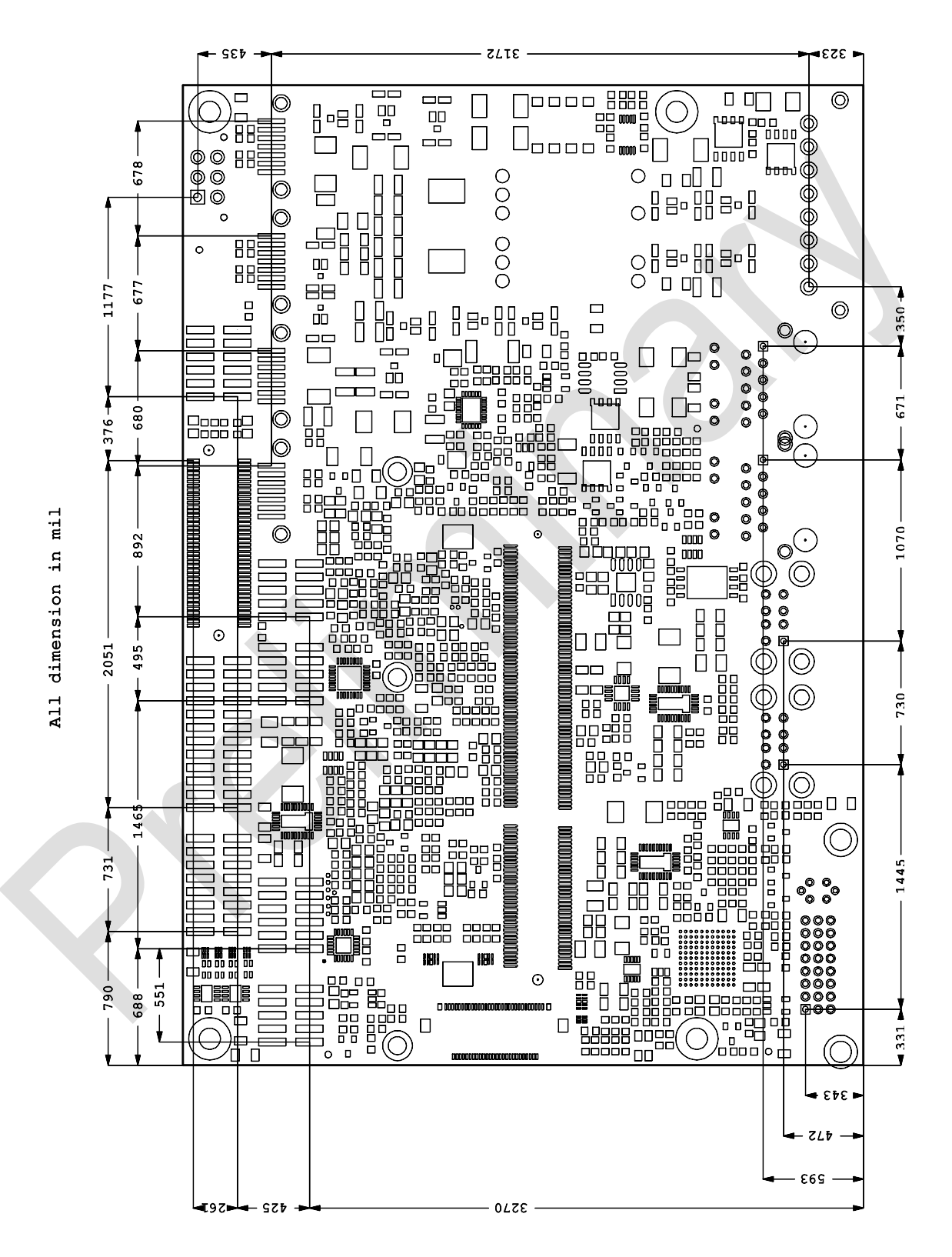

### **5.3 PCB: Die Center**

#### $\boxed{1}$ *NOTE*

All dimensions are in mil  $(1 \text{ mil} = 0.0254 \text{ mm})$ 

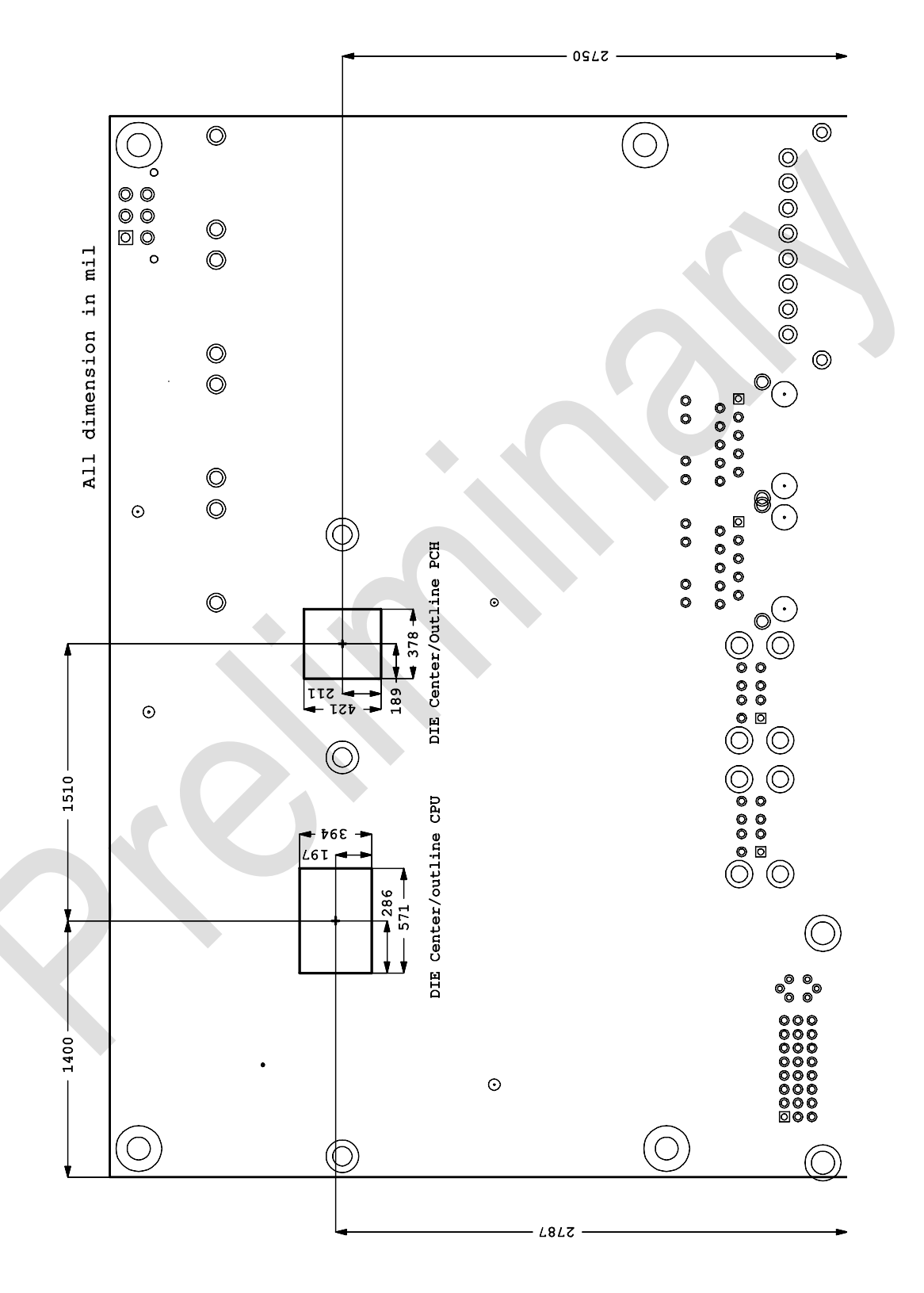

### **6 Technical Data**

### **6.1 Electrical Data**

**Power Supply:**

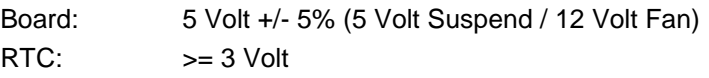

**Electric Power Consumption:**

RTC:  $\langle = 10 \mu A$ 

### **6.2 Environmental Conditions**

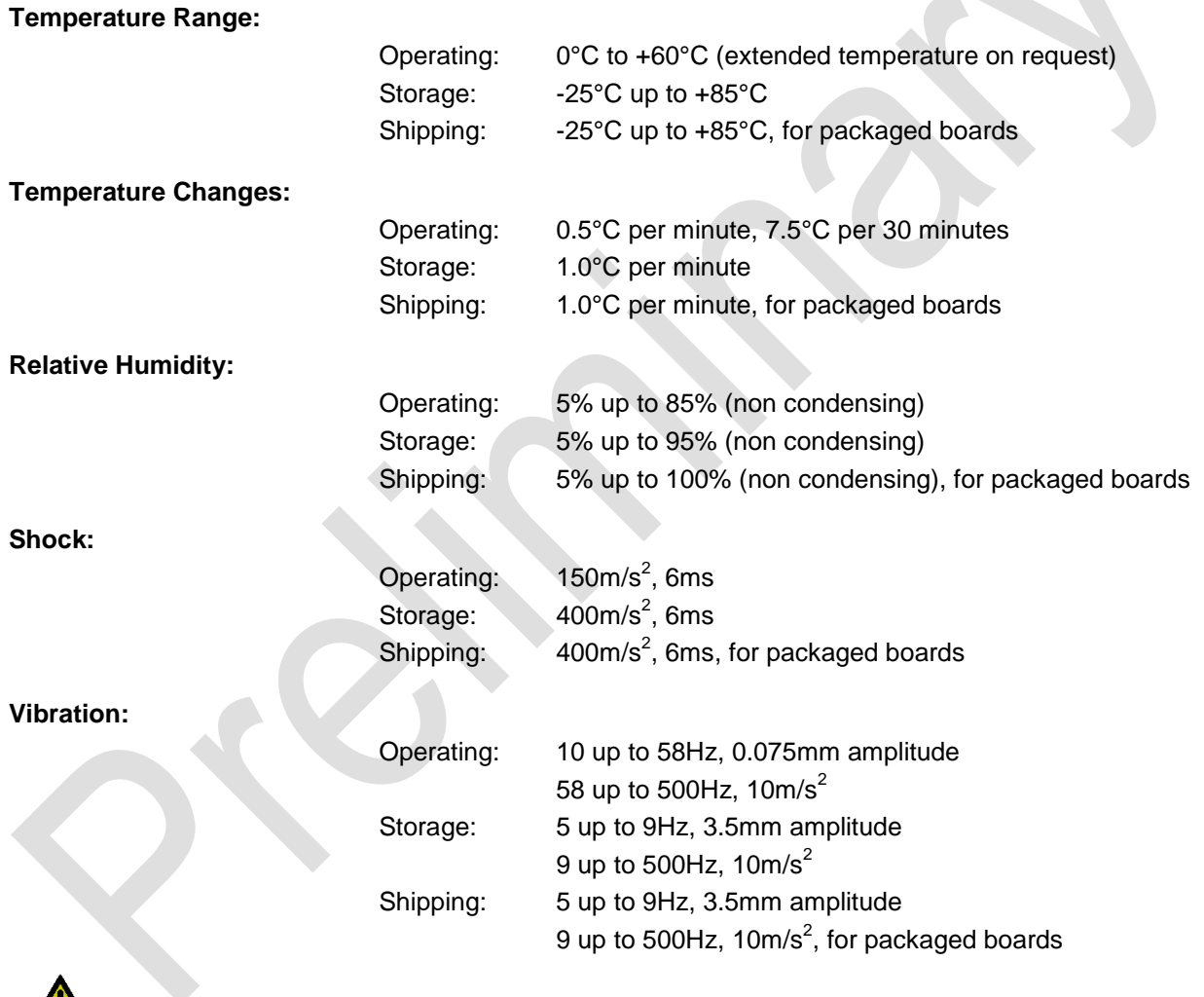

 $\mathbf{A}$ *CAUTION*

Shock and vibration figures pertain to the motherboard alone and do not include additional components such as heat sinks, memory modules, cables etc.

### **6.3 Thermal Specifications**

The board is specified to operate in an environmental temperature range from 0°C to +60°C (extended temperature on request). Maximum die temperature is 100°C. To keep the processor under this threshold an appropriate cooling solution needs to be applied. This solution has to take typical and maximum power consumption into account. The maximum power consumption may be twice as high and should be used as a basis for the cooling concept. Additional controllers may also affect the cooling concept. The power consumption of such components may be comparable to the consumption of the processor. The board design includes thermal solution mounting points that will provide the best possible thermal interface between die and solution. Since we take thermal solutions seriously we have several advanced, aggressive cooling solutions in our product portfolio. Please contact your sales representative to order or discuss your thermal solution needs.

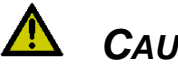

## *CAUTION*

The end customer has the responsibility to ensure that the die temperature of the processor does not exceed 100°C. Permanent overheating may destroy the board!

In case the temperature exceeds 100°C the environmental temperature must be reduced. Under certain circumstances sufficient air circulation must be provided.

### **7 Support and Service**

Beckhoff and their partners around the world offer comprehensive support and service, making available fast and competent assistance with all questions related to Beckhoff products and system solutions.

### **7.1 Beckhoff's Branch Offices and Representatives**

Please contact your Beckhoff branch office or representative for local support and service on Beckhoff products.

The addresses of Beckhoff's branch offices and representatives around the world can be found on her internet pages: http://www.beckhoff.com

You will also find further documentation for Beckhoff components there.

### **7.2 Beckhoff Headquarters**

Beckhoff Automation GmbH Eiserstr. 5 33415 Verl Germany

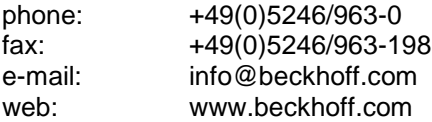

#### **7.2.1 Beckhoff Support**

Support offers you comprehensive technical assistance, helping you not only with the application of individual Beckhoff products, but also with other, wide-ranging services:

o support

- o design, programming and commissioning of complex automation systems
- o and extensive training programs for Beckhoff system components

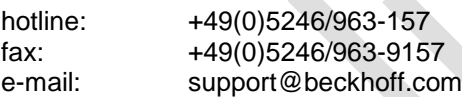

#### **7.2.2 Beckhoff Service**

The Beckhoff Service Center supports you in all matters of after-sales service:

- o on-site service
- o repair service
- o spare parts service
- o hotline service

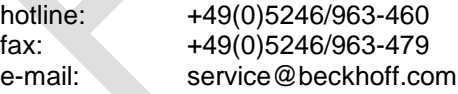

Beckhoff New Automation Technology CB3055 **page 93** page 93

## **I Annex: Post-Codes**

During boot, the BIOS generates a sequence of status codes (so-called "POST codes"), which can be viewed using a special output device (POST code card). The meaning of these codes is described in the document "Aptio™ 4.x Status Codes" by American Megatrends®, which can be downloaded from their website http://www.ami.com. The following additional OEM POST codes are generated:

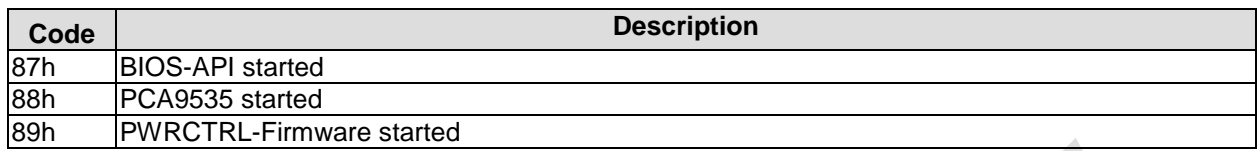

### **II Annex: Resources**

### **IO Range**

The used resources depend on setup settings.

The given values are ranges, which are fixed by AT compatibility. Other IO ranges are used, which are dynamically adjusted by Plug & Play BIOS while booting.

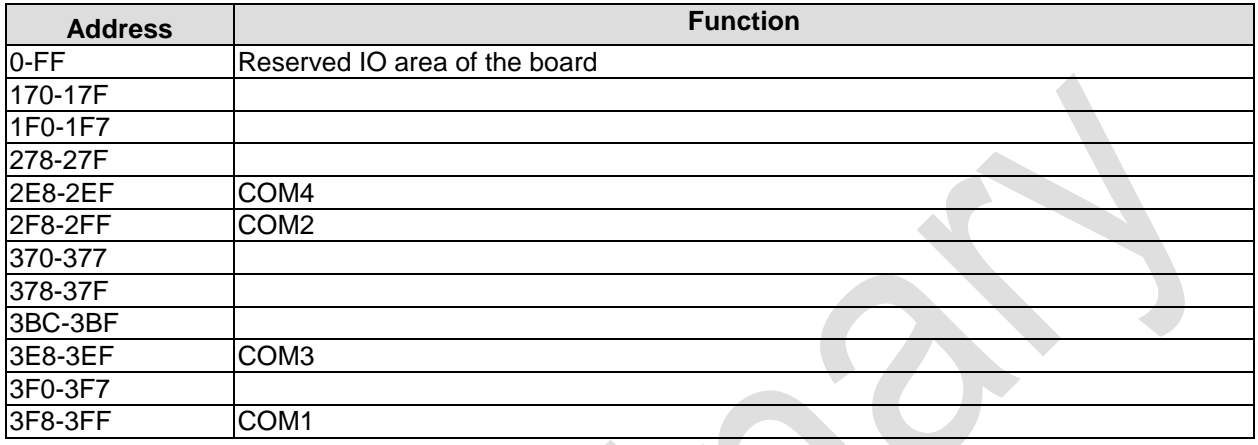

### **Memory Range**

The used resources depend on setup settings.

If the entire range is clogged through option ROMs, these functions do not work anymore.

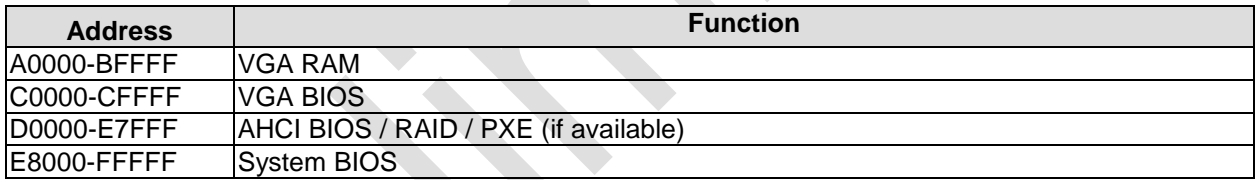

### **Interrupt**

The used resources depend on setup settings.

The listed interrupts and their use are given through AT compatibility.

If interrupts must exclusively be available on the ISA side, they have to be reserved through the BIOS setup. The exclusivity is not given and not possible on the PCI side.

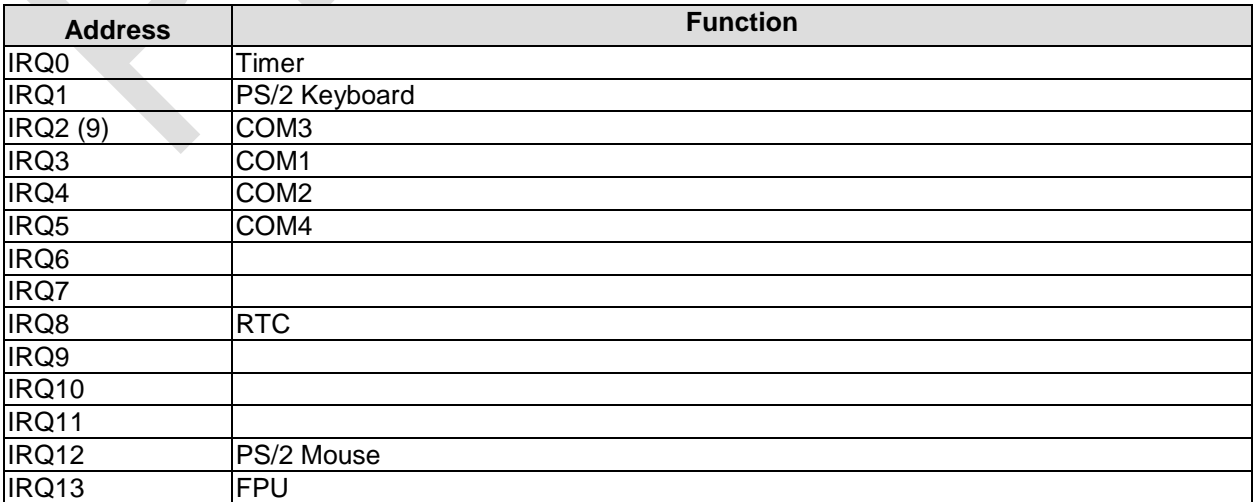

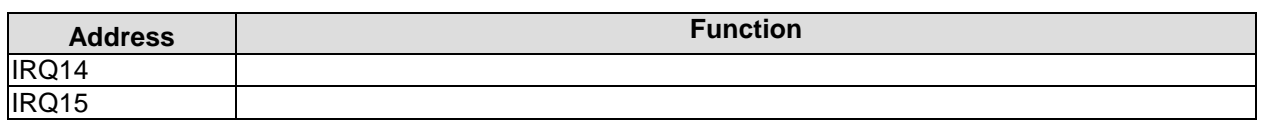

### **PCI Devices**

All listed PCI devices exist on the board. Some PCI devices or functions of devices may be disabled in the BIOS setup. Once a device is disabled other devices may get PCI bus numbers different from the ones listed in the table.

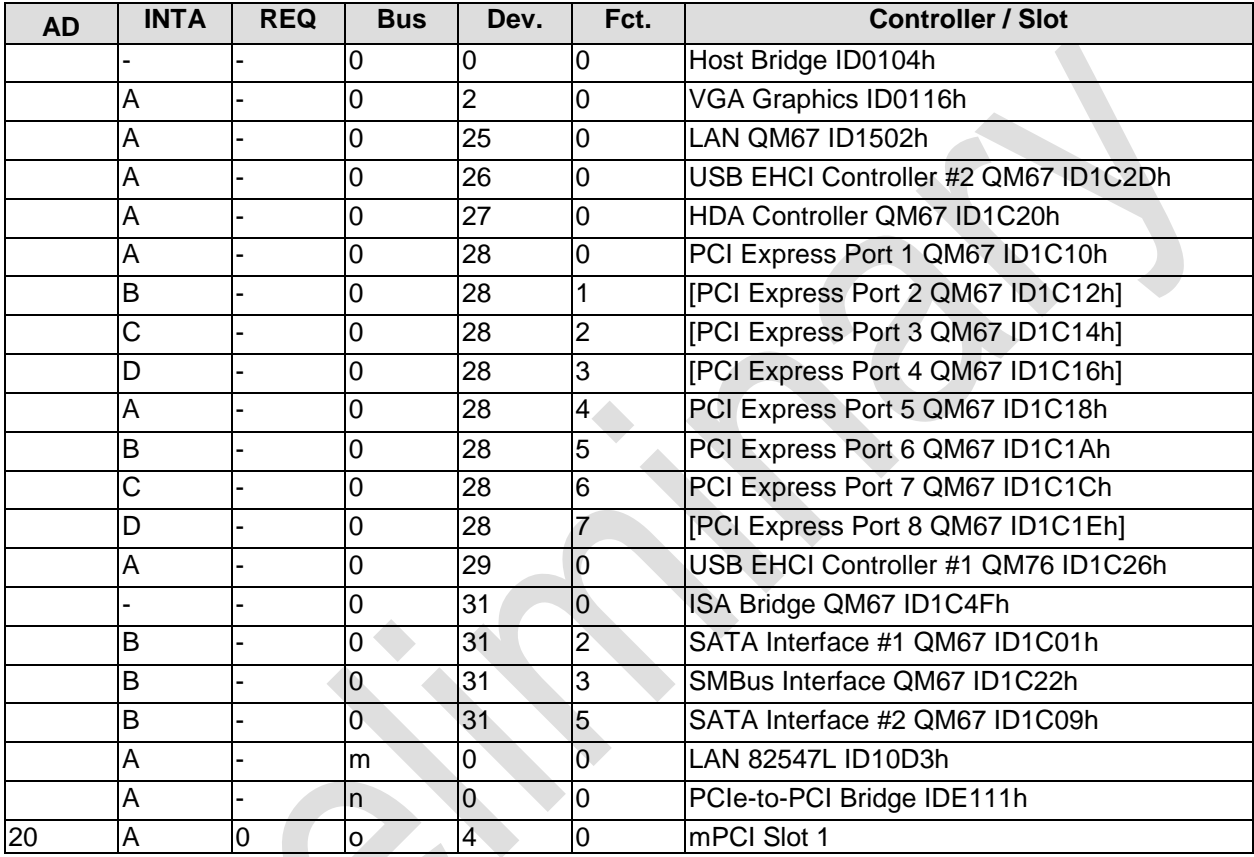

### **SMB Devices**

The following table contains all reserved SM-Bus device addresses in 8-bit notation. Note that external devices must not use any of these addresses even if the component mentioned in the table is not present on the motherboard.

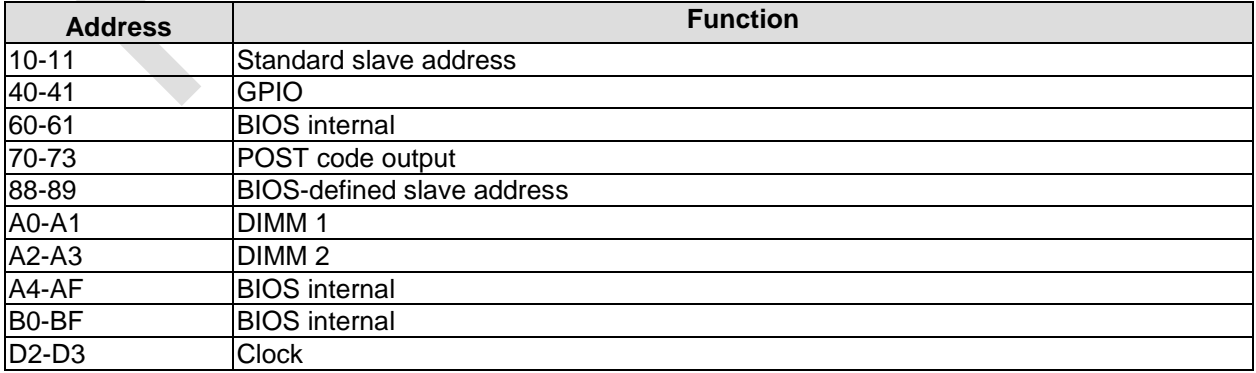